# Объект EAN-128 в Mobile SMARTS

Последние изменения: 2024-03-26

EAN128 – специальный объект, который позволяет получить программный доступ к данным штрихкода в формате EAN-128 (GS1-128). Он может содержать информацию о коде товара, количестве (весе), сроке годности и различных дополнительных полях, в зависимости от содержания исходного штрихкода.

### Кем заполняется

При сканировании штрихкода EAN-128 (GS1-128) в действии выбора номенклатуры в сессию добавляется объект c именем EAN128, содержащий данные о распознавании штрихкода, и позволяющий получить доступ к его содержимому в других действиях.

Кроме этого может быть получен программно, с помощью глобальных функций:

global::Cleverence.Barcoding.Ean128.Parse(штрихкод)- в качестве аргумента служит уже отформатированный с помощью скобок штрихкод, например (01)04260076865026 (11)130902

global::Cleverence.Barcoding.Ean128.FormatAndParse(штрихкод) - в качестве аргумента служит еще неотформатированный с помощью скобок штрихкод, например 0104260076865026 11130902

Результатом функций служит объект EAN128 или null если распознать штрихкод не удалось.

Пример:

EAN128= global::Cleverence.Barcoding.Ean128.FormatAndParse(ScannedBarcode)

### Как используется

Можно извлекать из объекта EAN128 находящиеся в нем данные в переменные, которые могут быть использованы действиями.

Например, строку с серийным номером ([[идентификатор|идентификатор]] AI 21) можно извлечь в переменную из объекта EAN128 (если в объекте такой идентификатор есть) с помощью выражения присваивания:

serial= EAN128.GetValue("21"), где

serial – переменная, для сохранения данных;

("21") – число 21 означает AI [[идентификатора|идентификатора]] серийного номера.

### Основные поля

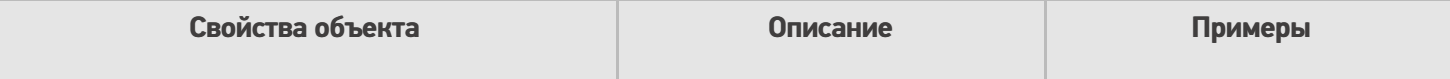

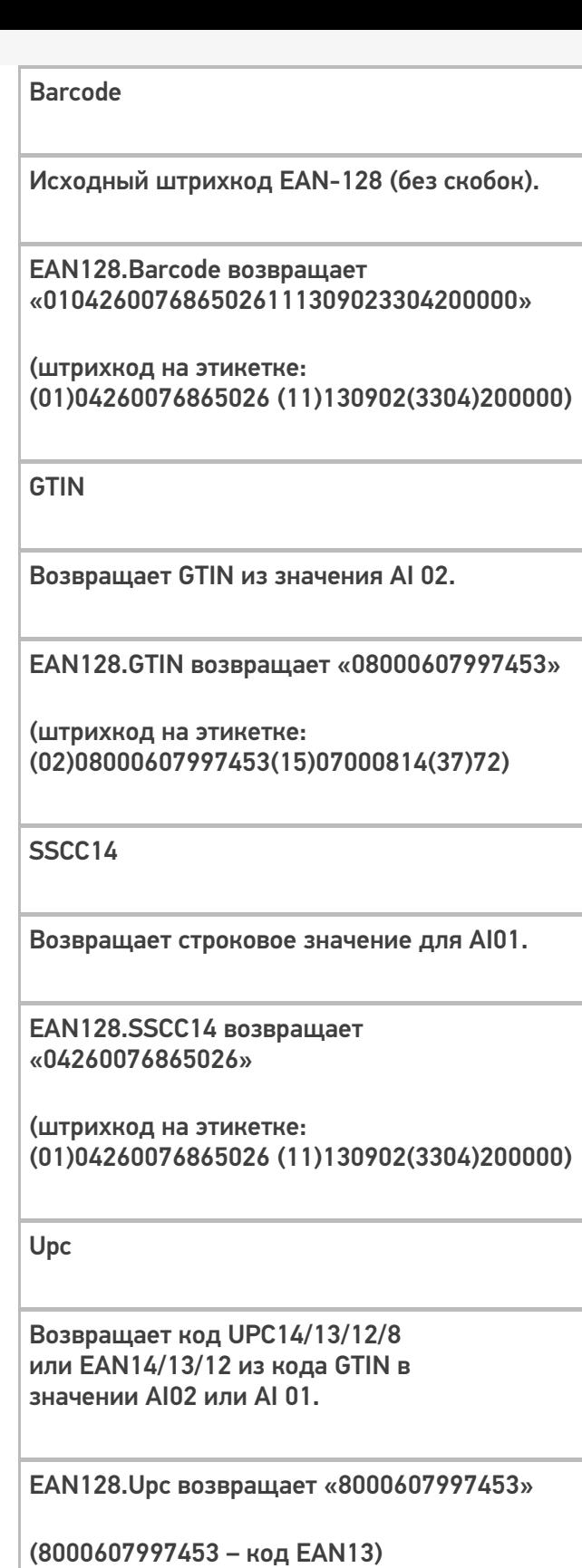

(штрихкод на этикетке: (02)08000607997453(15)07000814(37)72)

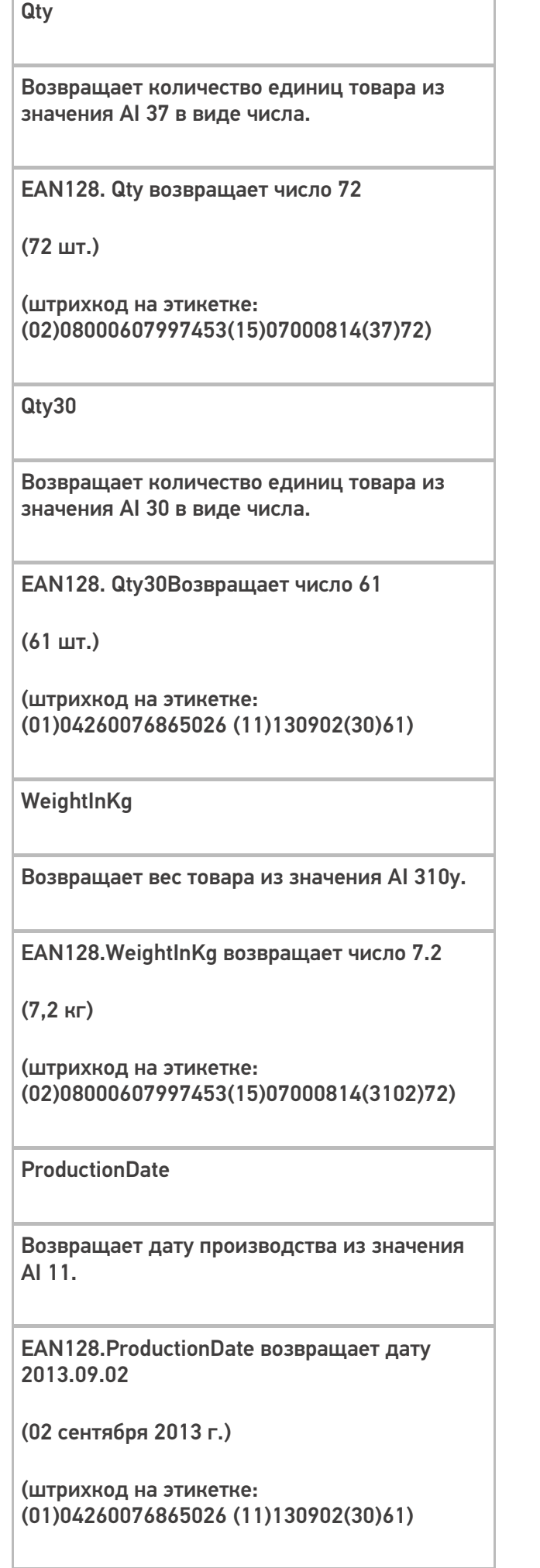

#### **ExpiredDate**

Возвращает срока годности из значения AI 17.

EAN128.ExpiredDate возвращает дату 2015.09.25

(25 сентября 2015 г.)

(штрихкод на этикетке: (02)08000607997453(15)07000814(17)150925)

PackagingDate

Возвращает дату упаковки из значения AI 13.

EAN128.PackagingDate возвращает дату 2013.08.15

(15 августа 20013 г.)

(штрихкод на этикетке: (01)04260076865026 (13)130815(30)61)

Contains(string ai)

Проверяет присутствие в коде указанного AI. True, если указанный AI присутствует в коде.

EAN128.Contains("21") возвращает False (отсутствует в штрихкоде)

EAN128.Contains("15") возвращает True (присутствует в штрихкоде)

(штрихкод на этикетке: (02)08000607997453(15)07000814(37)72)

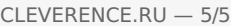

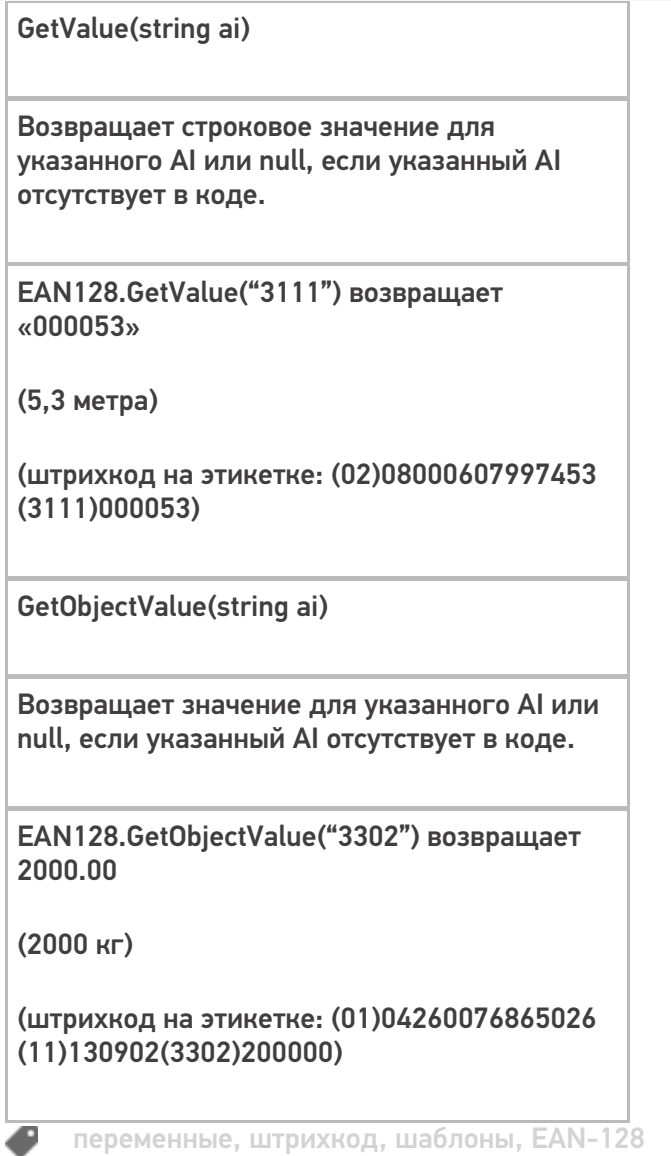

### Не нашли что искали?

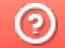

О Задать вопрос в техническую поддержку

# Линейные штрихкоды

Последние изменения: 2024-03-26

## Код EAN13

Один из самых распространенных, т.к. он присутствует на всех продовольственных товарах. Аббревиатура EAN означает Европейский Номер Артикула (European Article Number).

Код EAN имеет свою историю, и это не самый первый код для товаров, который был придуман. Самым первым кодом для товаров, который получил большое распространение, был код UPC. UPC — Универсальный Код Продукта (Universal Product Code), но подходит для использования только в США и Канаде.

Когда «моду на штрихкод» решили перенять в Европе, встала проблема: какой код использовать, ведь UPC уже занят американскими и канадскими компаниями. В оригинальном UPC было 12 цифр, из которых одна — тоже чексумма, т. е. реально полезных только 11, которыми можно закодировать 1011 = десять миллиардов товаров.

Для выхода из ситуации было придумано решение — добавить одну лишнюю цифру, ничего при этом реально к штрихкоду не добавляя.

Поэтому при создании кода EAN13 решено было кодировать дополнительную 13ю цифру ничем иным, как чехардой кодировки первой (левой) группы цифр кода UPC. Если все цифры первой группы имеют обычную кодировку, как в оригинальном коде UPC, то 13я считается равной «0». А для того, чтобы закодировать «1», «2» и т. п. предусмотрена таблица замены обычной кодировки для отдельных цифр в первой группе на зеркальную инвертированную — это будет уже «неправильный» код UPC, и оригинальный американский сканер (вымерший) его бы не прочел.

EAN13 уникален тем, что он имеет, кроме собственного формата (словаря), еще и собственный алфавит. Кроме EAN13 похожим алфавитом пользуется только EAN8. Т. е., если кто-то говорит «EAN13», он сразу как бы говорит и о системе кодирования, и о формате, и о том, как это выглядит:

**Пример кода EAN13**

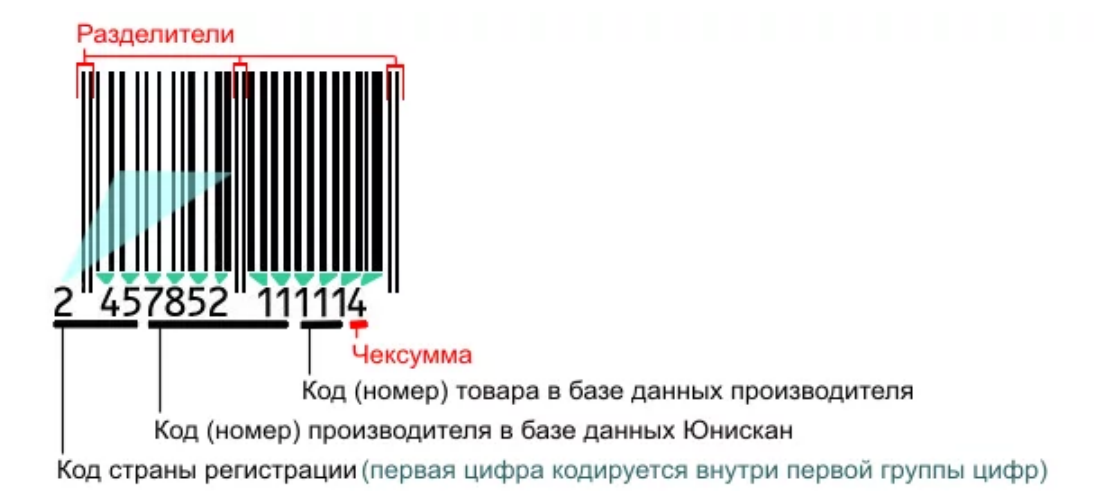

Итак, код состоит из двух групп штрихов, ограниченных разделителями «||». EAN13 позволяет закодировать 12 значимых цифр. Последняя цифра кода — чексумма, всегда вычисляется по определенной формуле из важных 12-ти и используется следующим образом: сканер восстанавливает из штрихов все 13 цифр, а из первых 12ти считает чексумму. Если чексумма и 13я цифра совпали — код считан верно.

Если сканер неверно прочтет какие-то цифры внутри кода, но верно прочтет чексумму (например, ему «покажется», что вместо «2457852111114» на коробке написано «2417852111114»), то можно будет вычислить чексумму для первых 12-ти прочтенных цифр и увидеть, что она не совпадает с 13-й прочтенной цифрой, а должна (в данном случае чексуммой кода «241785211111» является не «4», а «8», т. е. сканер тогда уж должен был бы прочесть «2417852111118», а не «2417852111114»), что и позволяет поймать ошибку.

Если же сканер верно прочел первые 12 цифр, но неверно прочел чексумму, то она опять не совпадет с вычисленной, и верить такому коду (или сканеру) тоже нельзя.

Как видно, код страны состоит из 3х цифр:

000-119 — США и Канада

400-440 — Германия

460-469 — Россия

Поскольку любой код, начинающийся с 0 или 1, — это США или Канада, то для их собственных товаров цифры EAN13 распределяются иначе: первая цифра — 0 или 1, следующие 6 — производитель, а оставшиеся 5 — код товара. Например «0|049000|…» — Сoca-Cola Corporation. Некоторым компаниям не хватает цифр для нумерации всех своих товаров, и тогда им выдается по много номеров производителя сразу.

Обратите внимание. В общем случае в коде EAN13 не хранится информации о цвете, размере или других характеристиках конкретной единицы товара.

## GTIN

Существует довольно много кодировок товаров, т. е. способов назначить им номера. Помимо EAN13 и другие для продовольственных товаров, ISBN для книг и т. д. Всё это различные способы сделать одно и то же выдать единице товара уникальный номер.

GTIN (Global Trade Item Number) — это глобальный код товара в самом общем смысле. Единое обозначение требуется во множестве приложений — например для прайс-листов или в маркировке грузов.

Чтобы получить GTIN, конкретный код с упаковки товара дополняется лидирующими нулями до 14 цифр. Если мы пользуемся EAN13, то GTIN будет равен «0|EAN13"(т.е. «0» и следом EAN13), а если мы пользуемся EAN8, то GTIN будет равен «000000|EAN8», ну и точно так же с другими кодами товара. Предполагается, что кодов товара длиннее 14 цифр не встречается.

## Код EAN128

EAN128 предназначен для передачи данных о грузе между компаниями.

Обратите внимание. В коде EAN128 хранятся данные только о весе и габаритах конкретного контейнера или груза с товаром, но нет данных о цвете.

Для построения штрихкода используется алфавит CODE128. Число 128 в EAN128 не означет, что в нем подряд должно стоять 128 цифр. Число 128 попало в EAN128 из CODE128, а в CODE128 оно обозначает количество символов, которое способен отобразить данный алфавит, т. е. все 128 символов стандартного ASCII.

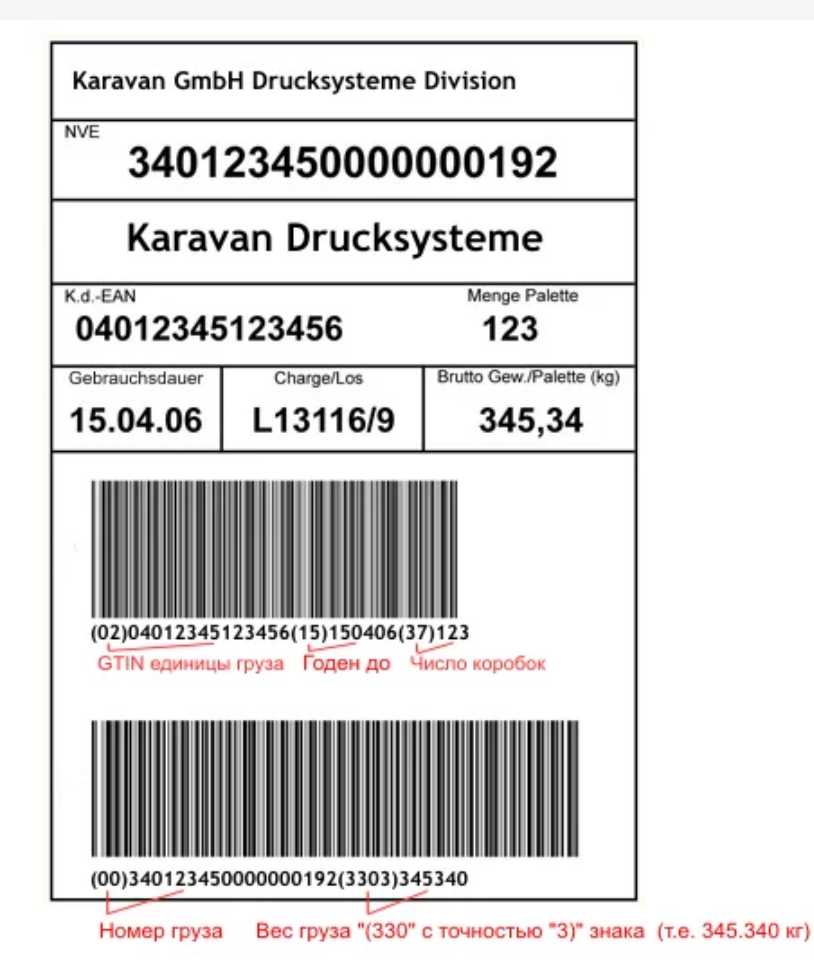

Группы цифр в скобках под кодом, такие как (02), (15), (3303) и т. д., называются AI (Application Identifiers коды применения) и объясняют как интерпретировать цифры, идущие следом. Например, AI с кодом 15 задает последний срок, когда товар еще можно продавать, в формате «2 цифры года, 2 цифры номера месяца, 2 цифры дня» (т.е. ггММдд). A, например, AI с кодом 330y задает вес груза (паллеты или контейнера) в килограммах, используя также 6 цифр, при этом «y» должен быть заменен на число десятичных знаков в интерпретации этих 6 цифр. Все эти вещи определены стандартом на EAN128.

### **Cписок идентификаторов EAN128**

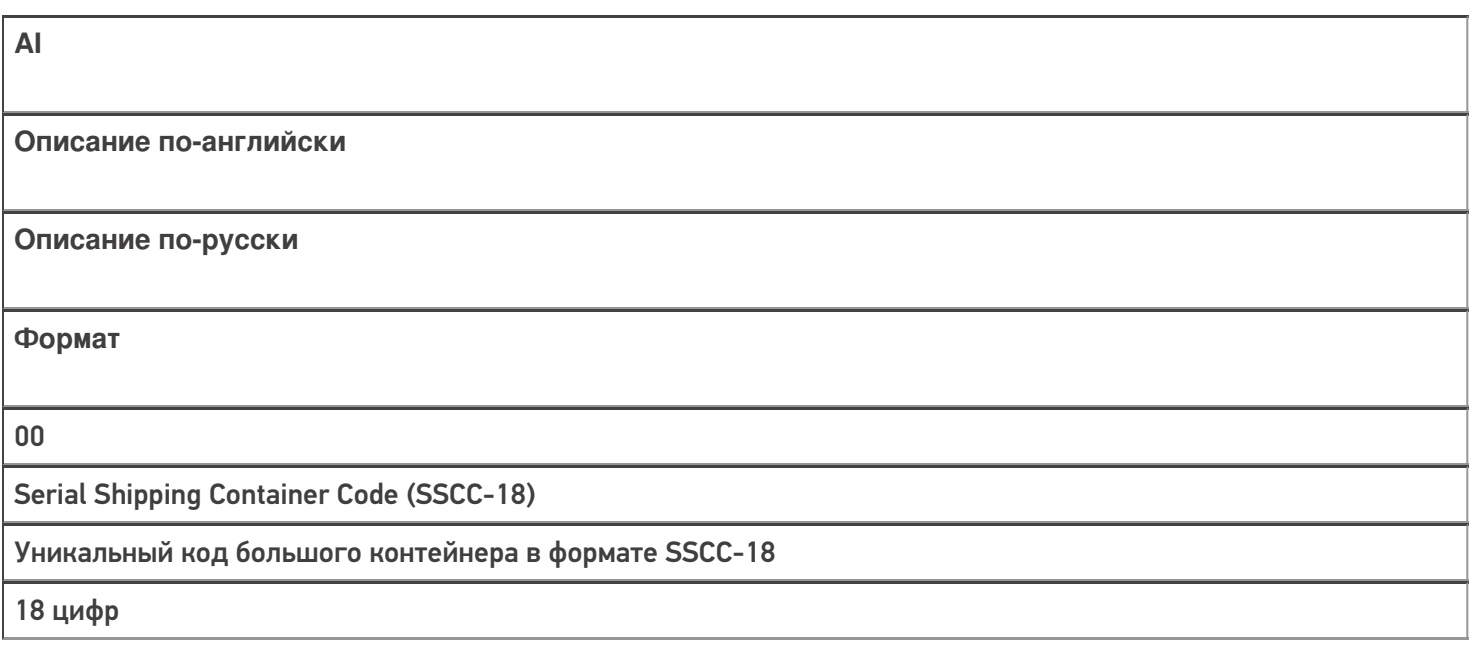

Shipping Contained Code (SSCC-14)

Код малого контейнера в формате SSCC-14

14 цифр

02

Number of containers contained in another unit (used with AI 37)

GTIN единицы груза, для которого в AI37 указано сколько таких единиц находится в контейнере

14 Digits

10

Batch Numbers

Номер партии (поставки)

от 1 до 20 буквы/цифры

11

Production Date

Дата производства

ГГММДД (две цифры года,

две месяца и две дня)

13

Packaging Date

Дата упаковки

ГГММДД

15

Sell By Date (Quality Control)

Желательно продать до даты

ГГММДД

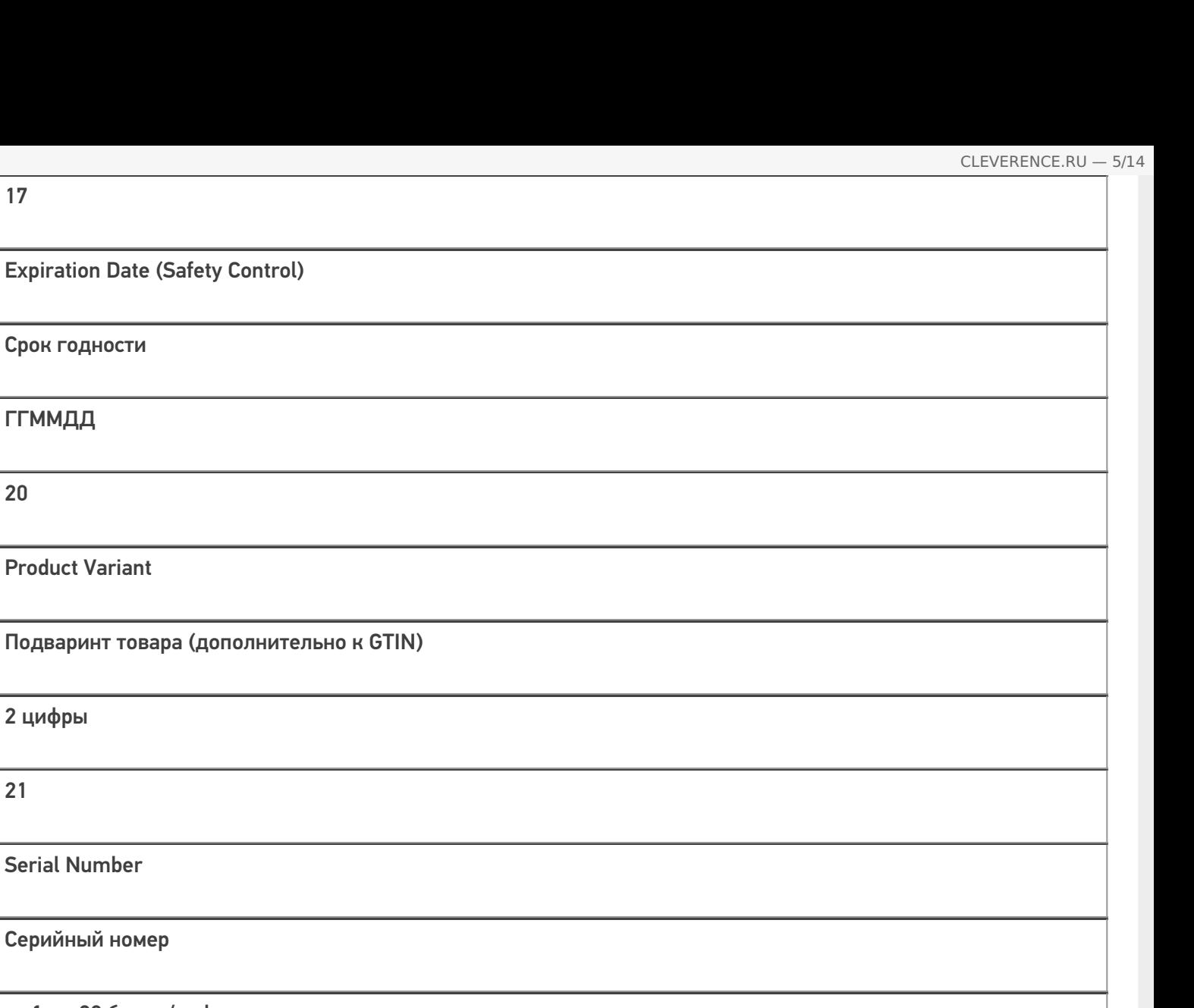

Serial Number

Серийный номер

от 1 до 20 буквы/цифры

22

17

Срок годности

Product Variant

2 цифры

21

ГГММДД

20

HIBCC Quantity, Date, Batch and Link

Специальное поле индустрии здрвоохранения: количество, дата, партия и чексумма поля

от 1 до 29 буквы/цифры

23x

Lot Number

Номер лота

от 1 до 19 буквы/цифры

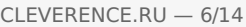

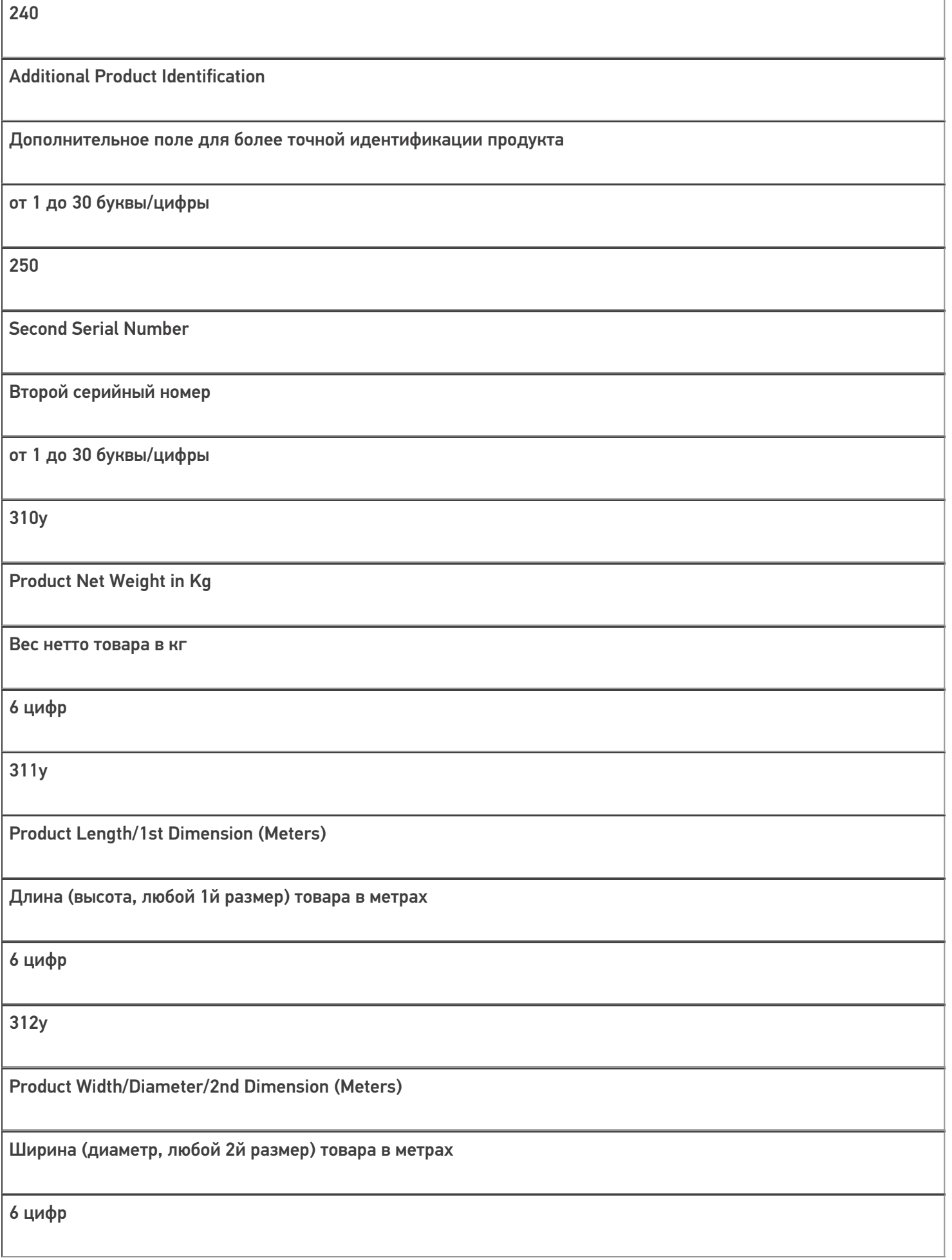

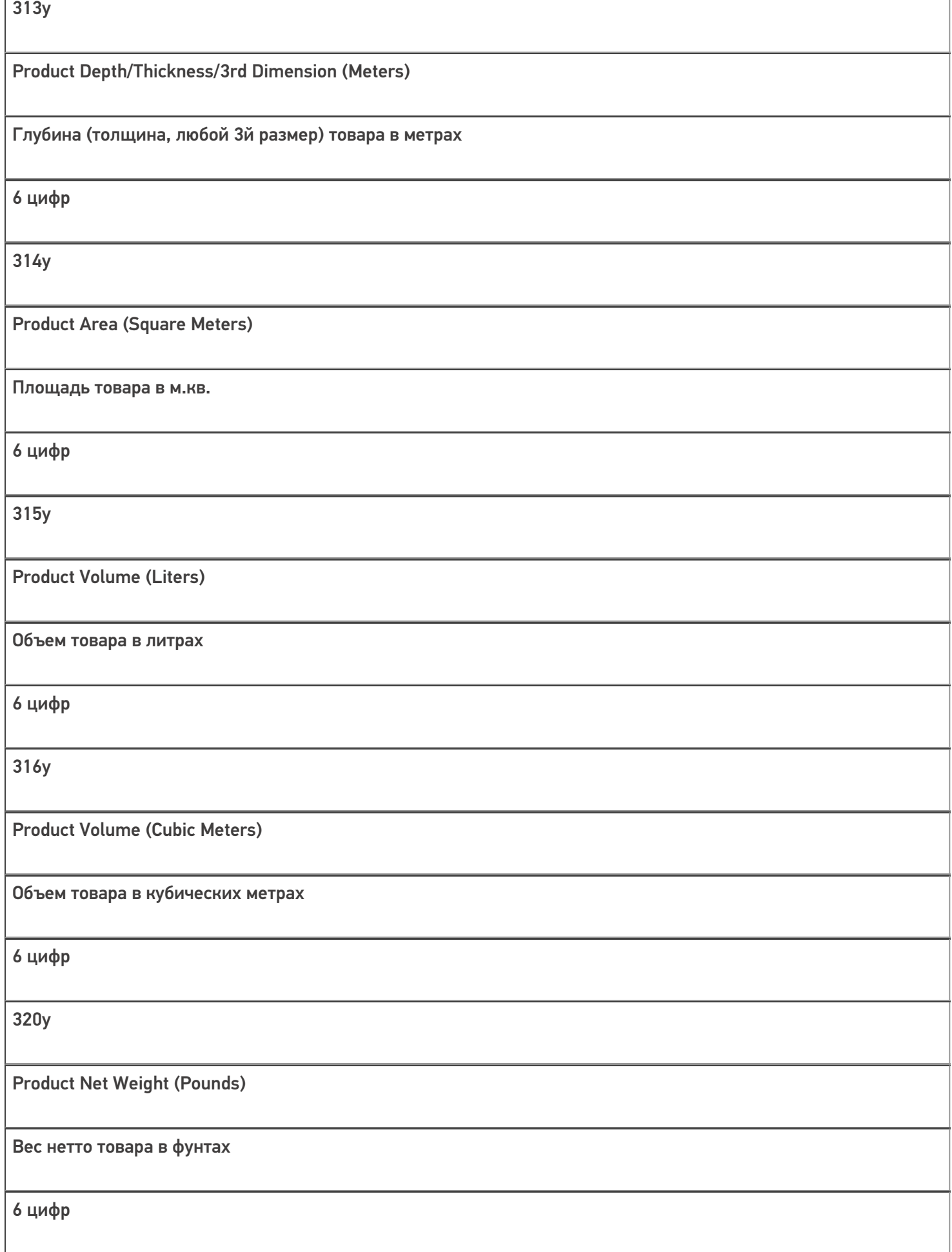

CLEVERENCE.RU — 7/14

٦

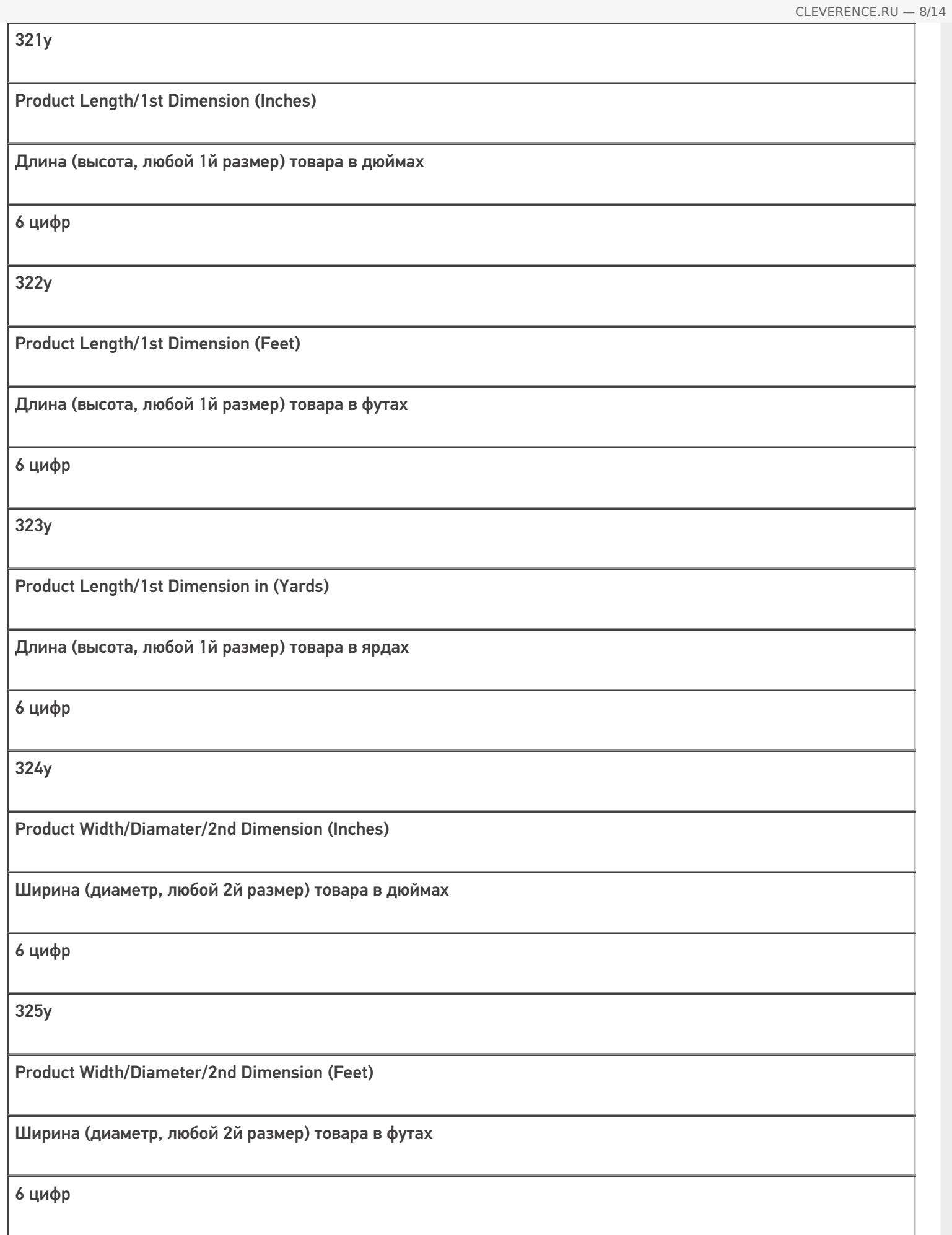

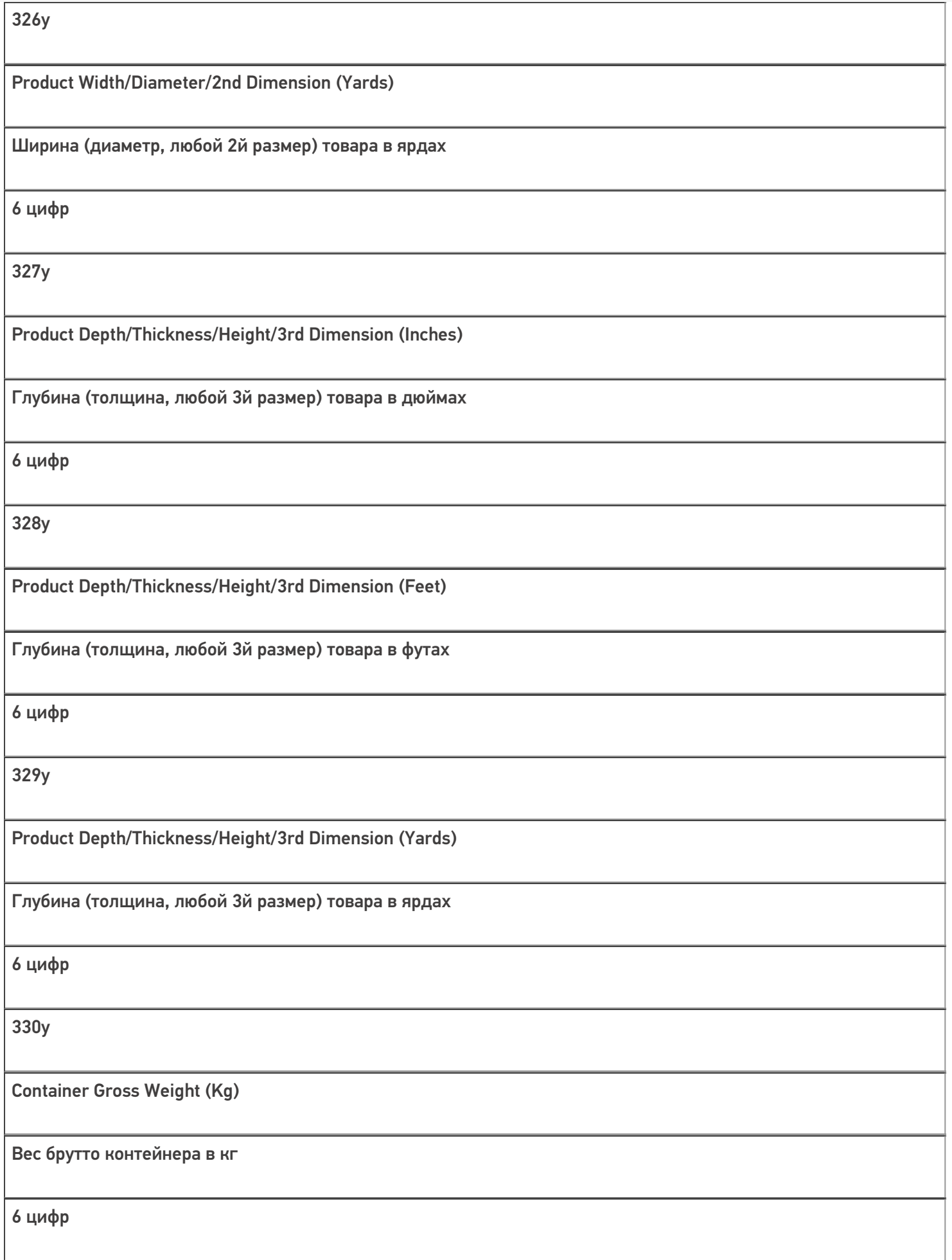

CLEVERENCE.RU — 9/14

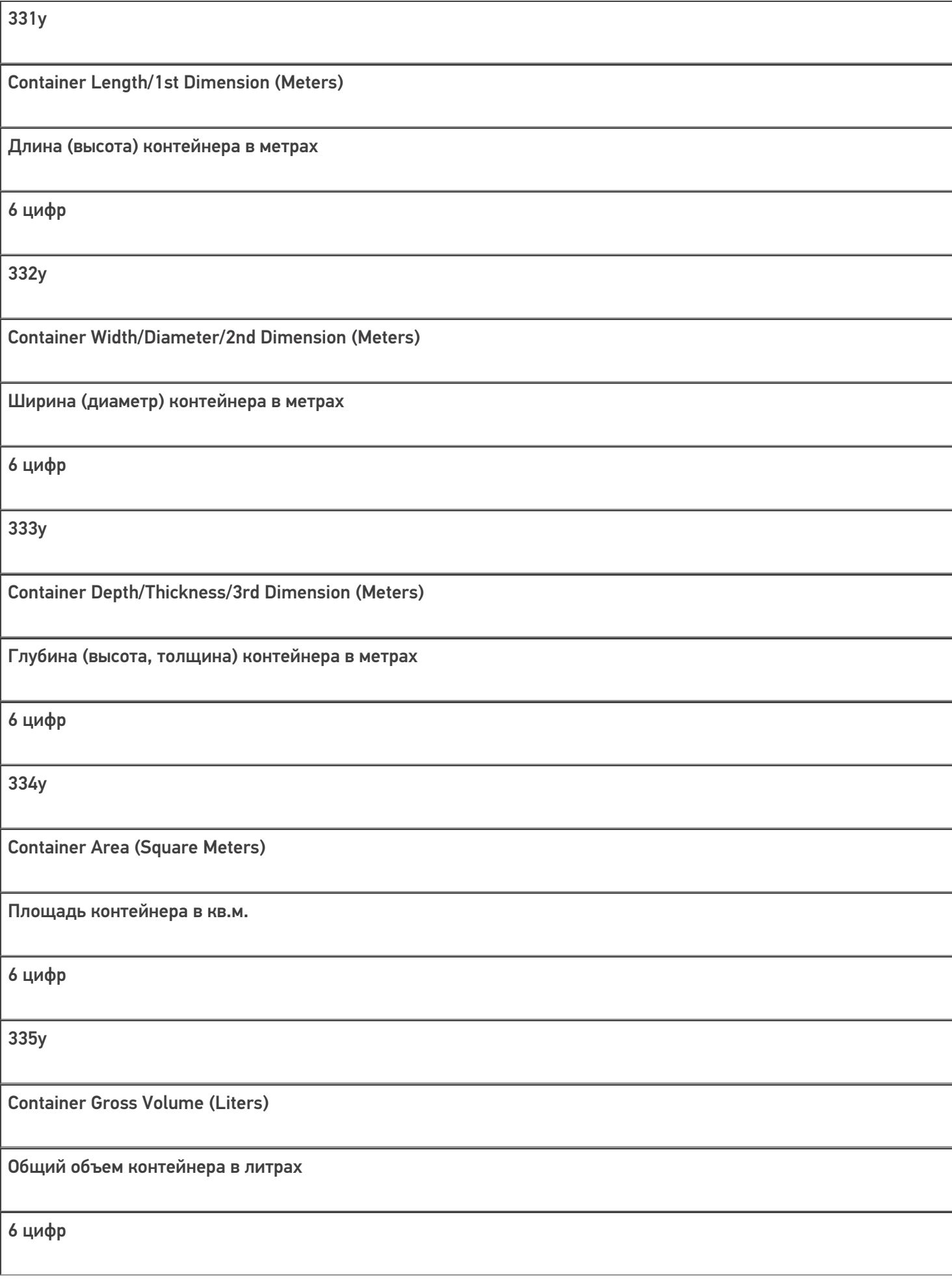

CLEVERENCE.RU — 10/14

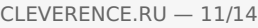

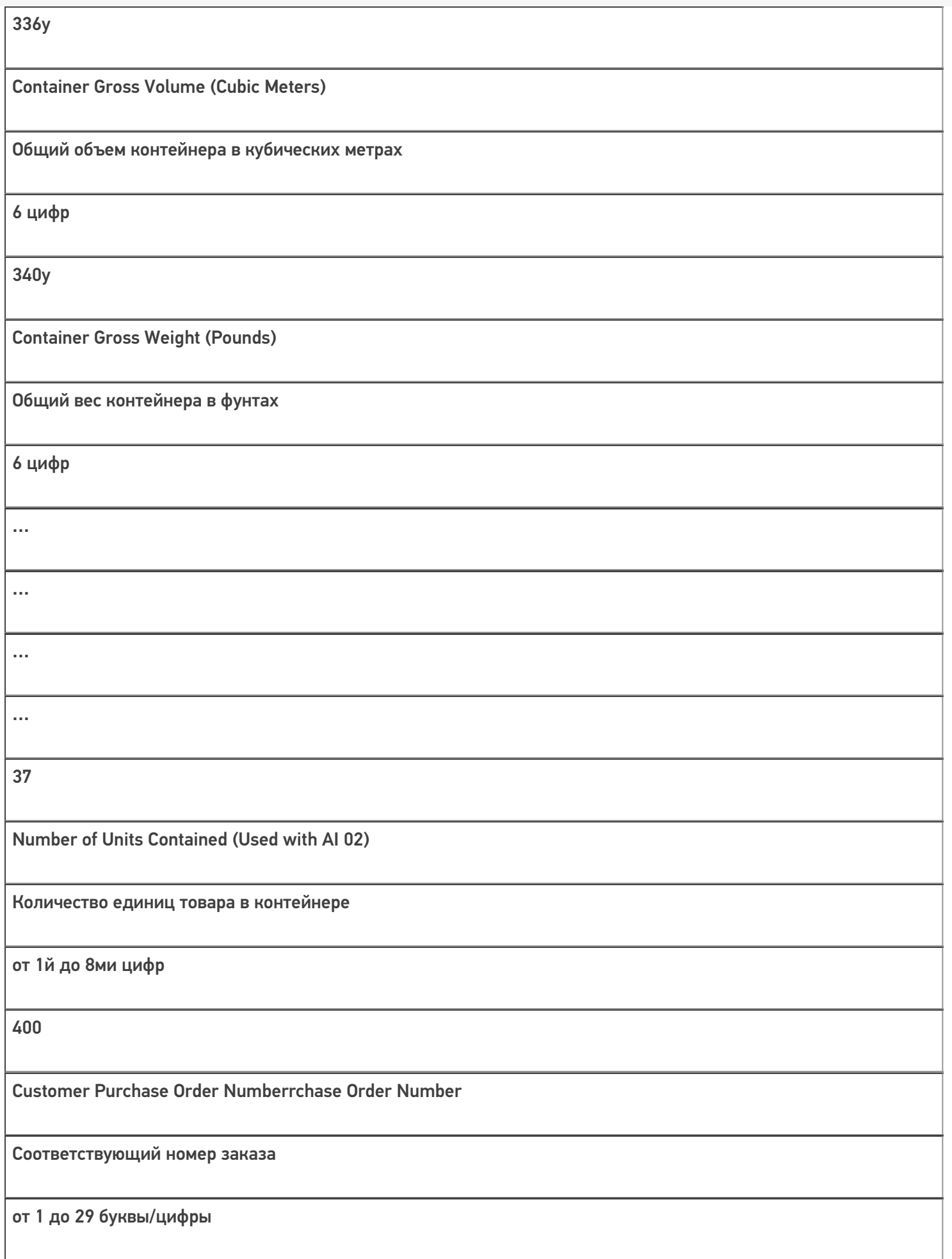

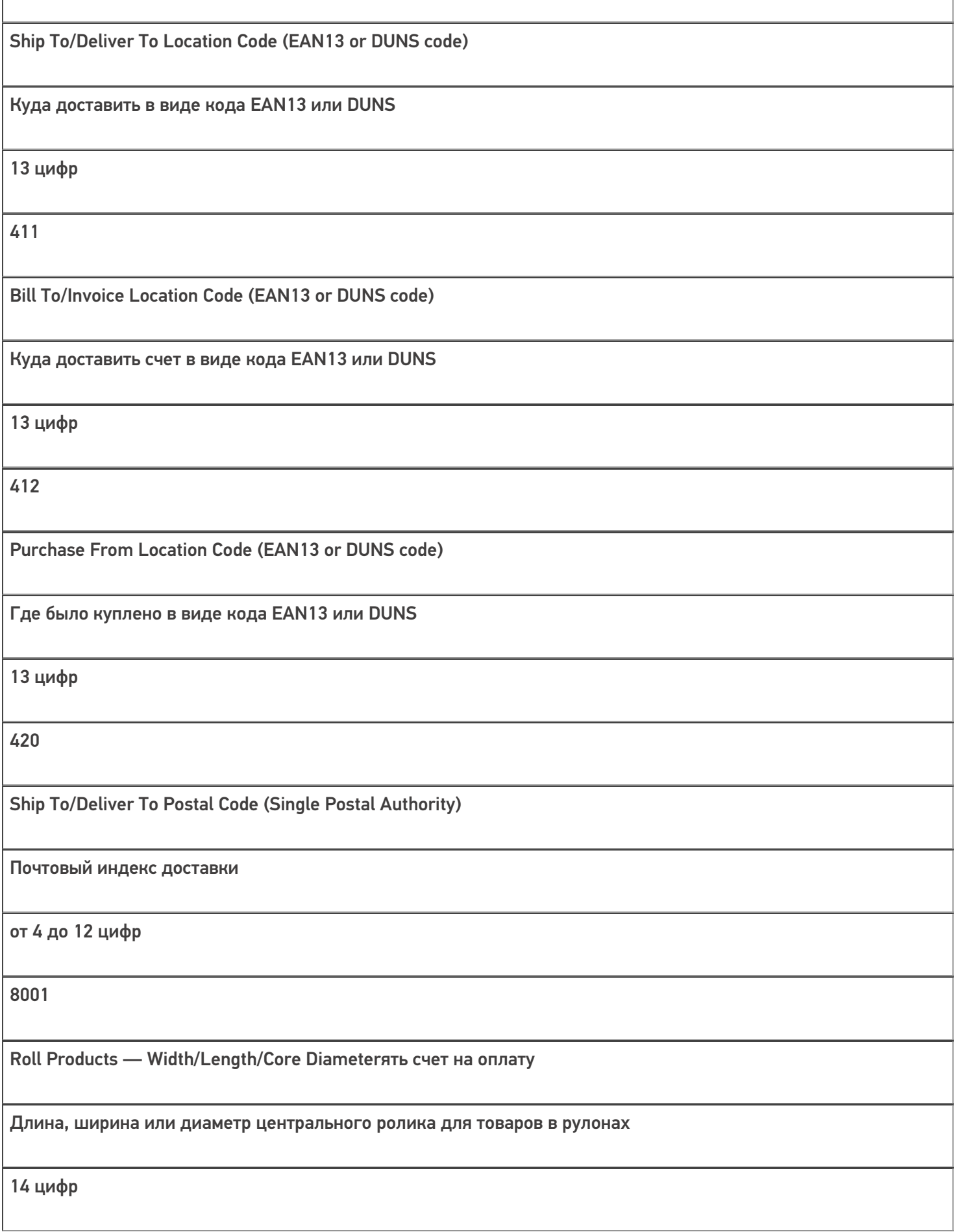

8002

Electronic Serial Number (ESN) for Cellular Phone или

ESN мобильного телефона, если груз — мобильный телефон

от 1 до 20 цифр

8003

GTIN and Serial Number of Returnable Asset

GTIN и серийный номер той части груза, которую после доставки требуется вернуть назад (упаковка, документы).

14 цифр GTIN + от 1 до 16 буквы/цифры

8004 UPC/EAN Serial Identification 8005 Price per Unit of Measure Цена за единицу 6 цифр 90 Mutually Agreed Between Trading Partners Может использоваться по договоренности между поставщиком, экспедитором и покупателем от 1 до 30 буквы/цифры

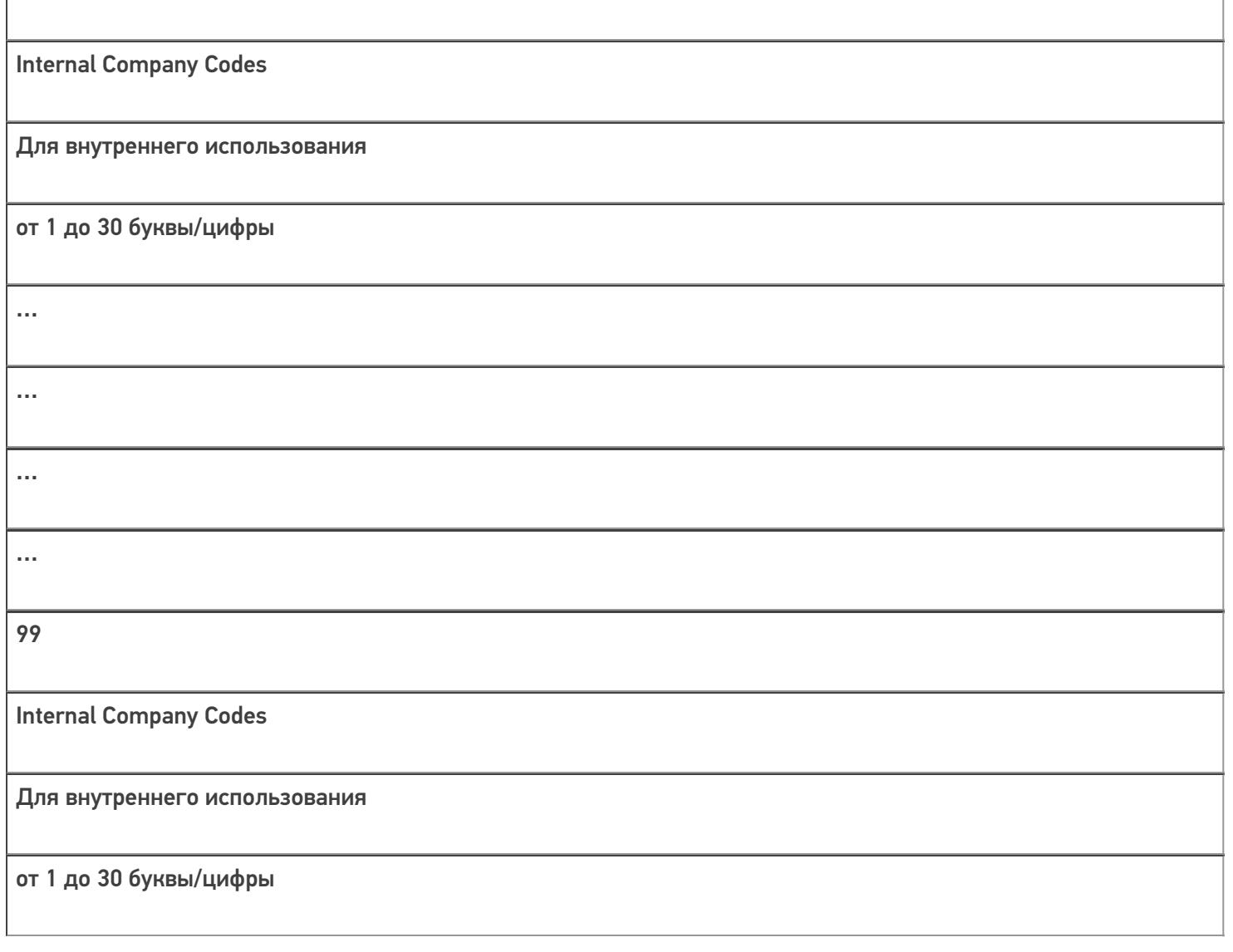

«n» — цифра, обозначающая длину поля. Например, AI 23x = 237 будет означать, что серийный номер состоит из 7 цифр, и в коде это будет выглядеть как «(237)1234567».

«y» — цифра, обозначающая точность после запятой. Например, AI 330y = 3304 будет означать, что в шести цифрах веса четыре их них будут стоять после запятой и «(3304)123456» будет равно 12,3456 кг.

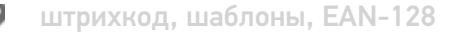

### Не нашли что искали?

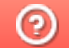

91

Задать вопрос в техническую поддержку

# Список идентификаторов EAN-128

Последние изменения: 2024-03-26

Группы цифр в скобках под кодом, такие как (02), (15), (3303) и т. д., называются AI (Application Identifiers) идентификаторы применения и объясняют, как интерпретировать цифры, идущие следом.

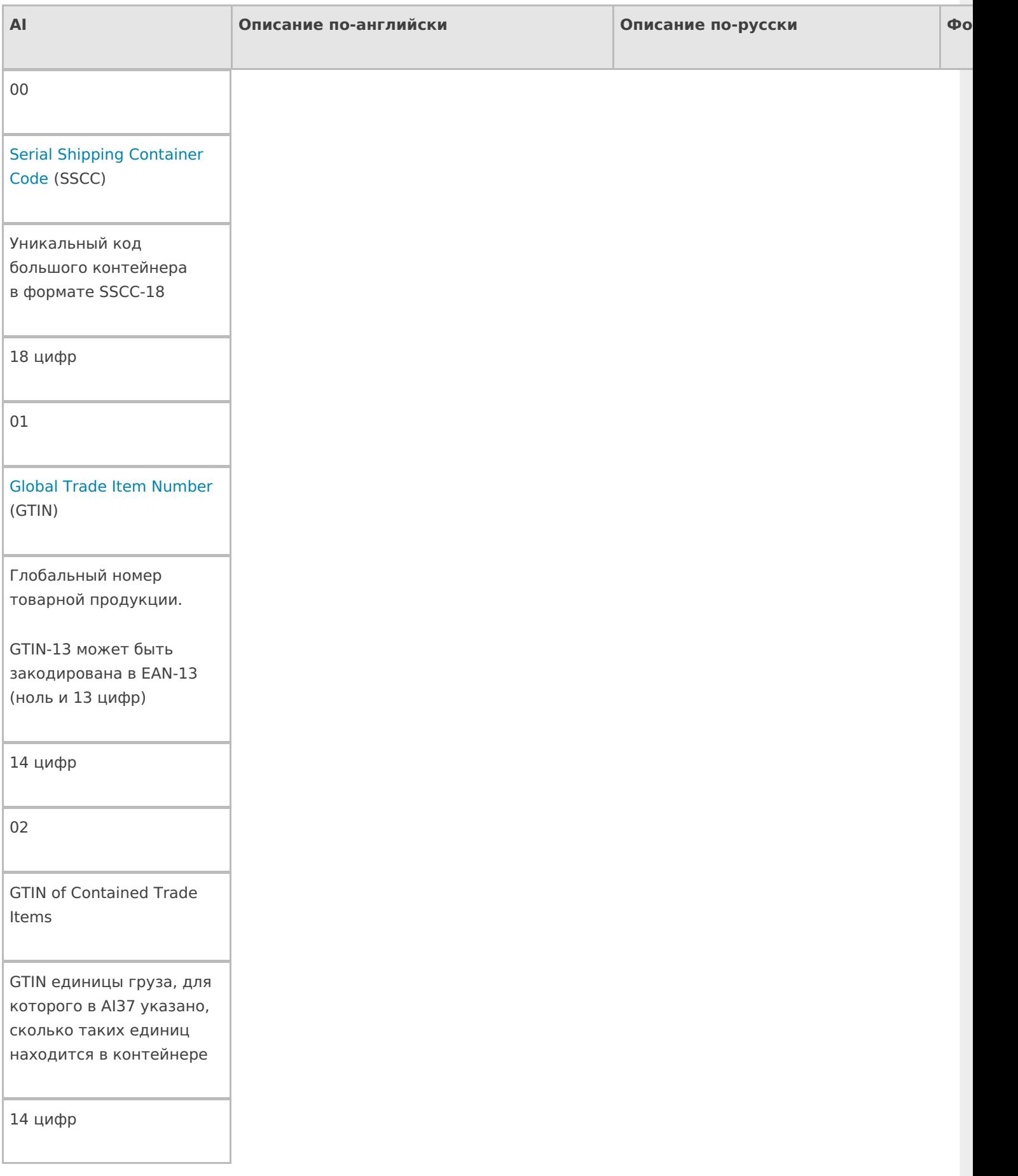

Batch/Lot Number

Номер партии поставки

От 1 до 20 буквы/цифры

11

Production Date

Дата производства

6 цифр (ГГММДД

две цифры года, две месяца и две дня)

12

Due Date

Срок оплаты

6 цифр (ГГММДД)

13

Packaging Date

Дата упаковки

6 цифр (ГГММДД)

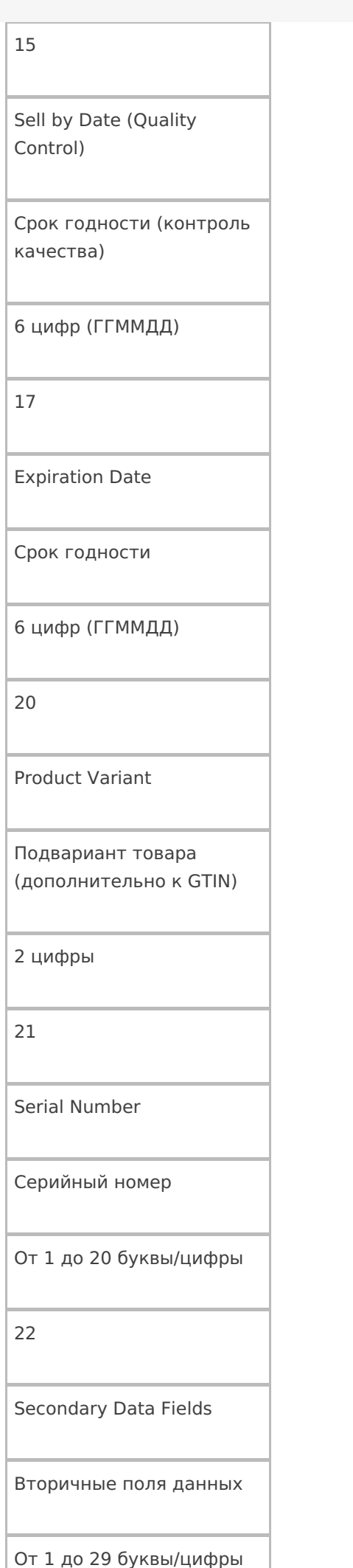

23n

Lot number n

Номер лота

От 1 до 19 буквы/цифры

240

Additional Product Identification

Дополнительное поле для более точной

идентификации продукта

От 1 до 30 буквы/цифры

241

Customer Part Number

Артикул покупателя

От 1 до 30 буквы/цифры

242

Made-to-Order Variation Number

Сделанный на заказ номер вариации

От 1 до 6 буквы/цифры

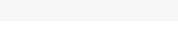

٦

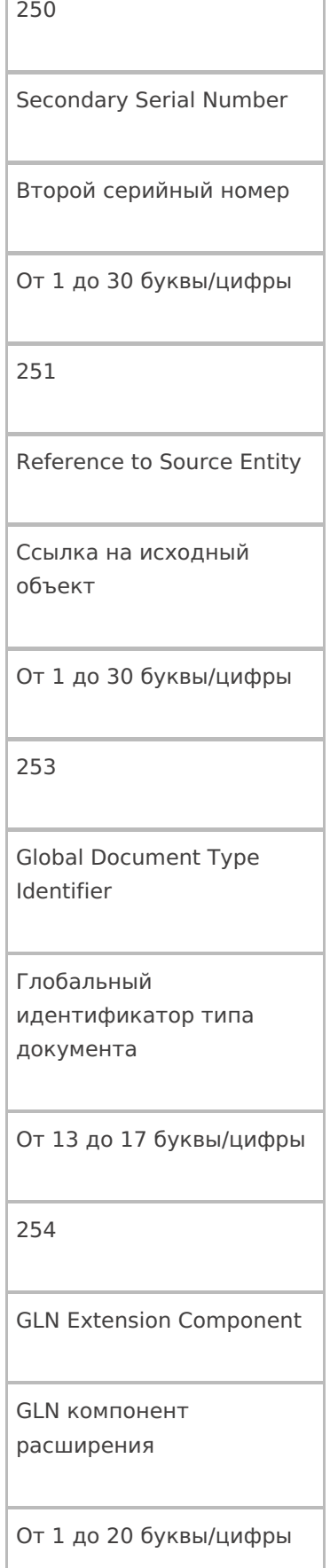

Count of items

30

Количество элементов

От 1 до 8 буквы/цифры

310y

Product Net Weight in kg

Продукт Вес нетто в кг

6 цифр

311y

Product Length/1st Dimension, in meters

Длина (высота, любой 1й размер) товара в метрах

6 цифр

312y

Product Width/Diameter/2nd Dimension, in meters

Ширина (диаметр, любой 2й размер) товара в метрах

Product

Depth/Thickness/Height/3rd Dimension, in meters

Глубина (толщина, любой 3й размер) товара в метрах

6 цифр

314y

Product Area, in square meters

Площадь товара в квадратных метрах

6 цифр

315y

Product Net Volume, in liters

Объем товара в литрах

6 цифр

316y

Product Net Volume, in cubic meters

Объем товара

в кубических метрах

Product Net Weight, in pounds

Вес нетто товара в фунтах

6 цифр

321y

Product Length/1st Dimension, in inches

Длина (высота, любой 1й размер) товара в дюймах

6 цифр

322y

Product Length/1st Dimension, in feet

Длина (высота, любой 1й размер) товара в футах

6 цифр

323y

Product Length/1st Dimension, in yards

Длина (высота, любой 1й размер) товара в ярдах

Product Width/Diameter/2nd Dimension, in inches

Ширина (диаметр, любой 2й размер) товара в дюймах

6 цифр

325y

Product Width/Diameter/2nd Dimension, in feet

Ширина (диаметр, любой 2й размер) товара в футах

6 цифр

326y

Product Width/Diameter/2nd Dimension, in yards

Ширина (диаметр, любой 2й размер) товара в ярдах

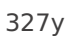

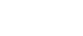

Product Depth/Thickness/Height/3rd Dimension, in inches

Глубина (толщина, любой 3й размер) товара в дюймах

6 цифр

328y

Product Depth/Thickness/Height/3rd Dimension, in feet

Глубина (толщина, любой 3й размер) товара в футах

6 цифр

329y

Product Depth/Thickness/3rd Dimension, in yards

Глубина (толщина, любой 3й размер) товара в ярдах

6 цифр

330y

Container Gross Weight (kg)

Вес брутто контейнера в кг

Длина (высота) контейнера в метрах

6 цифр

332y

Container Width/Diameter/2nd Dimension (Meters)

Ширина (диаметр) контейнера в метрах

6 цифр

333y

Container Depth/Thickness/3rd Dimension (Meters)

Глубина (высота, толщина) контейнера в метрах

6 цифр

334y

Container Area (Square Meters)

Площадь контейнера в кв.м.

Container Gross Volume (Liters)

Общий объем контейнера в литрах

6 цифр

336y

Container Gross Volume (Cubic Meters)

Общий объем контейнера в кубических метрах

6 цифр

340y

Container Gross Weight (Pounds)

Общий вес контейнера в фунтах

6 цифр

341y

Container Length/1st Dimension, in inches

Длина (высота) контейнера в дюймах

Container Length/1st Dimension, in feet

Длина (высота) контейнера в футах

6 цифр

343y

Container Length/1st Dimension in, in yards

Длина (высота) контейнера в ярдах

6 цифр

344y

Container Width/Diameter/2nd Dimension, in inches

Ширина (диаметр) контейнера в дюймах

6 цифр

345y

Container Width/Diameter/2nd Dimension, in feet

Ширина (диаметр) контейнера в футах

Width/Diameter/2nd Dimension, in yards

Ширина (диаметр) контейнера в ярдах

6 цифр

347y

Container Depth/Thickness/Height/3rd Dimension, in inches

Глубина (высота, толщина) контейнера в дюймах

6 цифр

348y

Container Depth/Thickness/Height/3rd Dimension, in feet

Глубина (высота, толщина) контейнера в футах

Container Depth/Thickness/Height/3rd Dimension, in yards

Глубина (высота, толщина) контейнера в ярдах

6 цифр

350y

Product Area (Square Inches)

Площадь товара в квадратных дюймах

6 цифр

351y

Product Area (Square Feet)

Площадь товара в квадратных футах

6 цифр

352y

Product Area (Square Yards)

Площадь товара в квадратных ярдах

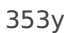

Container Area (Square Inches)

Площадь контейнера в квадратных дюймах

6 цифр

354y

Container Area (Square Feet)

Площадь контейнера в квадратных футах

6 цифр

355y

Container Area (Square Yards)

Площадь контейнера в квадратных ярдах

6 цифр

356y

Net Weight (Troy Ounces)

Вес нетто в тройских унциях

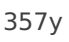

Net Weight/Volume (Ounces)

Вес нетто / объем в унциях

6 цифр

360y

Product Volume (Quarts)

Объем товара в квартах

6 цифр

361y

Product Volume (Gallons)

Объем товара в галлонах

6 цифр

362y

Container Gross Volume (Quarts)

Общий объем контейнера в квартах
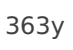

Container Gross Volume (U.S. Gallons)

Общий объем контейнера в галлонах (США)

6 цифр

364y

Product Volume (Cubic Inches)

Объем товара в кубических дюймах

6 цифр

365y

Product Volume (Cubic Feet)

Объем товара

в кубических футах

6 цифр

366y

Product Volume (Cubic Yards)

Объем товара в кубических ярдах

6 цифр

367y

Container Gross Volume (Cubic Inches)

Общий объем контейнера в кубических дюймах

6 цифр

368y

Container Gross Volume (Cubic Feet)

Общий объем контейнера в кубических футах

6 цифр

369y

Container Gross Volume (Cubic Yards)

Общий объем контейнера в кубических ярдах

6 цифр

37

Number of Units Contained

Количество единиц товара в контейнере

От 1 до 8 цифры

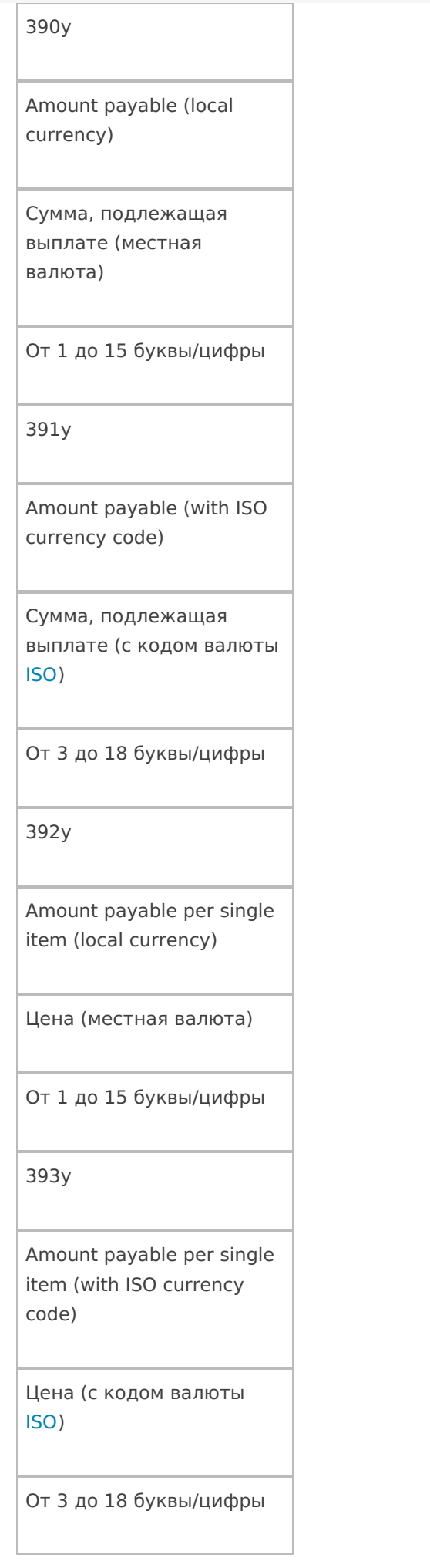

Customer Purchase Order Number

Соответствующий номер заказа покупателя

От 1 до 30 буквы/цифры

401

Consignment Number

Номер партии

От 1 до 30 буквы/цифры

402

Bill of Lading number

Номер отгрузки, присвоенный продавцом (отправителем) товаров

17 цифр

403

Routing code

Код маршрута, определяется транспортной компанией (перевозчиком).

От 1 до 30 буквы/цифры

Ship To/Deliver To Location Code (Global Location Number)

Куда доставить в виде кода EAN13 или DUNS

13 цифр

411

Bill To/Invoice Location Code (Global Location Number)

Кому выставлять счет в виде кода EAN13 или DUNS

13 цифр

412

Purchase From Location Code (Global Location Number)

Где было куплено в виде кода EAN13 или DUNS

13 цифр

Ship for, Deliver for, or Forward to Location Code (Global Location Number)

Кому доставить или переслать в виде кода EAN13 или DUNS

13 цифр

414

Identification of a physical location (Global Location Number)

Адрес доставки в виде кода EAN13 или DUNS

13 цифр

420

Ship To/Deliver To Postal Code (Single Postal Authority)

Почтовый индекс доставки

От 1 до 20 буквы/цифры

Ship To/Deliver To Postal Code (with ISO country code)

Почтовый индекс (с указанием кода страны ISO)

От 3 до 15 буквы/цифры

422

Country of Origin (ISO country code)

Страна происхождения (ISO код страны)

3 цифры

423

Country or countries of initial processing

Страна или страны производства

От 3 до 15 буквы/цифры

424

Country of processing

Страна производства

3 цифры

Country of disassembly

Страна разборки

3 цифры

426

Country of full process chain

Страна полной технологической цепочки производства

3 цифры

7001

NATO Stock Number (NSN)

NSN код

13 цифр

7002

UN/ECE Meat Carcasses and cuts classification

UN/ECE мясных туш и кусков

От 1 до 30 буквы/цифры

expiration date and time

Дата/время срока годности

10 цифр ГГММДДЧЧММ

7004

Active Potency

Активная сила некоторых продуктов здравоохранения

От 1 до 4 буквы/цифры

### 703n

Processor approval (with ISO country code); n indicates sequence number of several processors

Процесс (с указанием кода страны ISO), n указывает порядковый номер процесса (технологическая цепочка производства)

От 3 до 30 буквы/цифры

Длина, ширина или диаметр центрального ролика для товаров в рулонах

14 цифр

8002

Mobile phone identifier

ESN мобильного телефона, если груз мобильный телефон

От 1 до 20 буквы/цифры

8003

Global Returnable Asset Identifier

GTIN и серийный номер той части груза, которую после доставки требуется вернуть назад (упаковка, документы).

От 14 до 30 буквы/цифры

Global Individual Asset Identifier

GIAI используется для идентификации основных средств.

От 1 до 30 буквы/цифры

8005

Price per Unit of Measure

Цена за единицу измерения

6 цифр

8006

identification of the components of an item

Комплектующие одного товара

18 цифр

GTIN — 14 цифр

Порядковый номер компонента — 2 цифры

Общее число компонентов — 2 цифры International Bank Account Number

Международный номер банковского счета (IBAN)

От 1 до 30 буквы/цифры

8008

Date/time of production

Дата / время производства

От 8 до 12 буквы/цифры

ГГММДДЧЧММСС

8018

Global Service Relation Number

Глобальный номер услуг (GSRN) используется для определения отношений между поставщиком услуг и их получателем.

18 цифр

Mutually Agreed Between **Trading Partners** Может использоваться по договоренности между поставщиком, экспедитором и покупателем От 1 до 30 буквы/цифры 91-99 Internal Company Codes Для внутреннего использования От 1 до 30 буквы/цифры

90

«n» — цифра, обозначающая длину поля. Например, Al 23x = 237 будет означать, что серийный номер состоит из 7 цифр, и в коде это будет выглядеть как «(237)1234567».

«у» — цифра, обозначающая точность после запятой. Например, AI 330y = 3304 будет означать, что в шести цифрах веса четыре их них будут стоять после запятой и «(3304)123456» будет равно 12,3456 кг.

штрихкод, шаблоны, EAN-128

### Не нашли что искали?

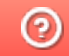

Задать вопрос в техническую поддержку

# Двухмерные штрихкоды

Последние изменения: 2024-03-26

Для маркировки товаров используется штрихкод GS1 DataMatrix. Он позволяет кодировать идентификационные ключи системы GS1, а также любую дополнительную информацию о товаре (вес, срок годности, номер серии, номер партии, дата изготовления).

Обратите внимание. С введением в РФ обязательной маркировки — формировать, печатать и проверять коды GS1 DataMatrix должна научиться практически каждая организация.

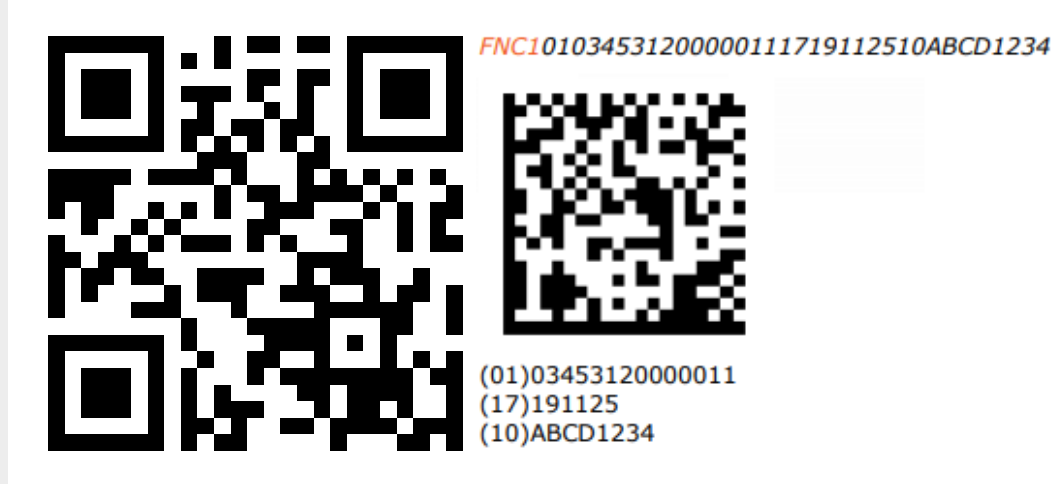

ASCII 232 (FNC1); (01) Код продукта (он же GTIN); (17) Серийный номер; разделители групп данных ASCII 29 (GS) или ASCII 232 (FNC1); (10) Срок годности

В соответствии с требованиями GS1 DataMatrix Guideline, в начало получаемой строки кода необходимо добавлять признак символики — ASCII232 (так называемый FNC1). FNC1 — специальный символ, который указывает, что закодированная последовательность является штрихкодом GS1. В случае отсутствия этого символа технические средства не распознают код правильно и не смогут его корректно обработать.

В конце полей переменной длины необходимо использовать специальные символы GS1 — разделители. Они нужны для того чтобы идентифицировать отдельные блоки штрихкода. В качестве разделителей допустимо использовать либо символ ASCII 29 (GS), либо тот же FNC1. Визуально в подписи к ШК такие разделители не отображаются.

Основные ошибки, которые допускаются при формировании DataMatrix:

- в начале не вставлен FNC1 (один специальный символ);
- вместо спецсимвола FNC1 в начале вставлен текст «FNC1» (4 символа);
- вместо спецсимвола FNC1 в начале вставлен GS (в начале должен быть FNC1 !!!);
- не вставлены разделители групп данных после полей переменной длины (например, после серийного номера);
- разделители групп данных вставлены не туда, где они должны быть (например, после поля (01) GTIN, которое имеет фиксированную длину и не требует в конце разделителя);
- вместо спецсимвола GS вставлен текст «GS»;
- используются программы или алгоритмы для печати, которые непоправимо искажают информацию (например, удаляют из кода символы, которые они считают лишними. Зачастую это арифметические символы, скобки и т.п.).

Пути решения возможных ошибок указаны в FAQ, раздел «Возможные ошибки в штрихкодах DataMatrix и GS1- 128».

### Не нашли что искали?

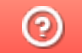

Задать вопрос в техническую поддержку

# Отключение автоматического распознавания EAN-128 в Mobile SMARTS

Последние изменения: 2024-03-26

Иногда требуется отключение автоматического распознавания штрихкода EAN-128.

Например, когда штрихкод состоит из набора данных, очень похожий на EAN-128, но не являющийся им и Mobile SMARTS пытается его определить как EAN-128, или когда требуется передать целиком штрихкод в 1С и там его распознать.

Для отключения автоматического распознавания штрихкода EAN-128 необходимо в начале работы задать выражение присваивания:

global::Cleverence.Barcoding.Ean128.AutoFormatEnabled=false

Выражение можно задать, например, в операции «При старте работы» или в конкретный тип документа, в котором не требуется распознавать штрихкод EAN-128.

Чтобы включить автоматическое распознавание штрихкода EAN-128, нужно задать выражение присваивание:

global::Cleverence.Barcoding.Ean128.AutoFormatEnabled=true

штрихкод, шаблоны, EAN-128

### Не нашли что искали?

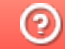

Задать вопрос в техническую поддержку

# Шаблоны ячеек на складе

Последние изменения: 2024-03-26

Шаблоны ячеек удобны тем, что позволяют задать сразу большую группу ячеек и метод формирования названий и штрихкодов для них.

Это упрощает процесс (нам не требуется заводить вручную сотни ячеек) и значительно уменьшает расход памяти на мобильном терминале.

Шаблон штрихкода ячеек задается примерно такого вида:

99{параметр:число символов}{параметр: число символов} 99 – фиксированная часть (можно указывать не только цифры, но и буквы), может располагаться не только в начале, но и в середине шаблона штрихкода или в конце. Параметр – номер, ряд, этаж, сектор и т.д. Число символов - количество символов параметра.

Шаблон может состоять из одного или нескольких параметров 99{Ряд:2}{Номер:3}.

Шаблон имени для ячейки задается уже без указания длины каждой группы цифр параметра {Ряд}-{Номер}.

Штрихкод 9912548, означает: 99 – общее начало, 12 – ряд, номер – 548. При этом согласно шаблону имени, отображаемое название ячейки будет «12-548».

### Примеры шаблонов штрихкодов ячеек

**Пример 1 | Шаблон с одним параметром**

Выгруженные данные:

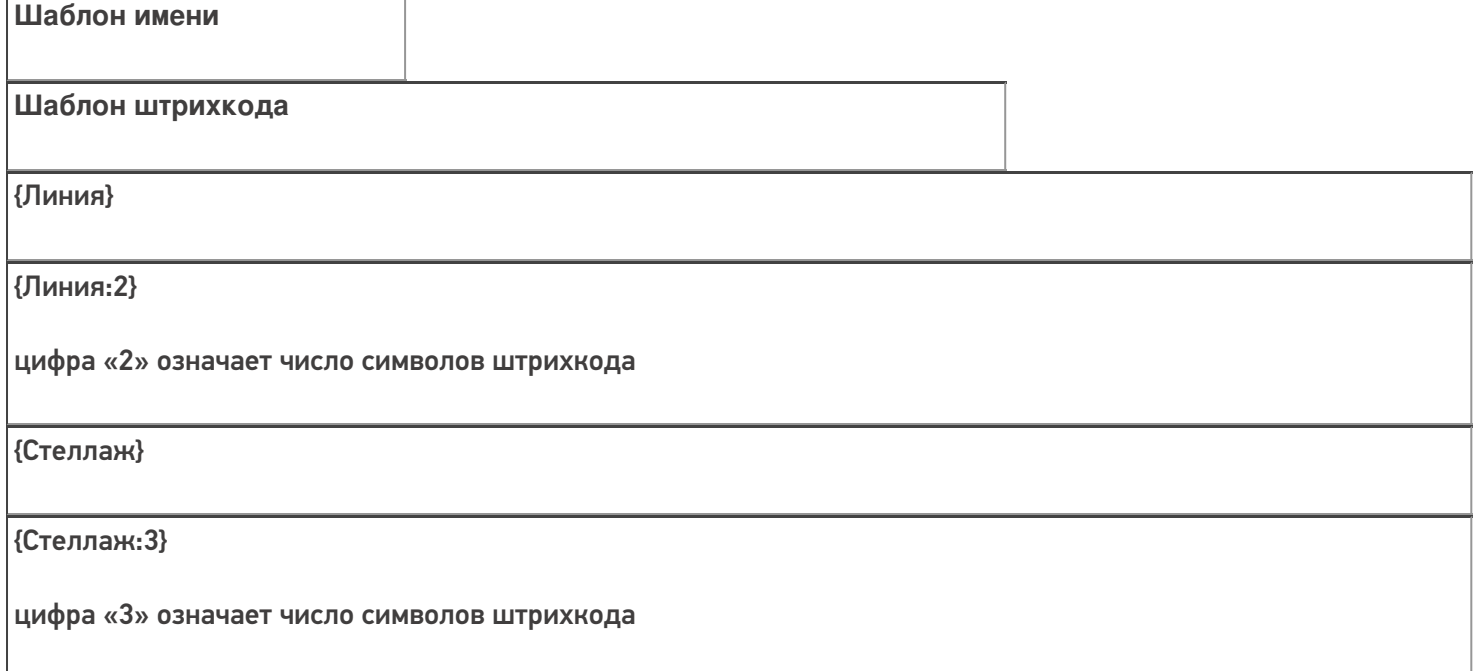

{Позиция}

{Позиция:5}

цифра «5» означает число символов штрихкода

Сканируемые (вводимые) данные:

Штрихкод: «32183»

Разбор по шаблону:

При вводе штрихкода ячейки «32183», будет производиться поиск подходящего шаблона.

{Линия:2} - шаблон не подходит, не совпадает количество символов в параметре

{Стеллаж:3} - шаблон не подходит, не совпадает количество символов в параметре

{Позиция:5} – шаблон подходит, совпадает количество символов в параметре

Результат:

В данном примере была выбрана ячейка по шаблону {Позиция:5}, потому что поиск велся по пяти символам штрихкода.

**Пример 2 | Шаблон с фиксированной частью и несколькими параметрами**

Выгруженные данные:

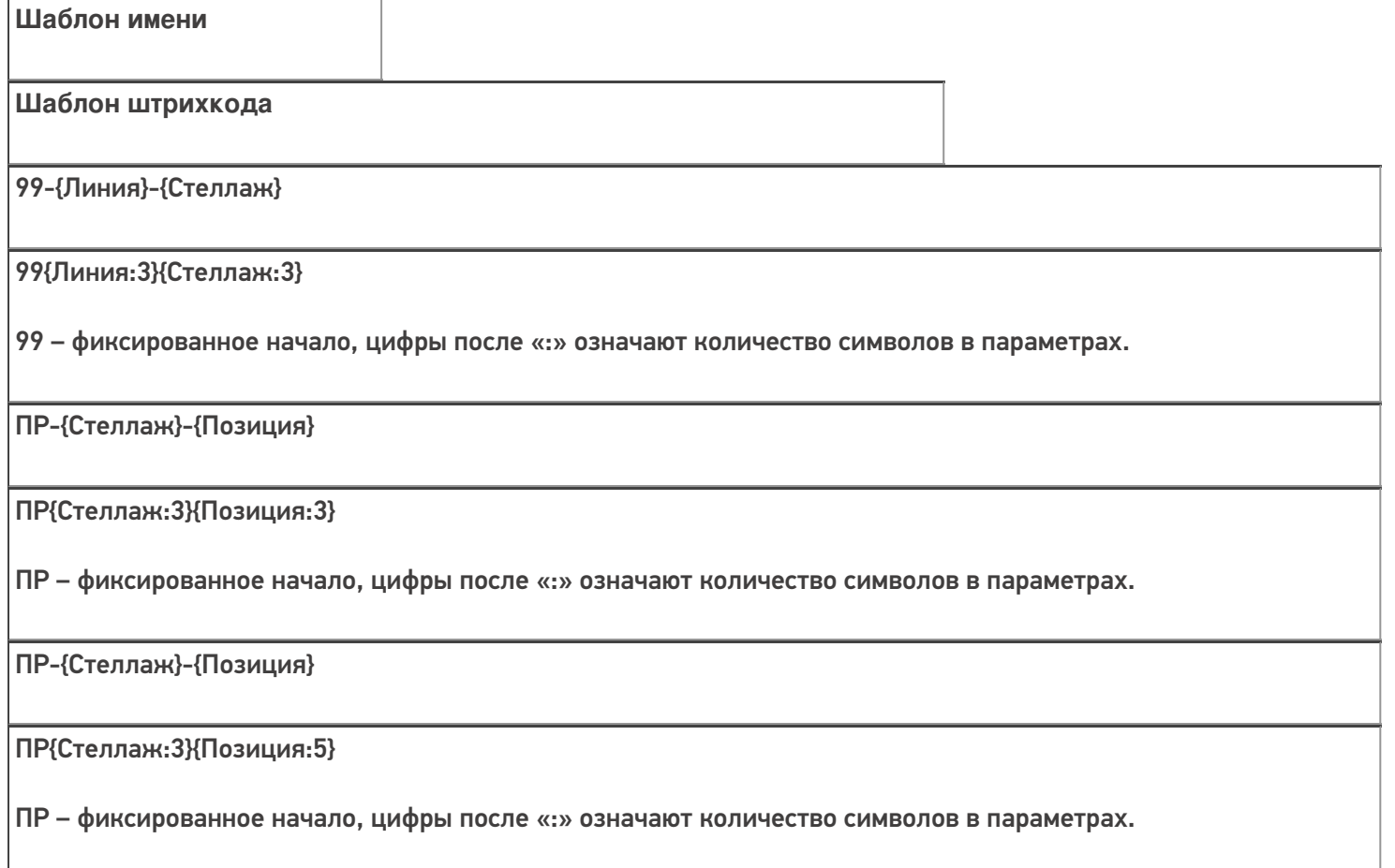

99-{Линия}-{Позиция}

### 99{Линия:3}{Позиция:5}

99 – фиксированное начало, цифры после «:» означают количество символов в параметрах.

Имена шаблонов могут совпадать, но иметь разные шаблоны штрихкода.

Сканируемые (вводимые) данные:

Штрихкод: «99321965»

Разбор по шаблону:

При вводе штрихкода ячейки «99321965», будет производиться поиск подходящего шаблона.

99{Линия:3}{Стеллаж:3} - шаблон подходит, совпадает фиксированная часть и количество символов в параметре

ПР{Стеллаж:3}{Позиция:3} - шаблон не подходит, не совпадает фиксированная часть

ПР{Стеллаж:3}{Позиция:5} - шаблон не подходит, не совпадает фиксированная часть количество символов в параметре

99{Линия:3}{Позиция:5} - шаблон не подходит, не совпадает количество символов в параметре

Результат:

В данном примере была выбрана ячейка по шаблону 99{Линия:3}{Стеллаж:3}, потому что поиск велся по восьми символам штрихкода, с фиксированной частью 99.

**Пример 3 | Ячейка не найдена по шаблону**

Выгруженные данные:

Выгруженные данные:

# **Шаблон имени**

**Шаблон штрихкода**

99-{Линия}-{Стеллаж}

99{Линия:3}{Стеллаж:3}

99 – фиксированное начало, цифры после «:» означают количество символов в параметрах.

98-{Стеллаж}-{Позиция}

98{Стеллаж:3}{Позиция:3}

98 – фиксированное начало, цифры после «:» означают количество символов в параметрах.

ПР-{Стеллаж}-{Позиция}

ПР{Стеллаж:3}{Позиция:5}

ПР – фиксированное начало, цифры после «:» означают количество символов в параметрах.

99-{Линия}-{Позиция}

99{Линия:3}{Позиция:5}

99 – фиксированное начало, цифры после «:» означают количество символов в параметрах.

Сканируемые (вводимые) данные:

Штрихкод: «ПР321965»

Разбор по шаблону:

При вводе штрихкода ячейки «ПР321965», будет производиться поиск подходящего шаблона.

99{Линия:3}{Стеллаж:3} - шаблон не подходит, не совпадает фиксированная часть и количество символов в параметре

98{Стеллаж:3}{Позиция:3} - шаблон не подходит, не совпадает фиксированная часть

ПР{Стеллаж:3}{Позиция:5} - шаблон не подходит, не совпадает количество символов в параметре

99{Линия:3}{Позиция:5} - шаблон не подходит, не совпадает фиксированная часть и количество символов в параметре

#### Результат:

В данном примере к введенному штрихкоду не подходит ни один из выгруженных шаблонов ячеек. На терминале выведется надпись «неверный штрихкод ячейки» или «отсутствует в заявке» и будет предложено выбрать другую ячейку».

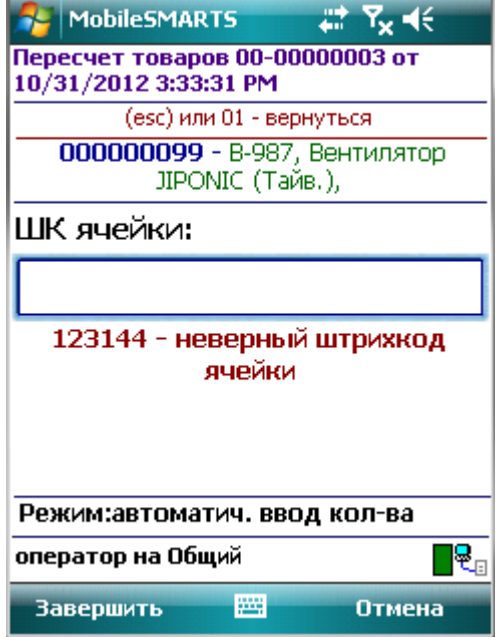

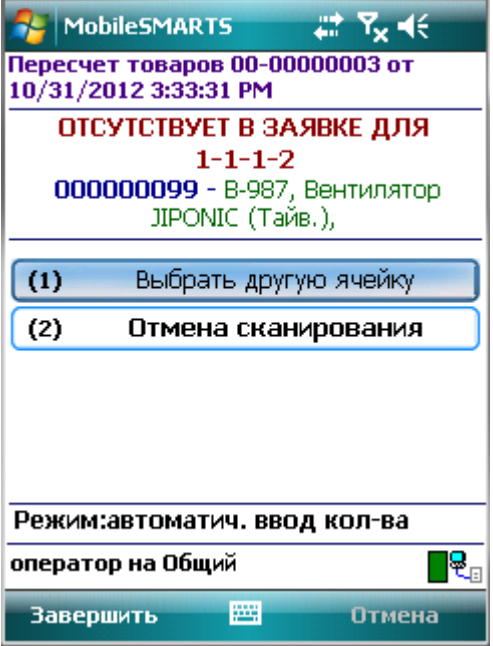

Пример 4 | Выбор шаблона из нескольких подходящих

Возможна такая ситуация, когда к отсканированному штрихкоду могут подходить несколько шаблонов.

Выгруженные данные:

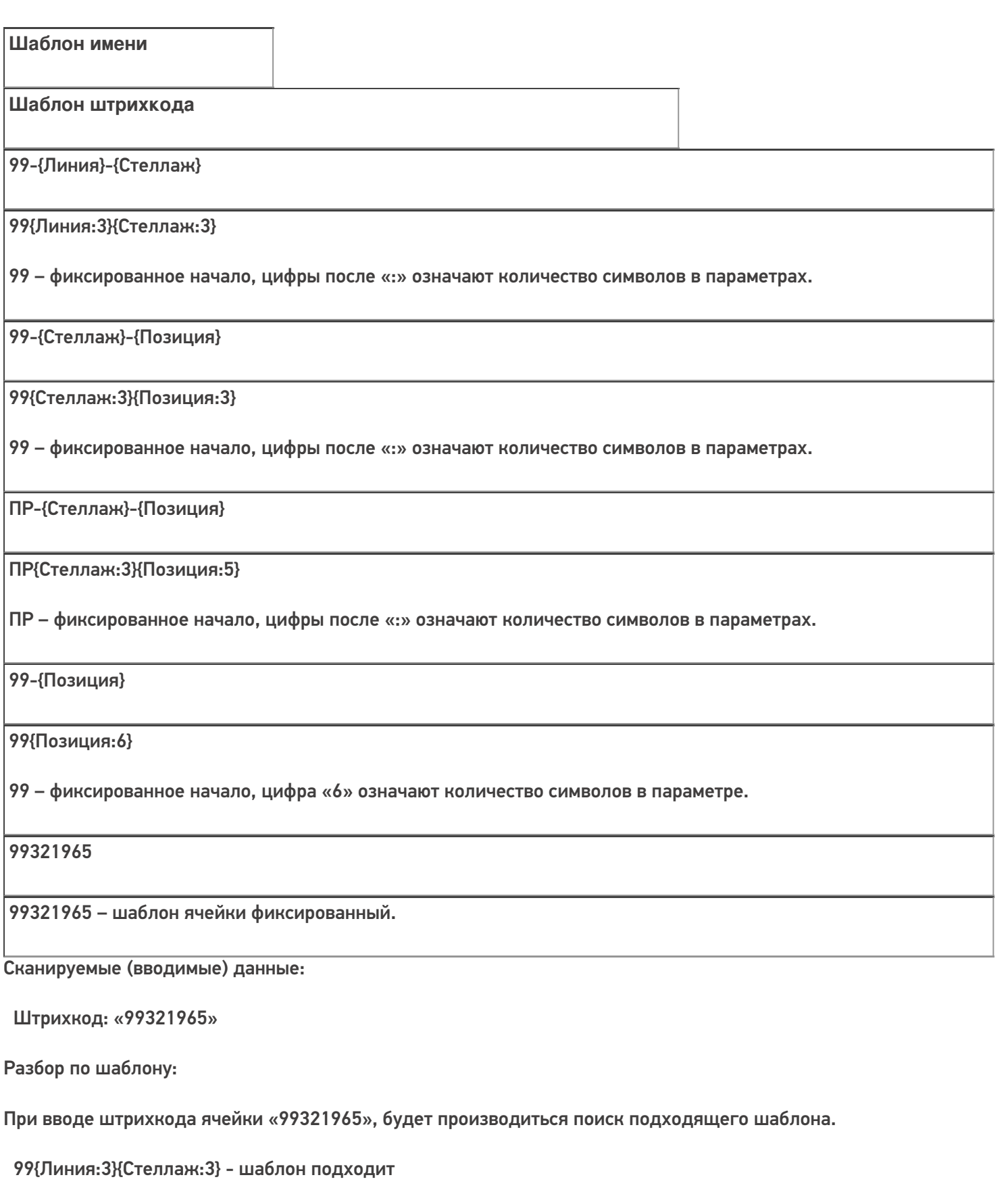

99{Стеллаж:3}{Позиция:3} - шаблон подходит

ПР{Стеллаж:3}{Позиция:5} - шаблон не подходит, не совпадает фиксированная часть и количество символов в параметре

99{Позиция:6} - шаблон подходит

99321965 - шаблон подходит

### Результат:

В данном примере к введенному штрихкоду подходят несколько шаблонов. Будет выбран шаблон 99{Линия:3} {Стеллаж:3}.

Если к штрихкоду подходят несколько шаблонов, то из них выбирается тот, который находится в списке первым.

В шаблонах ячеек можно использовать регулярные выражения. Примеры шаблонов ячеек с регулярными выражениями смотрите в статье Использование регулярных выражений в шаблонах штрихкодов.

шаблоны

### Не нашли что искали?

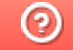

Задать вопрос в техническую поддержку

# Как правильно сформировать GS1 **DataMatrix**

Последние изменения: 2024-03-26

Формирование корректного GS1 DataMatrix для молочной продукции

Формирование корректного GS1 DataMatrix для шин и покрышек

Для маркировки товаров используется штрихкод GS1 DataMatrix. Он позволяет кодировать идентификационные ключи системы GS1, а также любую дополнительную информацию о товаре (вес, срок годности, номер серии, номер партии, дата изготовления).

С введением в РФ обязательной маркировки — формировать, печатать и проверять коды GS1 DataMatrix должна научиться практически каждая организация.

## Как правильно сформировать GS1 DataMatrix

В состав GS1 DataMatrix обязательно входят следующие элементы:

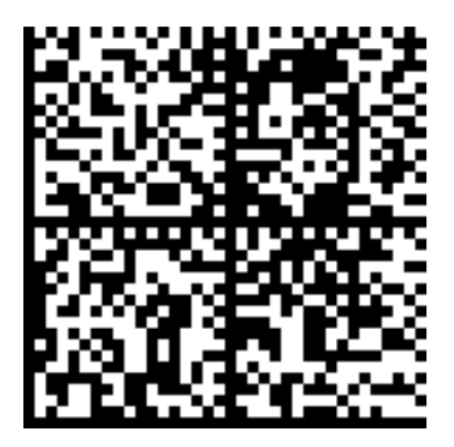

<mark><FNC1></mark>0104650075195017<mark>21</mark>Z'%+\*r\_(()"'L<mark><GS>91</mark>TEST<mark><GS>P#</mark>dGVzdARbyfJOm1B1r1+Srw7F3Xc3hRKHDPUUcaGh2k=

- 1. Байт со значением 232 (функциональный знак FNC1).
- 2. (01) Код продукта (он же GTIN), 14 символов.
- 3. (21) Серийный номер, 13 символов.
- 4. ASCII 29 (разделитель групп данных, функциональный знак GS).
- 5. (91) Ключ проверки, 4 символа.
- 6. ASCII 29 (разделитель групп данных, функциональный знак GS).
- 7. (92) Код проверки. 44 символа.

Идентификаторы применения ((01), (21), (91)) указаны в скобках только для удобства чтения человеком. При формировании данных для печати штрихкода GS1 DataMatrix идентификаторы применения вставляются в код маркировки без скобок.

Функциональные знаки FNC1 и GS в данном случае являются всего-лишь визуальным представлением реальных функциональных знаков. В таблице символов им не соответствуют какие-либо буквы или знаки, т.к. они являются непечатаемыми. Поэтому в строке кода маркировки, и тем более в данных штрихкода, они выглядят совсем не так (часто не отображаются вообще).

Поэтому очень важно понять, как правильно вставлять в последовательность данных кода маркировки эти символы, ведь без них он будет читаться некорректно.

### Как правильно добавить FNC1 в последовательность данных

**FNC1** — это специальный символ, который указывает, что закодированная последовательность является штрихкодом GS1. Именно он отличает DataMatrix от GS1 DataMatrix, который содержит идентификаторы применения GS1.В случае отсутствия этого символа технические средства не распознают код правильно и не смогут его корректно обработать.

Байт FNC1 находится в начале кодируемого штрихкода, но не является частью кодируемой последовательности.

В большинстве генераторов штрихкодов в качестве FNC1 используются специальные знаки (\F, \$ 1 и т. п.), которые необходимо вручную вставлять в начало строки формируемого штрихкода. В некоторых программах они добавляются автоматически, если вы ранее выбрали тип создаваемого штрихкода GS1 DataMatrix. В этом случае бесполезно пытаться самостоятельно добавлять что-либо в начало кодируемой последовательности, нужно читать документацию по программе, формирующей штрихкод.

В некоторых библиотеках (dll, jar) в качестве FNC1 будет использоваться какой-то флаг или другая настройка. В этом случае также бесполезно пытаться что-то добавлять в начало кодируемой последовательности, нужно читать документацию по библиотеке.

### Как правильно добавить GS1 в последовательность данных

**GS** (разделитель групп) — это специальный управляющий знак в символике GS1 DataMatrix, который используется для отделения одного поля от другого (как в данных в самом штрихкоде, так и в строке отсканированного штрихкода). GS не нужно использовать после каждого поля в штрихкоде. GS1 DataMatrix Guideline содержит список идентификаторов полей фиксированной длины, после которых знак GS не используется. Обычно в последовательность штрихкода добавляется только 2 знака GS.

Добавление GS в последовательность данных, как и в случае с FNC1, зависит от того, какое ПО используется для формирования штрихкода. Может использоваться какая-либо управляющая последовательность (обычно описана в документации), либо разделитель полей GS может передаваться как ASCII символ с кодом 29 (десятичное значение), 1D (шестнадцатеричное). Печатного представления этот символ обычно не имеет. GS нужно добавить после поля с идентификатором 21 и после поля с идентификатором 91.

### Пример добавления FNC1 и разделителей в последовательность данных

В бесплатном онлайн-генераторе штрихкодов необходимо самостоятельно добавить в последовательность данных символы \F (в качестве FNC1) и \x1D (в качестве GS1).

**Было:** 010465007519501721Z'%+\*r\_(()"'L91TEST92dGVzdARbyfJOm1B1r1+Srw7F3Xc3hR KHDPUUcaGJh2k=

**Стало:** \F010465007519501721Z'%+\*r\_(()"'L\x1D91TEST\x1D92dGVzdARbyfJOm1B1r1+Srw 7F3Xc3hRKHDPUUcaGJh2k=

Сформированный код GS1 DataMatrix можно проверить с помощью специального приложения «Чекмарк». Если он был сформирован верно, на экране появится следующее сообщение:

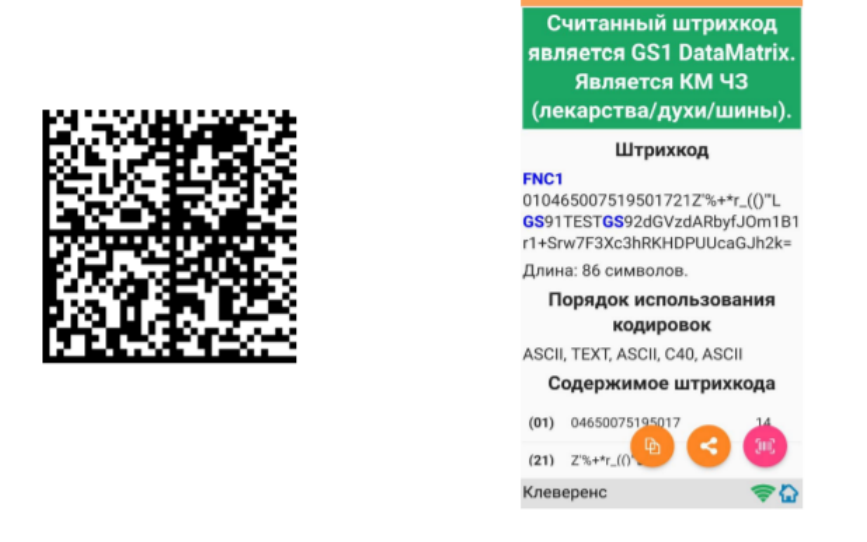

В противном случае приложение сообщит вам, где была допущена ошибка при формировании GS1 DataMatrix.

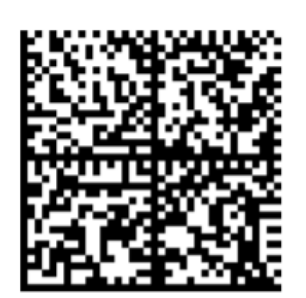

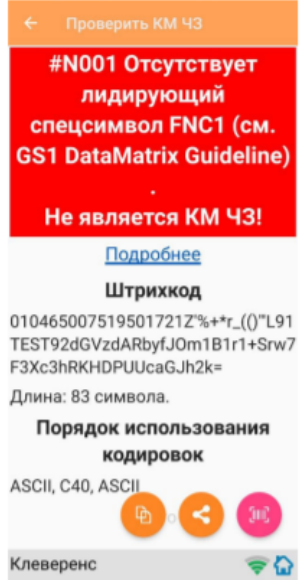

## Основные ошибки, которые допускаются при формировании DataMatrix

- 1. в начале последовательности отсутствует FNC1 (1 специальный символ);
- 2. вместо спецсимвола FNC1 в начале вставлен текст «FNC1» (4 символа);
- 3. вместо спецсимвола FNC1 в начале вставлен GS (должен быть только FNC1 !!!);
- 4. не вставлены разделители групп данных после полей переменной длины (например, после серийного номера);
- 5. разделители групп данных вставлены не туда, где они должны быть (например, после поля (01) GTIN, которое имеет фиксированную длину и не требует в конце разделителя);
- 6. вместо спецсимвола GS вставлен текст «GS»;
- 7. используются программы или алгоритмы для печати, которые непоправимо искажают информацию (например, удаляют из кода символы, которые они считают лишними. Зачастую это арифметические символы, скобки и т. п.).

Подробнее читайте статью «Возможные ошибки в штрихкодах DataMatrix и GS1-128».

# Не нашли что искали?

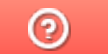

Задать вопрос в техническую поддержку

# Код транспортной упаковки (SSCC)

Последние изменения: 2024-03-26

Serial Shipping Container Code — серийный код транспортной упаковки.

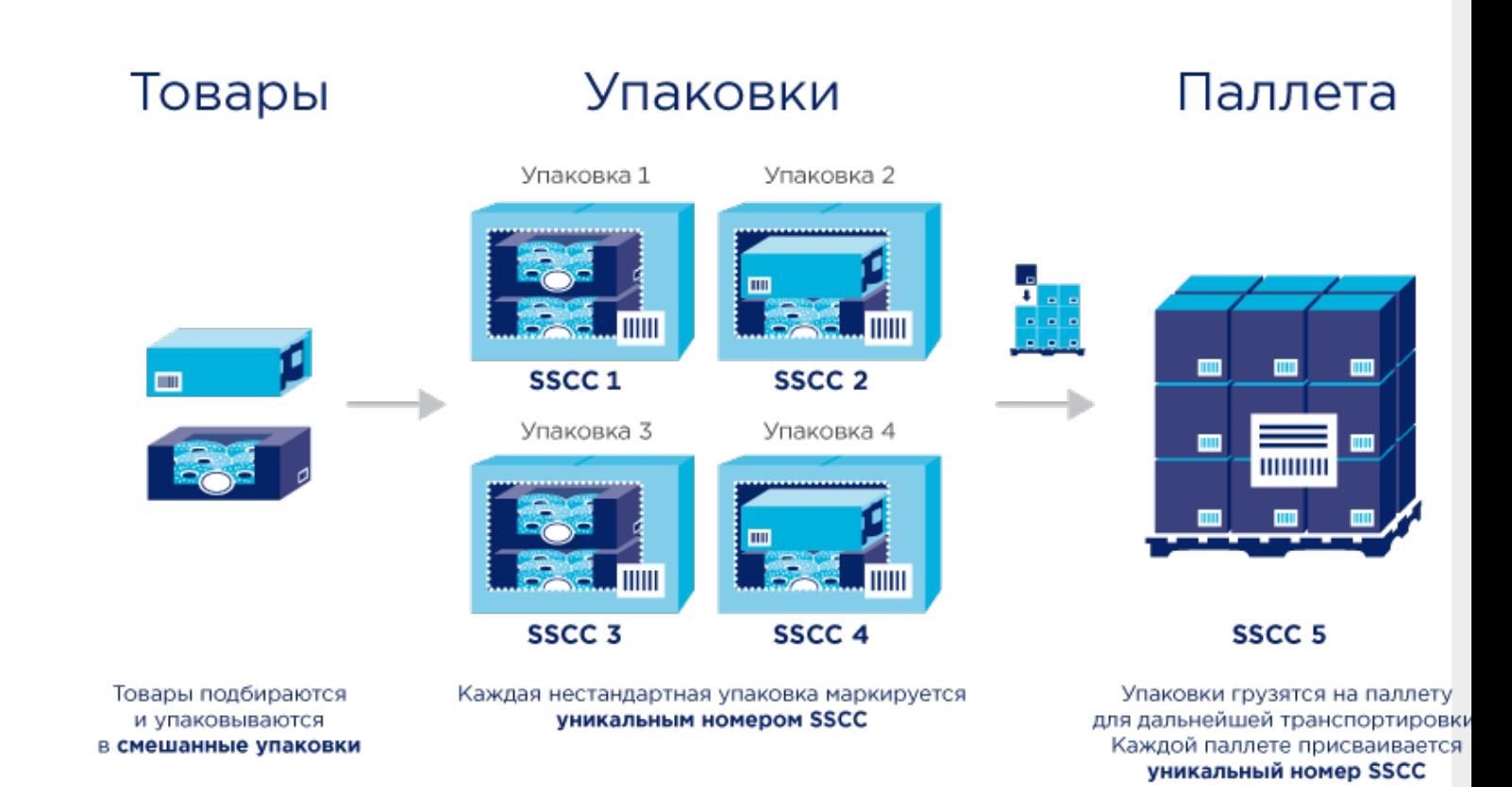

# Кто должен формировать SSCC

Выдержка из Постановления Правительства РФ от 5 июля 2019 г. № 860, часть VII :

40. Код идентификации транспортной упаковки обувных товаров представляется в виде одномерного штрихового кода, соответствующего международному стандарту GS1-128. **Состав кода идентификации транспортной упаковки обувных товаров определяется участником оборота обувных товаров, осуществляющим агрегацию обувных товаров в транспортную упаковку.**

Это означает что для транспортных упаковок коды не получится заказать в Честном знаке, нужно сделать их самостоятельно.

# Что должно содержаться в SSCC

Создание SSCC регламентируется компанией GS1.

Структура этого кода следующая:

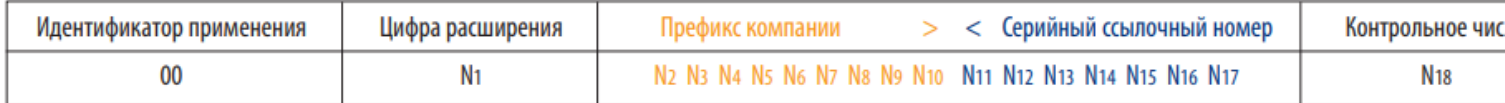

**Идентификатор применения (00)** показывает, что поле данных содержит номер SSCC.

**Цифра расширения** используется для увеличения емкости серийного ссылочного номера в SSCC. Она присваивается компанией, создающей номер SSCC. Цифра расширения может быть от 0 до 9. Мы, например, используем расширение «1» для палет, а все остальные — для коробок.

**Префикс компании GS1** — глобальный уникальный номер, присваиваемый члену GS1. Его выдаёт GS1, у вас он уже есть. Это первые 9 цифр из вашего GLN.

**Серийный ссылочный номер** — «серийная» часть номера, присваиваемая компанией-владельцем префикса КАЖДОЙ логистической единице для создания глобального уникального номера SSCC. Серийный номер контейнера. Должен быть уникальным в пределах одной цифры расширения.

**Контрольное число** — число, вычисляемое по специальному алгоритму из предшествующих цифр, служит для гарантии целостности данных.

Подробнее можно прочитать тут:

- Серийный код транспортной упаковки (SSCC) общая информация.
- « Идентификационные ключи Системы GS1. SSCC Серийный код транспортной упаковки» — pdf с подробным описанием.

# Пример кода SSCC

Пример кода транспортной упаковки для компании с GLN 4601234567892:

00046012345600000010

Здесь:

- 00 идентификатор применения, указывающий, что за ним следует поле данных с номером SSCC. Код транспортной упаковки всегда начинается с 00.
- 0 цифра расширения. Используем «0» для коробки, «1» для палеты. Если типов коробок несколько, то можно использовать следующую цифру из диапазона 2-9.
- 460123456 префикс компании GS1. Это первые 9 цифр из GLN компании.
- 0000001 серийный ссылочный номер. Серийный номер транспортной упаковки. Следующий будет 0000002 и т. д.
- 0 контрольное число.

Затем всё это кодируется в штрихкод формата GS1-128 (раньше назывался EAN-128):

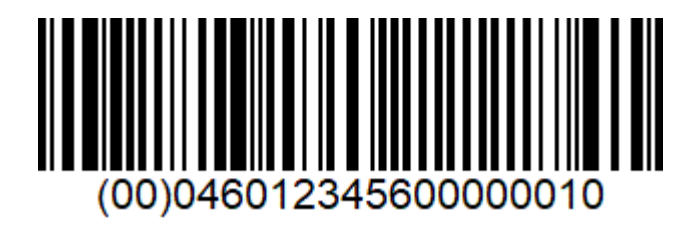

Готово!

# Не нашли что искали?

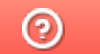

Задать вопрос в техническую поддержку

# Примеры общих шаблонов номенклатуры

Последние изменения: 2024-03-26

# Пример 1 | Поиск товара по коду (Id)

Исходные данные:

Штрихкод номенклатуры (общим шаблоном): {ProductId:5}{Quantity:3}{ExpiredDate:ddMMyyyy}

В выражении {ProductId:5} цифра «5» означает число символов штрихкода под уникальный код товара.

Сканируемые (вводимые) данные:

Штрихкод: «6789000928122017»

Разбор по шаблону:

6789000928122017 → ProductId = 67890; Quantity = 9; ExpiredDate = 28.12.2017

При вводе штрихкода будет производиться поиск товара по коду «67890», и если он будет найден, то будет выбран товар с этим кодом, в количестве 9 базовых упаковок и проставлена дата конца срока годности 28.12.2017.

### Номенклатура:

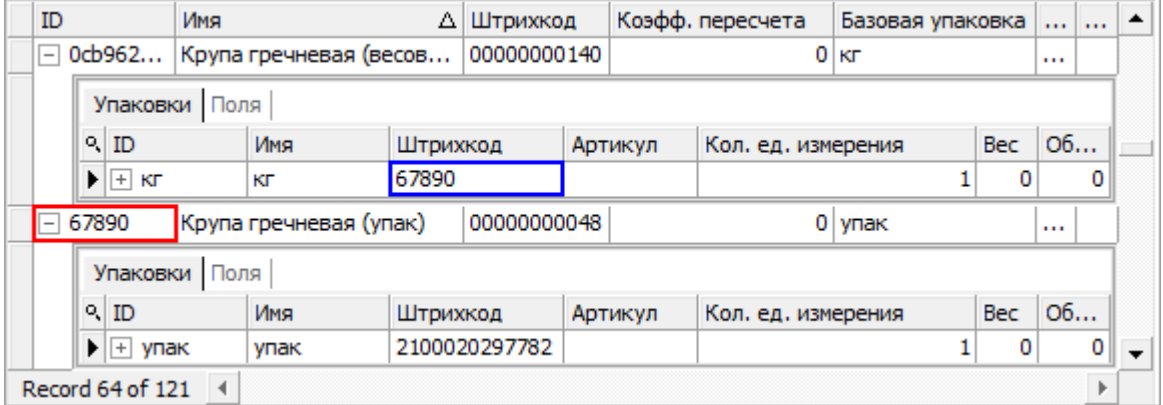

Будет выбрана «Крупа гречневая (упак)», а не весовая, т.к. поиск ведётся по идентификатору (Id) товара.

### Значение переменных в сессии:

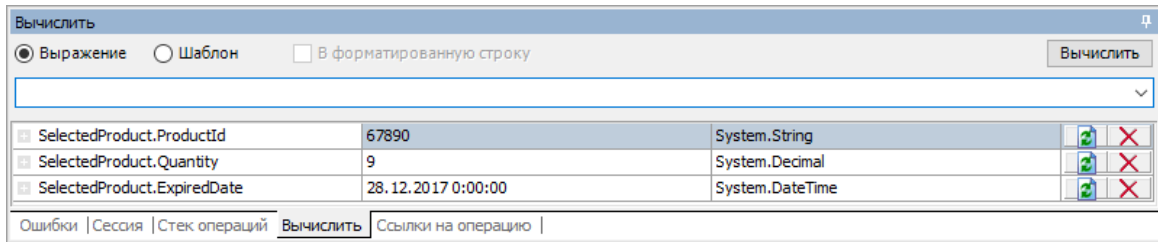

### Результат:

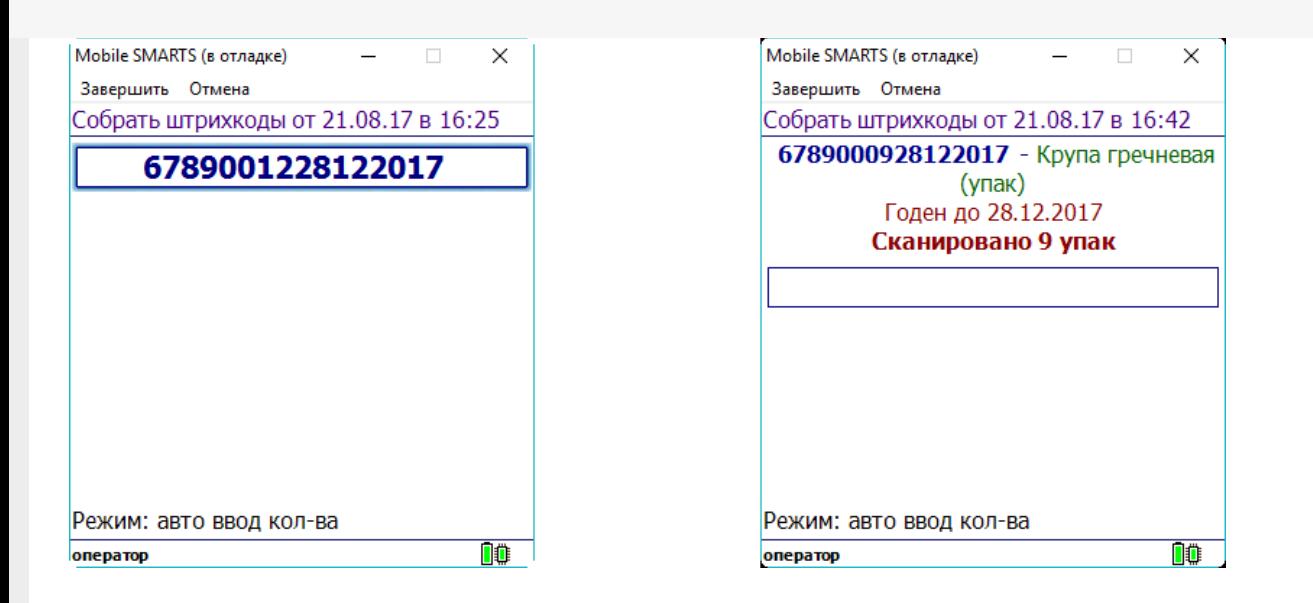

### Пример 2 | Поиск товара по штрихкоду упаковки

Исходные данные:

Штрихкод номенклатуры (общим шаблоном): {Barcode:5}{Quantity:3}{ExpiredDate:ddMMyyyy}

В выражении {Barcode:5} цифра «5» означает число символов штрихкода.

Сканируемые (вводимые) данные:

Штрихкод: «5179601015102017»

Разбор по шаблону:

5179601015102017 → Barcode = 51796; Quantity = 10; ExpiredDate=15.10.2017

При вводе штрихкода будет производиться поиск товара по штрихкоду упаковки «51796», и если он будет найден, то будет выбран товар с этой упаковкой, в количестве 10 упаковок и проставлена дата конца срока годности 15.10.2017.

Номенклатура:

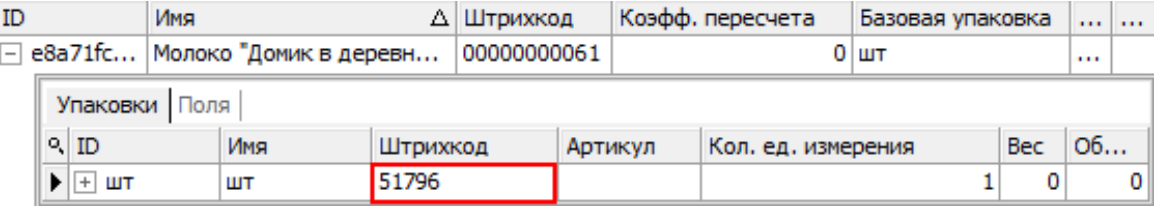

Будет выбрано «Молоко "Домик в деревне"», т.к. поиск ведётся по штрихкоду упаковки товара.

### Значение переменных в сессии:

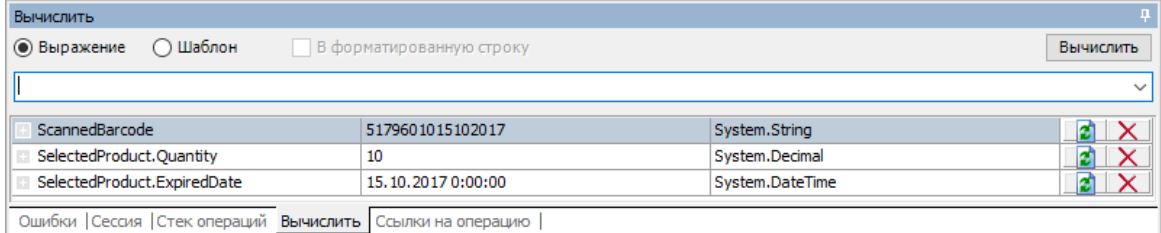

### Результат:

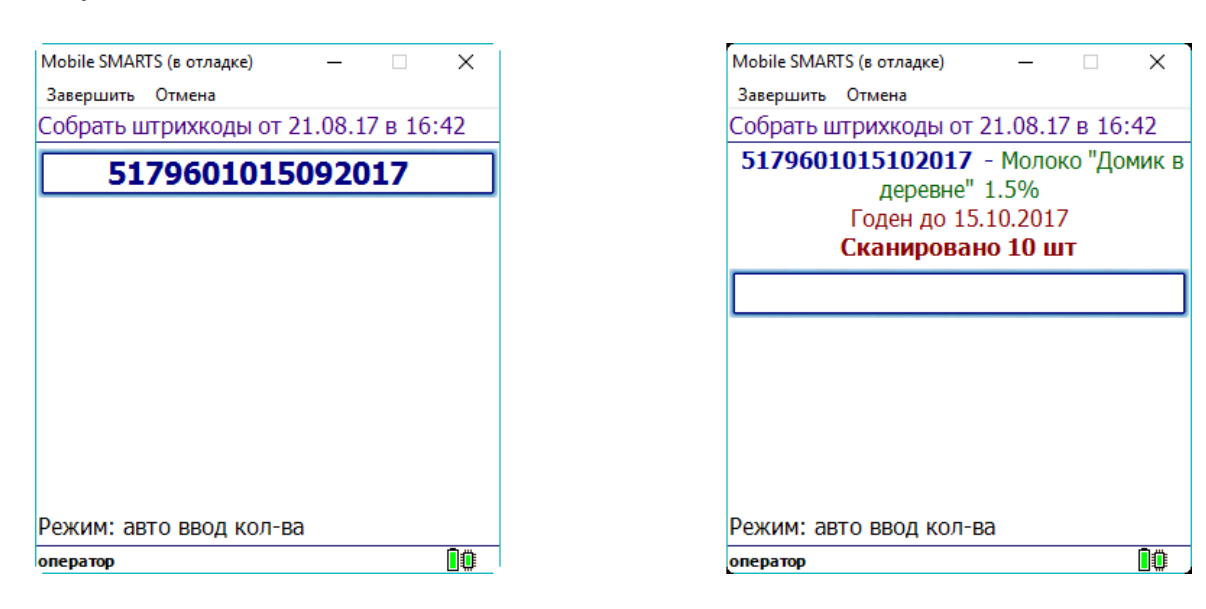

## Пример 3 | Товар не найден по общему шаблону

Исходные данные:

Штрихкод номенклатуры (общим шаблоном): {Barcode:13}{Quantity:3}

В выражении {Barcode:13} цифра «13» означает число символов штрихкода.

Сканируемые (вводимые) данные:

Штрихкоды: «2000020637963015», «20000206379630155»

Разбор по шаблону:

4607060501490005 → Barcode = 4607060501490; Quantity = 5

20000206379630155 → под шаблон не подходит (в ШК 17 символов, а шаблон подходит только для 16 символов ШК) → поиск в справочнике номенклатуры по полному штрихкоду «20000206379630155» → товар не найден.

### Результат:

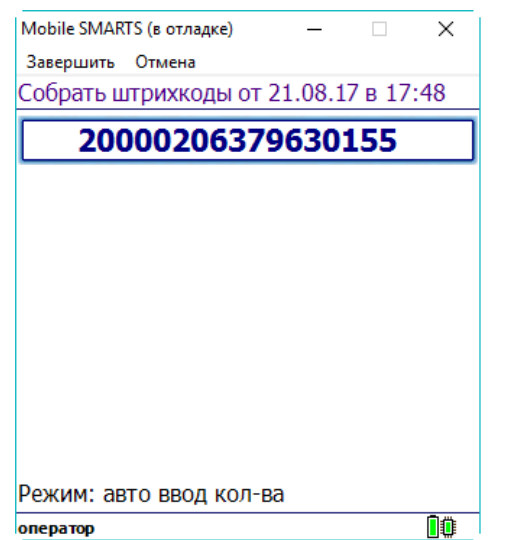

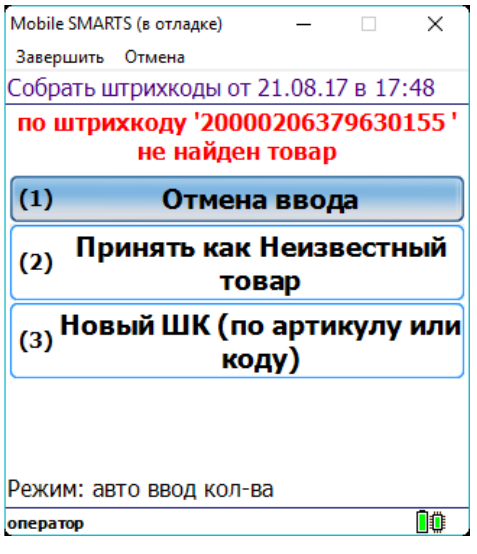

### Пример 4 | Товар не найден по общему шаблону, но найден по шаблону упаковки

Исходные данные:

Штрихкод номенклатуры (общим шаблоном): {Barcode:5}{Quantity:3}{ExpiredDate:ddMMyyyy}

Штрихкод упаковки (шаблоном): 2183{Quantity:3}{SSCC:8}

Сканируемые (вводимые) данные:

Штрихкод: «218300912122017»

Разбор по шаблону:

218300912122017 → под шаблон не подходит (в ШК 17 символов, а шаблон подходит только для 16 символов ШК)

В случае если товар не найден по общим шаблонам, то дальше поиск будет вестись по шаблонам упаковки:

218300912122017 → подходит под шаблон 2183{Quantity:3}{SSCC:8} → Quantity = 9; SSCC = 12122017.

#### Номенклатура:

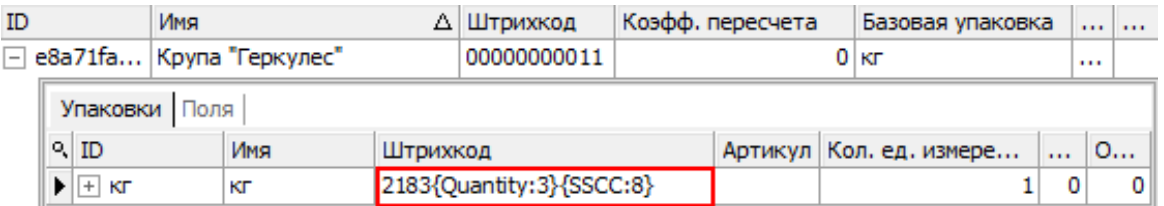

#### Значение переменных в сессии:

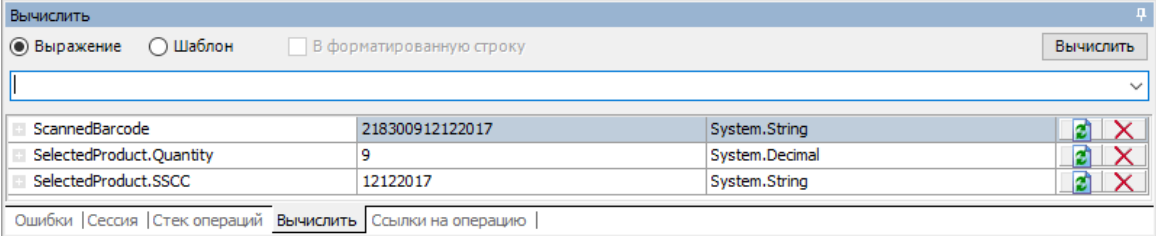

### Результат:

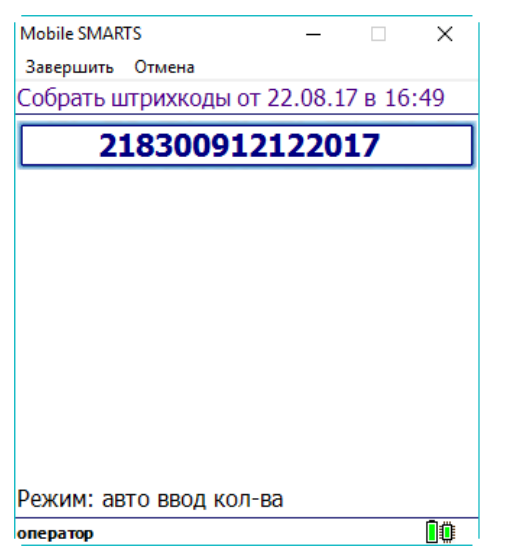

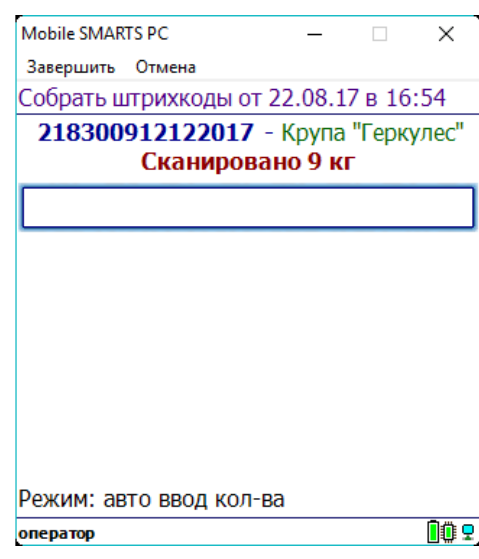

## Пример 5 | Совместная работа общих шаблонов и шаблонов упаковки

Исходные данные:

Товар: «продукт 4»

Штрихкод номенклатуры «кг» (общим шаблоном): {Barcode:13}{ExpDate:ddMMyy}

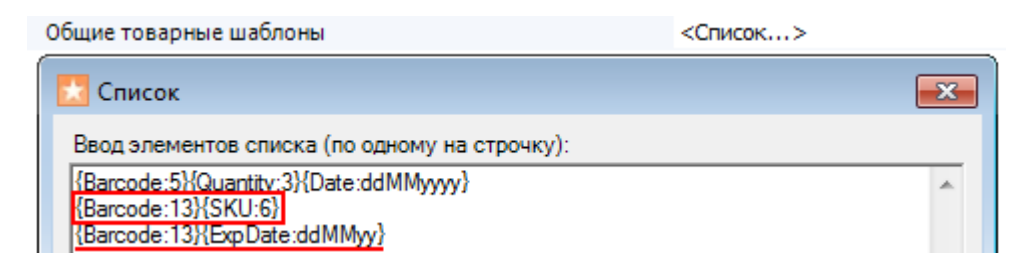

Штрихкод упаковки «кг» (шаблоном): 2112347{Quantity:3.2}{checksum:1}

Сканируемые (вводимые) данные:

Штрихкод: «2112347004457140812»

Разбор по шаблону:

Производится поиск товара по штрихкоду (общим шаблоном) «2112347004457».

«2112347004457140812» =>2112347004457140812 => Barcode = 2112347004457

- Будет найден «продукт 4» и извлечены данные согласно его персональному шаблону. «2112347004457» => 211234700445 7=> Quantity  $= 4.45$ ; checksum  $= 7$
- После этого будет извлечена дата срока годности, согласно общему шаблону

«2112347004457140812» => 2112347004457 140812=> ExpDate:ddMMyy = 14.08.2012

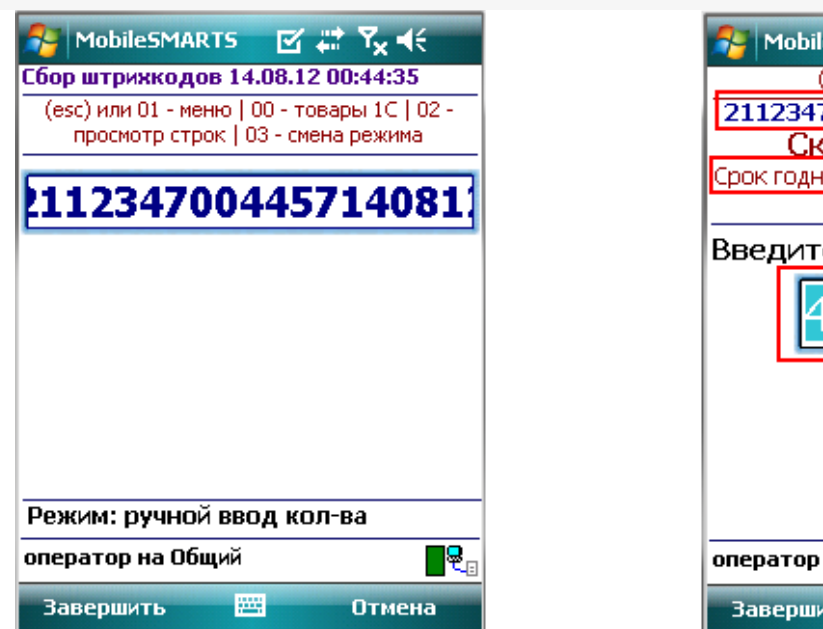

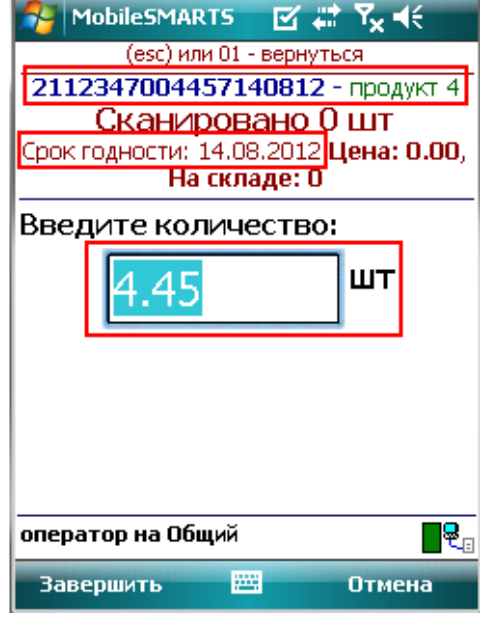

Результат:

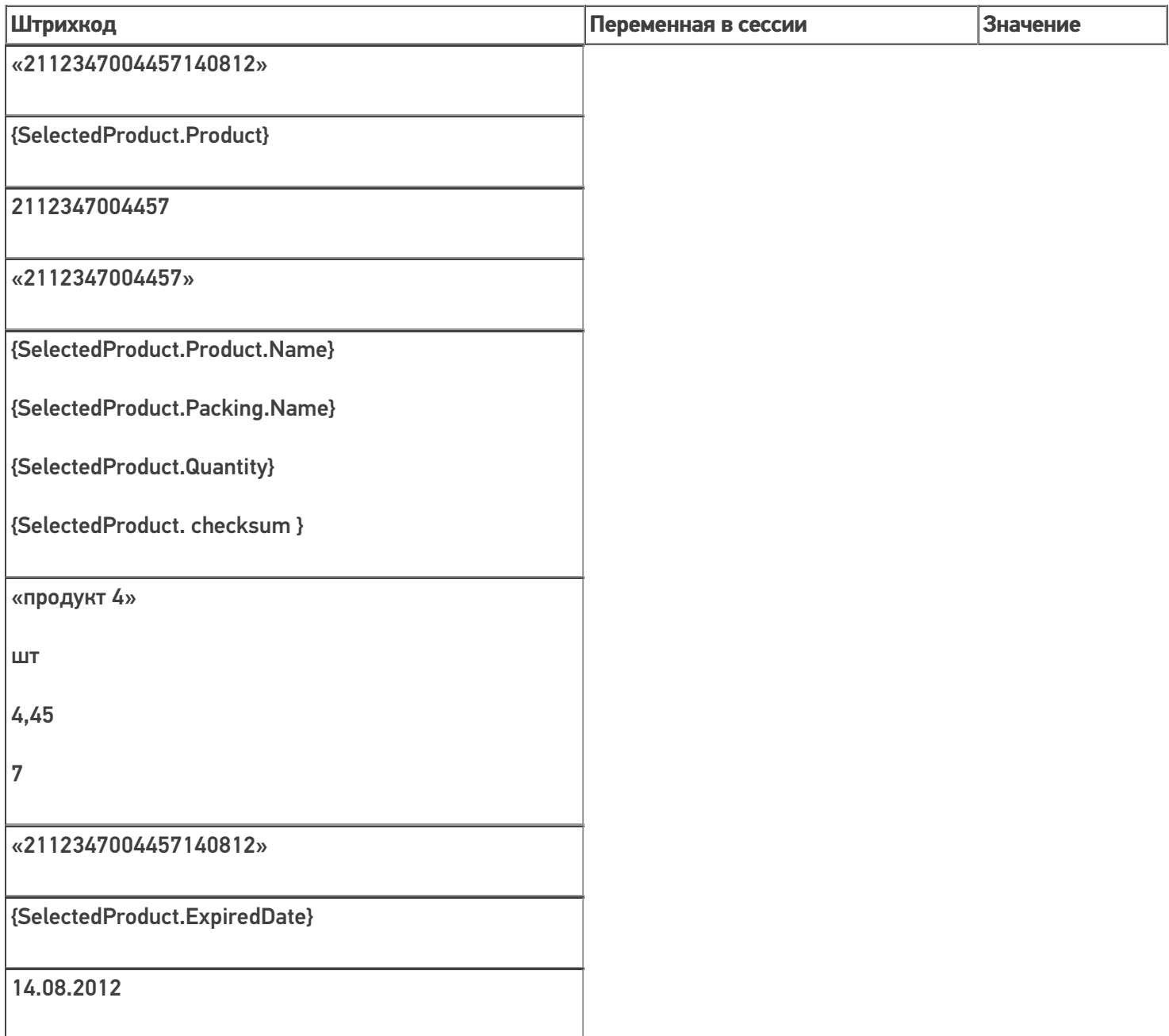
# Пример 6 | Выбор шаблона из нескольких подходящих

Возможна такая ситуация, когда к отсканированному штрихкоду могут подходить несколько общих шаблонов.

Исходные данные:

Штрихкод номенклатуры (общим шаблоном): {Barcode:13}{SSCC:6}

Штрихкод номенклатуры (общим шаблоном): {Barcode:13}{ExpiredDate:ddMMyy}

Сканируемые (вводимые) данные:

Штрихкод: «2000020497963231117»

Штрихкод будет разобран по первому подходящему общему шаблону:

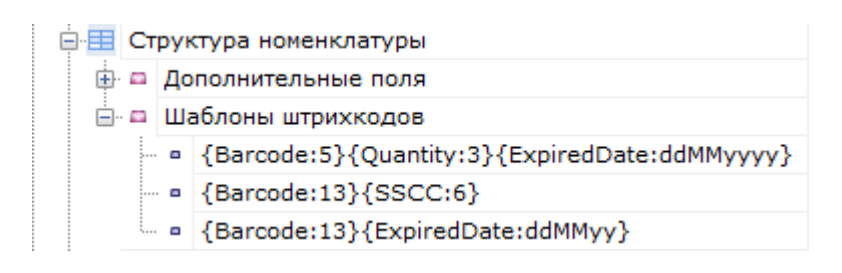

Производится поиск товара по штрихкоду (общим шаблоном {Barcode:13}{SSCC:6}) «2000020497963231117». 2000020497963231117 → Barcode = 2000020497963; SSCC = 231117

#### Номенклатура:

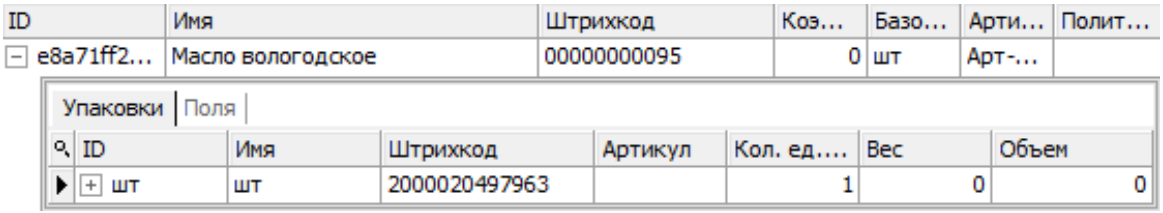

#### Значение переменных в сессии:

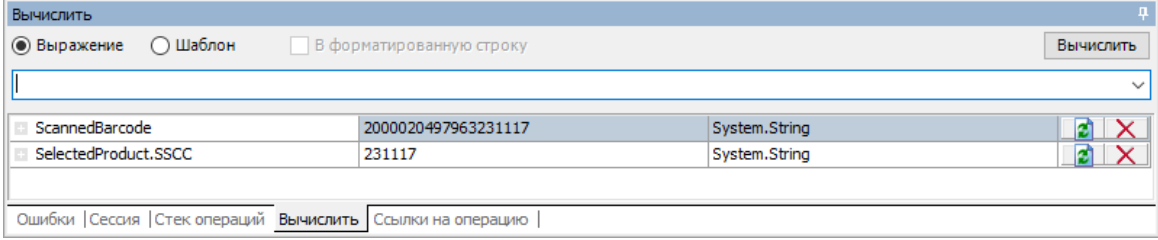

#### Результат:

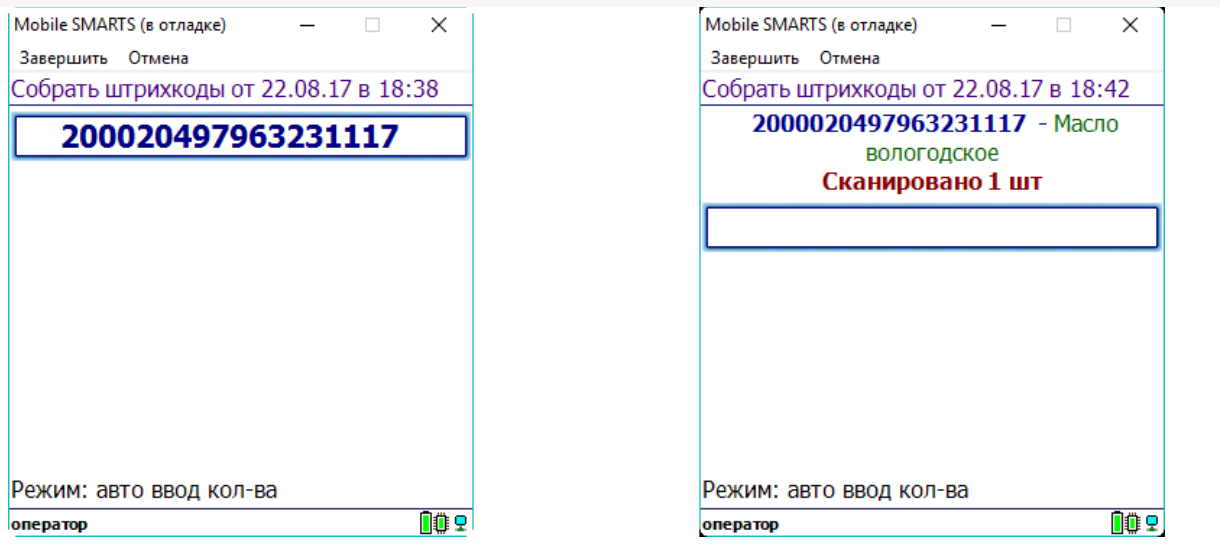

# Пример 7 | Поиск товара по общему шаблону в штрихкоде EAN128

Для штрихкода EAN-128 не нужно создавать какие-то специальные шаблоны со скобочками (цифры в скобочках - это идентификаторы применения, они объясняют, как интерпретировать цифры, идущие следом). Штрихкод EAN-128 распознается общим шаблоном.

(01)04260076865026(11)130902(3304)200000 Реально в штрихкоде EAN-128 символы скобок вокруг идентификаторов НЕ содержатся, а только отображаются при печати для удобства визуального восприятия.

Исходные данные:

Товар: «продукт»

Штрихкод номенклатуры «шт» (общим шаблоном): {Barcode:13}{ExpiredDate:yyMMdd}

Сканируемые (вводимые) данные:

Штрихкод: «010426007686502617130902»

Визуальное отображение штрихкода на этикетке: «(01)04260076865026(17)130902»

Разбор по шаблону:

Производится поиск товара по штрихкоду (общим шаблоном) «4260076865026»

«010426007686502617130902» =>010426007686502617130902=> Barcode = 4260076865026

После этого будет извлечена дата срока годности, согласно шаблону

«010426007686502617130902» =>010426007686502617130902=> ExpiredDate = 02.09.2013

Результат:

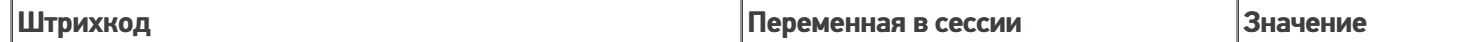

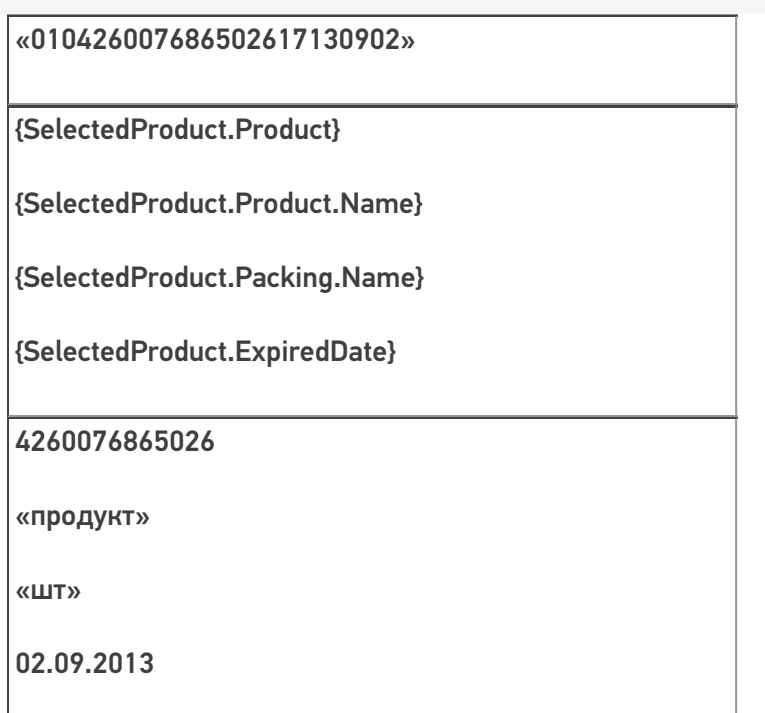

В шаблонах номенклатуры можно использовать регулярные выражения. Примеры шаблонов номенклатуры с регулярными выражениями смотрите в статье Использование регулярных выражений в шаблонах штрихкодов.

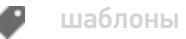

## Не нашли что искали?

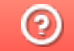

Задать вопрос в техническую поддержку

# Использование регулярных выражений в шаблонах штрихкодов

Последние изменения: 2024-05-02

В шаблонах штрихкодов (номенклатуры, ячеек, палет) можно использовать регулярные выражения. Шаблон состоит из односимвольных или многосимвольных литералов, операторов или конструкций.

В регулярных выражениях можно использовать как цифры, так и буквенные символы латинского алфавита (в верхнем и нижнем регистре).

Шаблоны штрихкода с регулярными выражениями задаются примерно такого вида:

**{Позиция:@[A-D]}{Barcode:@[0-9]+}**

Позиция, Barcode — в какую колонку будут сохраняться данные, найденные по этому шаблону (названия в шаблоне должны соответствовать названиям колонок, если в колонках не найдено такое название, то данные по этому названию никуда не записываются).

- @ означает, что после этого символа будет идти регулярное выражение;
- [A-D] означает буквенные символы латинского алфавита в верхнем регистре от A до D;
- [0-9]+ означает одна или несколько десятичных цифр (если нет знака «+» [0-9] — означает одна десятичная цифра).

Регулярное выражение используется для проверки соответствия строки шаблона

**Символ регулярного выражения Значение выражения Фактическая отработка в шаблонах** [\w]\* ноль или более символов из указанного набора поддерживается  $[A-D]^*$ 

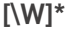

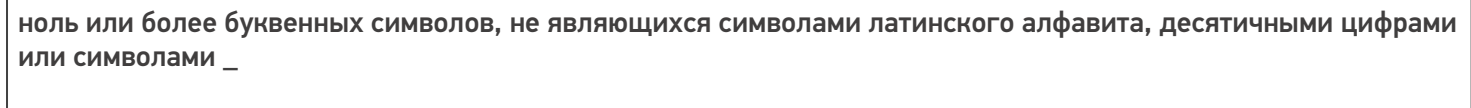

#### поддерживается

 $[0-9]+$ 

одна или несколько десятичных цифр

поддерживается

[0]/[N]

явно указанное число/буква. В данном примере '0' и 'N'

поддерживается

[\w]+

один или более буквенных символов латинского алфавита, десятичных цифр или или символов \_

поддерживается

[\W]+

один или более символов, не являющиxся буквой латинского алфавита, десятичной цифрой или или символом \_

поддерживается

[A-Da-d]

один буквенный символ латинского алфавита в верхнем или нижнем регистре от A до D

поддерживается

Для шаблонов [\W], [\w] и [\W]\* помимо букв и цифр, ещё учитывается символ подчёркивания "\_"

Отладить и протестировать шаблоны с регулярными выражениями можно здесь http://regexstorm.net/tester.

## Пример 1 | Шаблон номенклатуры с регулярными выражениями

Выгруженные данные:

Шаблон имени

Шаблон штрихкода

45{tmp:@[0]\*}

{Barcode:@[\w]+}

{tmp:@[0]\*}

[0]\* указывают на один или более буквенных символов латинского алфавита (в верхнем и нижнем регистре) или десятичных цифр.

{Barcode:@[\w]+}

[\w]+ означает один или более буквенных символов латинского алфавита (в верхнем и нижнем регистре) или десятичных цифр

Сканируемые (вводимые) данные:

Штрихкоды: «04Z67», «451799067», «23GH67», «450004Е87»

Разбор по шаблону:

«04Z67» не подходит к шаблону, нет префикса 45.

«451799067» подходит к шаблону.

«23GH67» не подходит к шаблону, нет префикса 45.

«450004Е87» подходит к шаблону.

## Пример 2 | Шаблон номенклатуры с регулярными выражениями

Выгруженные шаблоны:

45{tmp:@[0-9]+}{Barcode:@[\w]+}

45{tmp:@[0]\*}{Barcode:@[\W]+}

45{tmp:@[0]\*}{Barcode:@[\w]+}

{Префикс:@[\d]{2}}{tmp:@[0]\*}{Barcode:@[\w]+}

45{tmp:@[0-9]+}{Barcode:@[\w]+}

- [0-9]+ означает одна или несколько десятичных цифр;
- [\w]+ означает означает один или более буквенных символов латинского алфавита (в верхнем и нижнем регистре) или десятичных цифр;

45{tmp:@[0]\*}{Barcode:@[\W]+}

- [0]\* указывают на один или более буквенных символов латинского алфавита (в верхнем и нижнем регистре) или десятичных цифр;
- [\W]+ означает любой символ, не являющийся буквой или цифрой;

45{tmp:@[0]\*}{Barcode:@[\w]+}

- [0]\* указывают на один или более буквенных символов латинского алфавита (в верхнем и нижнем регистре) или десятичных цифр;
- [\w]+ означает означает один или более буквенных символов латинского алфавита (в верхнем и нижнем регистре) или десятичных цифр;

{Префикс:@[\d]{2}}{tmp:@[0]\*}{Barcode:@[\w]+}

- [\d]{2} означает две любые десятичные цифры;
- [0]\* указывают на один или более буквенных символов латинского алфавита (в верхнем и нижнем регистре) или десятичных цифр;
- [\w]+ означает означает один или более буквенных символов латинского алфавита (в верхнем и нижнем регистре) или десятичных цифр.

Сканируемые (вводимые) данные: Штрихкод: «4500000023GH67»

Разбор по шаблону:

При вводе штрихкода «4500000023GH67», будет производиться поиск подходящего шаблона.

45{tmp:@[0-9]+}{Barcode:@[\w]+} - шаблон не подходит, Barcode не будет найден.

45{tmp:@[0]\*}{Barcode:@[\W]+} - шаблон не подходит, Barcode не будет найден.

45{tmp:@[0]\*}{Barcode:@[\w]+} - шаблон подходит

штрихкоды с другими префиксами, состоящие из 2 цифр.

## Пример 3 | Шаблон палет с регулярными выражениями

Выгруженные шаблоны:

{Позиция:@[A-D]}{Номер:@[0-9]+}

{Палета:@[A-Da-d]}{Номер:@[0-9]}

{Позиция:@[A-Da-d]}{Номер:@[0-9]+}

{Бочка:@[A-Da-d]}{Номер:3}

Где

{Позиция:@[A-D]}{Номер:@[0-9]+}

• [A-D] — означает буквенные символы латинского алфавита в верхнем регистре от A до D, [0-9]+ - означает одна или несколько десятичных цифр;

{Палета:@[A-Da-d]}{Номер:@[0-9]}

[A-Da-d] — означает буквенные символы латинского алфавита в верхнем и нижнем регистре от A до D, [0-9] - означает одна десятичная цифра;

{Позиция:@[A-Da-d]}{Номер:@[0-9]+}

[A-Da-d] — означает буквенные символы латинского алфавита в верхнем и нижнем регистре от A до D, [0-9]+ - означает одна или несколько десятичных цифр;

{Бочка:@[A-Da-d]}{Номер:3}

• [A-Da-d] — означает буквенные символы латинского алфавита в верхнем и нижнем регистре от A до D, {Номер:3} - цифры после «:» означают количество символов в параметрах.

Сканируемые (вводимые) данные:

Штрихкод: «b123»

Разбор по шаблону:

При вводе штрихкода контейнера «b123», будет производиться поиск подходящего шаблона.

{Позиция:@[A-D]}{Номер:@[0-9]+} - шаблон не подходит, не совпадает регистр буквенного символа

{Палета:@[A-Da-d]}{Номер:@[0-9]} - шаблон не подходит, не хватает цифровых символов

{Позиция:@[A-Da-d]}{Номер:@[0-9]+} - шаблон подходит

{Бочка:@[A-Da-d]}{Номер:3} - шаблон подходит

Результат:

В данном примере подходят 2 шаблона {Позиция:@[A-Da-d]}{Номер:@[0-9]+} и {Бочка:@[A-Da-d]}{Номер:3} у них подходят как буквенные части так и цифровые.

## Пример 4 | Шаблон ячеек с регулярными выражениями

Выгруженные данные:

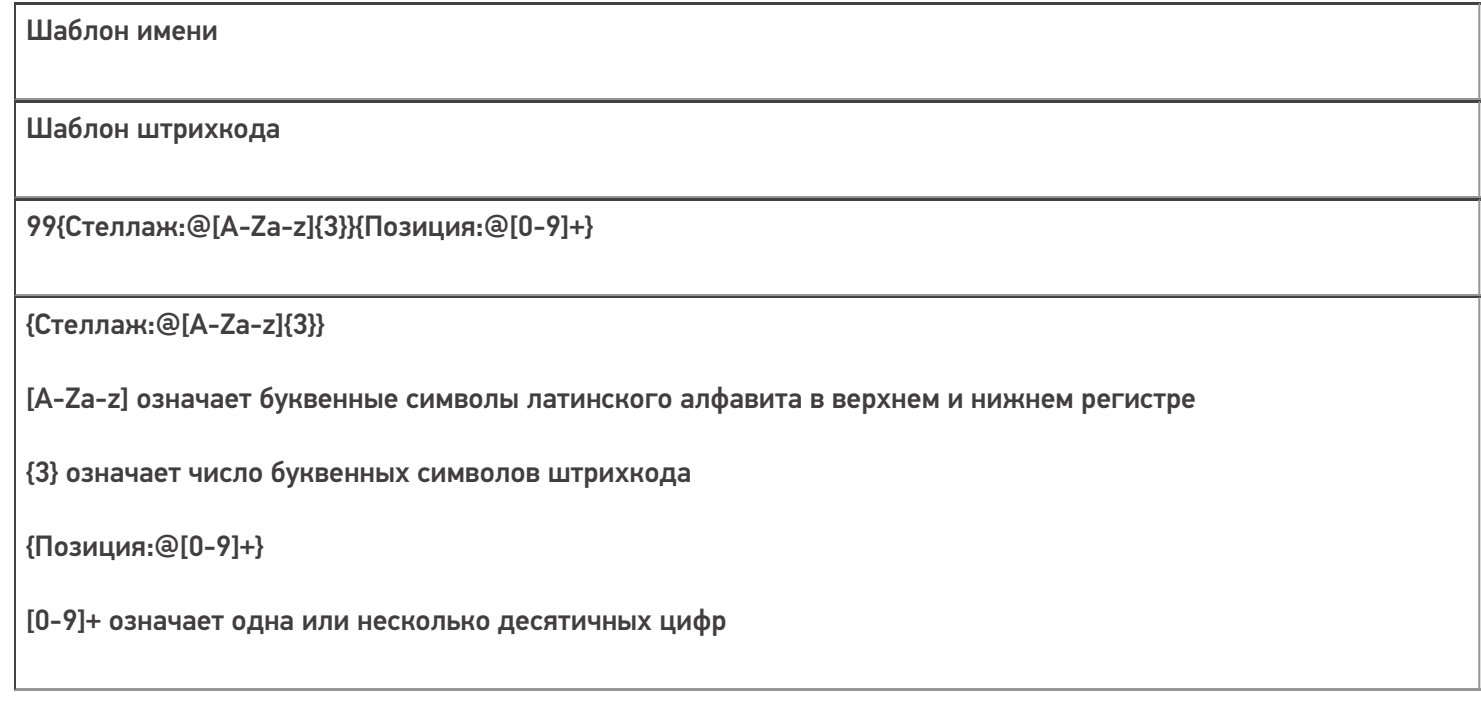

### Сканируемые (вводимые) данные

Штрихкоды: «99SDF8», «99fgh786», «99WJG6R3», «99ФБУ63», «99WG6», «99WGH»

Разбор по шаблону

Ячейка «99SDF8» подходит к шаблону.

Ячейка «99fgh786» подходит к шаблону.

Ячейка «99WJG6R3» не подходит к шаблону, лишние символы.

Ячейка «99ФБУ63» не подходит к шаблону, не совпадает буквенная часть (русские буквы) в «Стеллаж».

Ячейка «99WG6» не подходит к шаблону, не хватает буквенных символов в «Стеллаж».

Ячейка «99WGH» не подходит к шаблону, нет символов «Позиция».

#### Результат:

В данном примере к шаблону подходят ячейки «99SDF8», «99fgh786».

## Пример 5 | Шаблон ячеек с регулярными выражениями

Выгруженные данные:

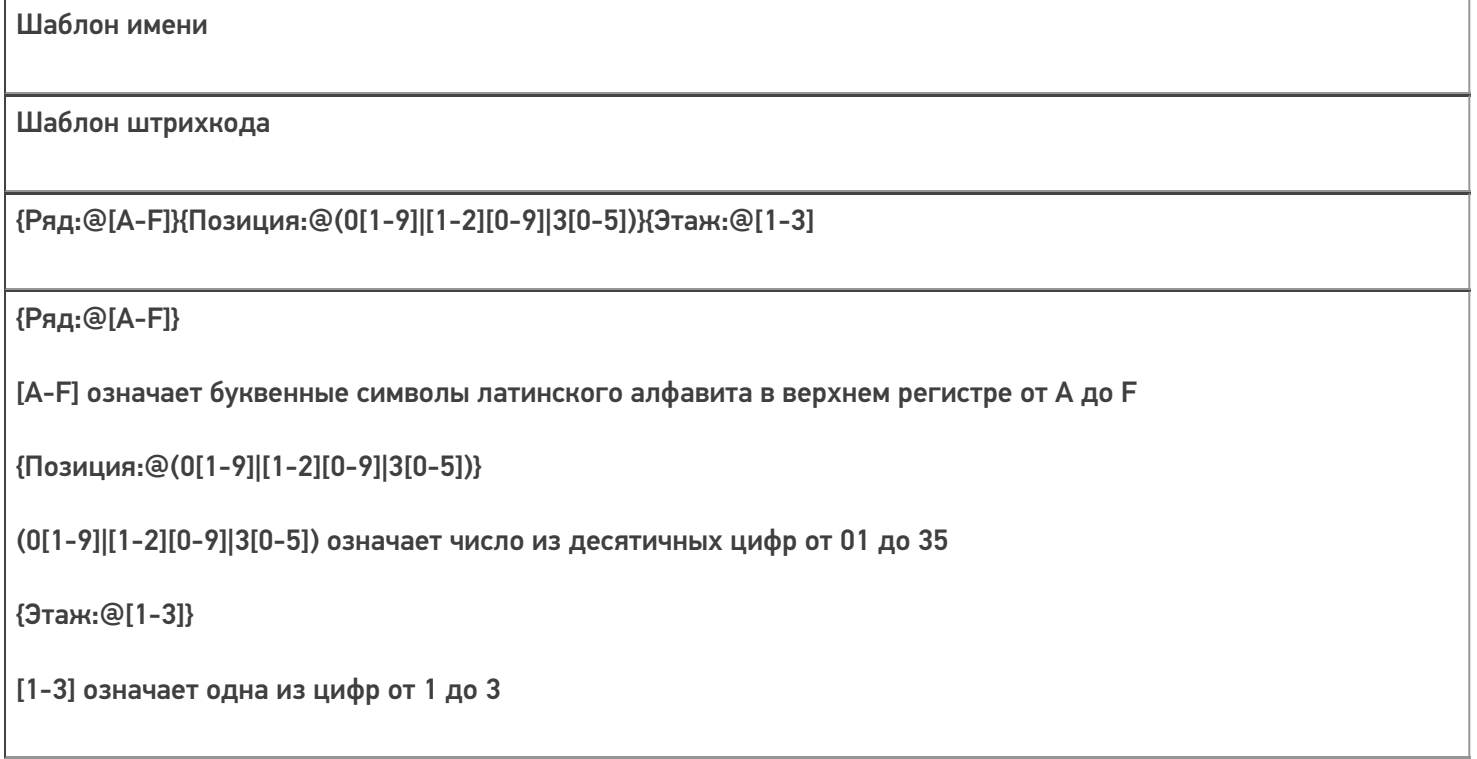

Сканируемые (вводимые) данные: штрихкоды: «A93», «F352», «R213», «A362», «B154», «b282»

Разбор по шаблону

Ячейка «F352» подходит к шаблону.

Ячейка «A093» подходит к шаблону.

Ячейка «A93» не подходит к шаблону, неверно указана «Позиция», не может быть 9, необходимо вводить 09.

Ячейка «R213» не подходит к шаблону, неверно указан «Ряд».

Ячейка «A362» не подходит к шаблону, неверно указана «Позиция», превышает число 35.

Ячейка «A02» не подходит к шаблону, неверно указана «Позиция», не может быть 0.

Ячейка «B154» не подходит к шаблону, не верно указан «Этаж», не может превышать 3.

Ячейка «b282» подходит к шаблону.

Результат:

В данном примере к шаблону подходят ячейки «A093», «F352».

**Обратите внимание.** Какой регистр в регулярных выражениях заявлен в ШК, такой и придет обратно. Если же при сканировании используется классы CellSelectAction и функция ProcessBarcodeInt то, в действиях выбора ячейки будет убрано приведение к верхнему регистру.

Статьи по теме:

- Общие шаблоны штрихкода номенклатуры
- Регулярные выражения в .NET Framework
- Элементы языка регулярных выражений .NET Framework

шаблоны

#### Не нашли что искали?

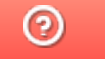

Задать вопрос в техническую поддержку

# Возможные ошибки в штрихкодах DataMatrix и GS1-128

Применимо к продуктам: Mobile SMARTS платформа

Последние изменения: 2024-03-26

Для маркировки товаров используется штрихкод GS1 DataMatrix, который должен быть сформирован в соответствии с четкими требованиями GS1 DataMatrix Guideline (подробнее читайте в статье «Как правильно сформировать GS1 DataMatrix»). Если в процессе формирования DataMatrix были допущены ошибки, то информация об этом обязательно появится на экране вашего мобильного устройства после сканирования КМ.

В данной статье мы рассмотрим возможные коды и описания ошибок, которые могут появляться при сканировании некорректного DataMatrix, чтобы помочь вам исправить неправильные КМ и формировать их впредь правильно.

# Основные ошибки

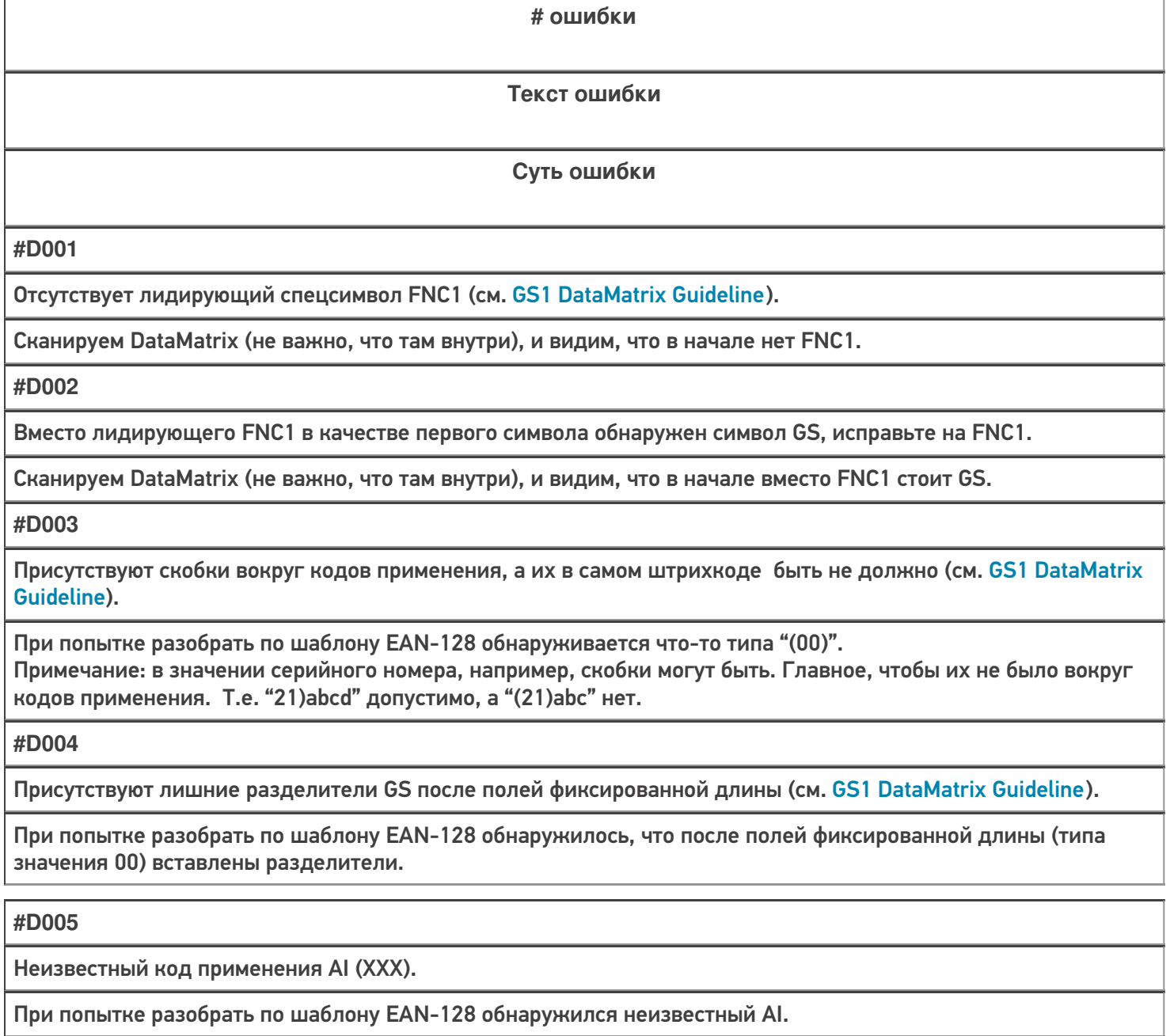

#### **#D006**

Не обнаружено ни одного поля GS1-128, возможно, в начале штрихкода присутствуют лишние символы или вы забыли вставить коды применения (AI).

Если штрихкод в принципе не разбирается по шаблону GS1-128.

#### **#D007**

Обнаружены недопустимые символы в значении поля для кода применения AI (XXX).

При попытке разобрать по шаблону EAN-128 обнаружились недопустимые символы для поля (например, буква в GTIN).

**#D008**

Не удалось разобрать штрихкод как GS1-128, возможно присутствуют фатальные ошибки.

Если штрихкод текущим алгоритмом не разбирается по шаблону GS1-128.

**#D009**

В качестве разделителя групп использован сontrol-символ, исправьте на GS.

Если в качестве разделителей использован любой сontrol-символ, платформа разберет штрихкод по структуре GS1.

**#D010**

Вместо лидирующего FNC1 в качестве первого символа обнаружен символ 'è' (код 232 в extended ASCII по ISO\_8859-1).

Если в первой позиции использован символ 'è' (код 232 в extended ASCII по ISO\_8859-1 (Latin-1)).

**#D011**

Вместо лидирующего FNC1 в качестве первого символа обнаружен символ 'ш' (код 232 в extended ASCII по ISO\_8859-5).

Если в первой позиции использован символ 'ш' (код 232 в extended ASCII по ISO\_8859-5 (Latin/Cyrillic)).

# Другие ошибки

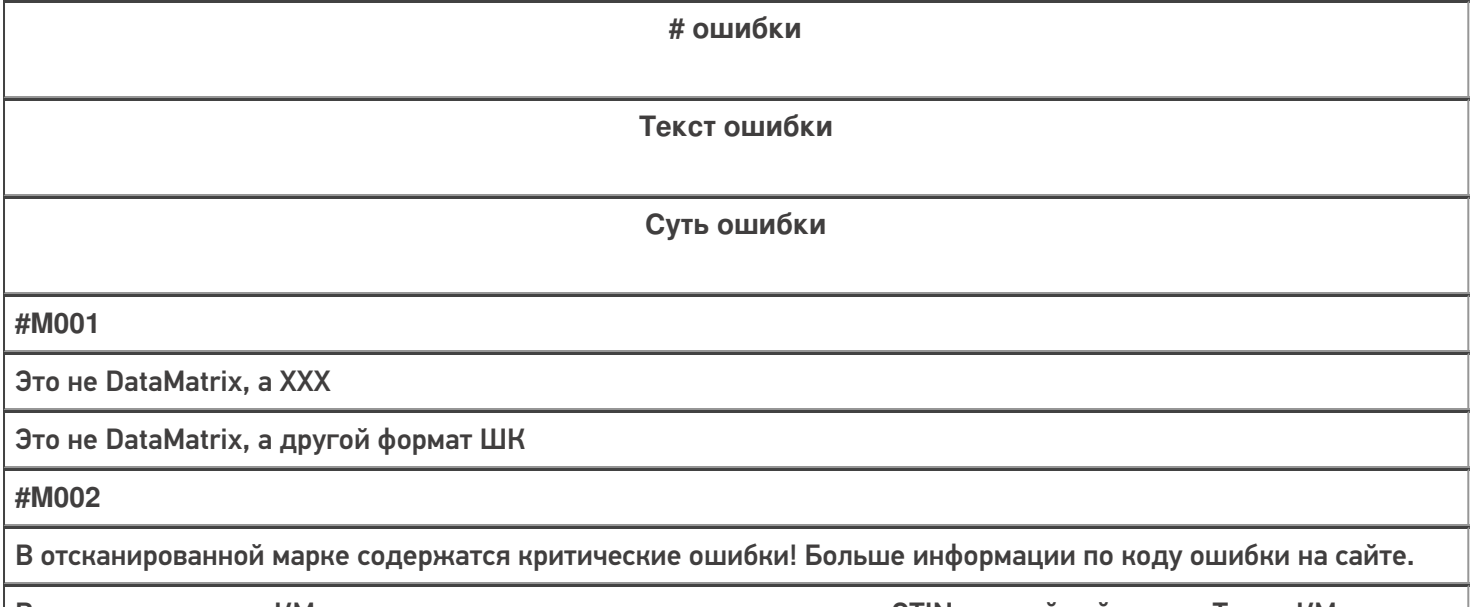

В отсканированном КМ недостаточно данных, но при этом имеется GTIN и серийный номер. Такие КМ можно только принять, но нельзя продать по чеку ФФД 1.2

CLEVERENCE.RU — 3/7

**#M003**

В отсканированной марке содержатся недопустимые символы! Больше информации по коду ошибки на сайте.

В отсканированном КМ обнаружены ошибки формирования данных по структуре GS1 (символы пробела вместо разделителей, отсутствие разделителей, «\x1d» или «\x1D» вместо разделителя), но при этом достаточно данных для того, чтобы исправить эти ошибки и распечатать корректный КМ

**#T001**

Отсканирована некорректная марка шин "Bridgestone", в которой содержатся недопустимые символы, подробнее на сайте по коду ошибки.

Если в первой позиции использован символ 'è' (код 232 в extended ASCII по ISO\_8859-1 (Latin-1)) для КМ шин

**#T002**

Отсканирована некорректная марка шин "TOYO", в которой содержатся недопустимые символы, подробнее на сайте по коду ошибки.

Штрихкод «добит» до 150 символов пробелами

**#T003**

Отсканирована некорректная марка шин "NEXEN", в которой содержатся недопустимые символы, подробнее на сайте по коду ошибки.

Если в месте расположения разделителя обнаружена последовательность символов «\_x001D\_» или в первой позиции разделителя обнаружено «GS>»

# Тестовые данные для воспроизведения ошибок

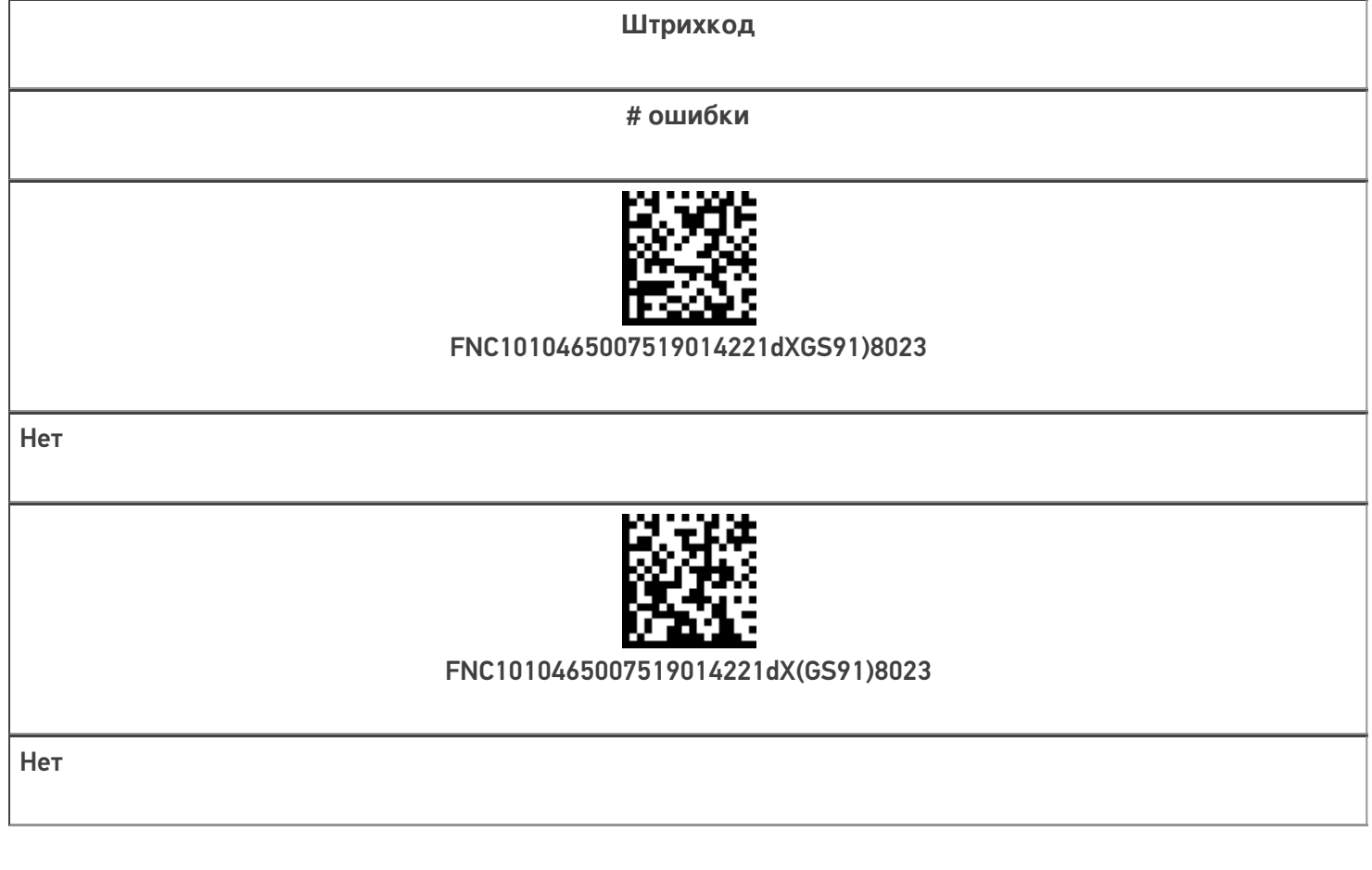

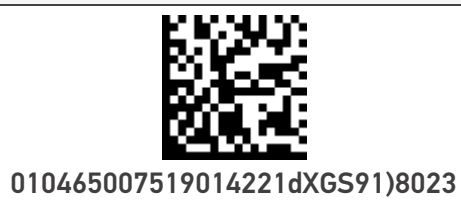

#D001

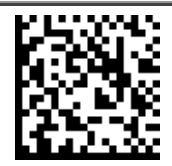

(01)04650075190142(21)dX(91))8023

#D001

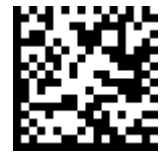

GS010465007519014221dXGS91)8023

#D002

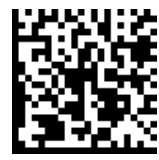

FNC1(01)04650075190142(21)dXGS(91))8023

#D003

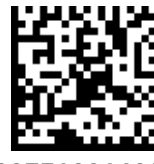

FNC1(01)04650075190142(21)dX(91))8023

#D003

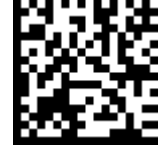

FNC10104650075190142GS21dXGS91)8023

#D004

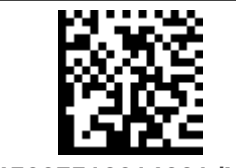

FNC1010465007519014221dXGS710)8023

#D005 (Может распознаваться как #D008)

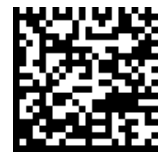

FNC187ewf(U890qwd\*(FEdsffg21gKJ3de4

#D006 (Может распознаваться как #D008)

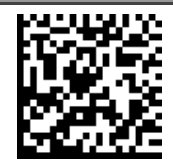

FNC101=MaRd>UZc4z()921dXGS91)8023

#D007 (Может распознаваться как #D008)

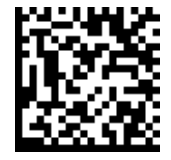

FNC101=MaRd>UZc4z21dXGS91)8023

#D007 (Может распознаваться как #D008)

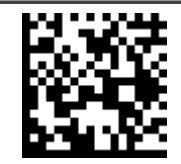

FNC1010465007519014221dXGS438)8023

#D008

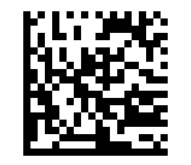

#D009

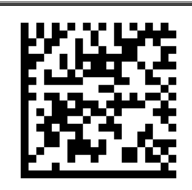

#D010

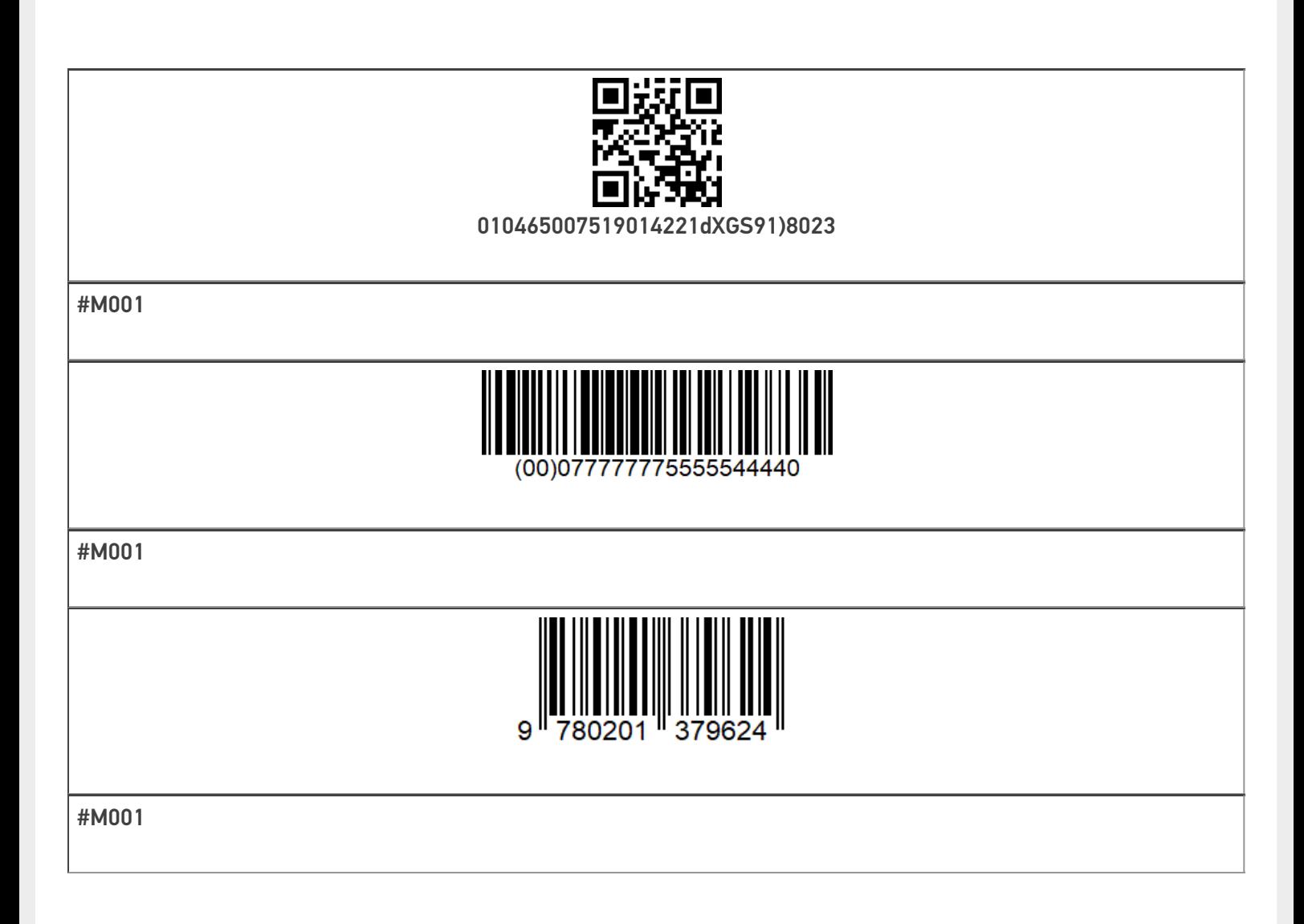

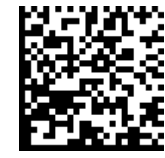

FNC1010465007519014221!"%&'()\*+,-./:;<=>?\_GS911234

Нет ошибки

Не нашли что искали?

 $\odot$ Задать вопрос в техническую поддержку

# Добавление шаблонов контейнеров и палет в Mobile SMARTS

Последние изменения: 2024-03-26

Mobile SMARTS поддерживает использование маркированных штрихкодами контейнеров в качестве позиции хранения товара. Mobile SMARTS позволяет добавлять шаблоны штрихкода, которые описывают целую группу отдельных контейнеров.

Под контейнерами в системе подразумеваются любые перемещаемые маркированные объекты, которые могут содержать товар, например, палеты.

За идентификацию контейнеров ответственен узел «Штрихкоды контейнеров» редактора метаданных. В нем задаются общие шаблоны, под которые должны подходить использующиеся этикетки контейнеров.

Для добавления шаблона контейнера необходимо в дереве элементов выделить «Штрихкоды контейнеров», в который нужно добавить контейнер (правой кнопкой мыши), нажать кнопку «Добавить» и ввести шаблон.

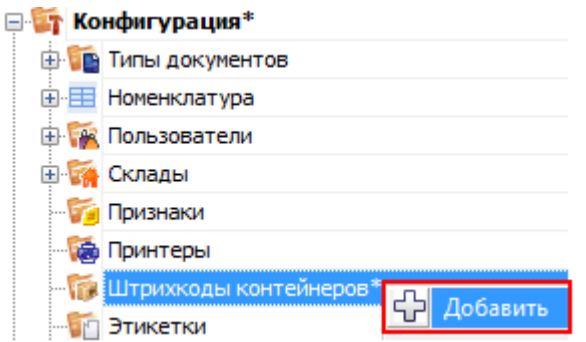

Шаблон контейнера задается примерно такого вида: «контейнером считается любой штрихкод, который начинается с цифр «98» и дальше любые 6 символов».

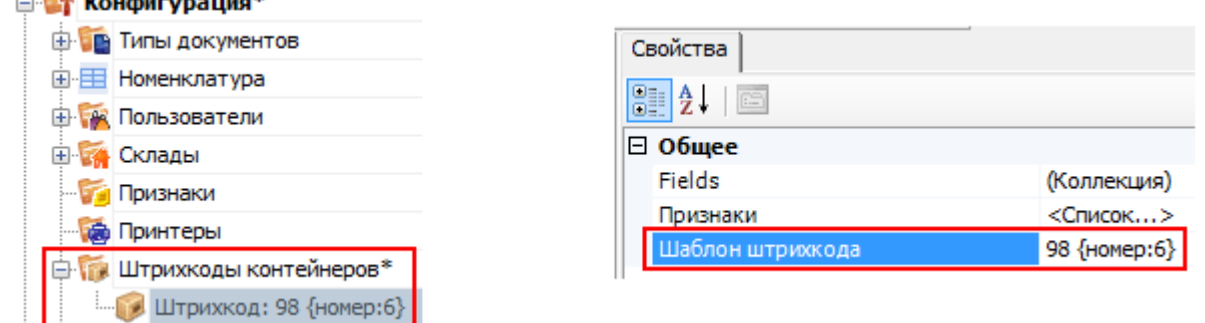

Пример шаблона штрихкода контейнера 98{номер:6} - данные штрихкоды начинаются с цифр 98, а далее содержатся еще 6 цифр порядкового номера.

панель управления

 $\sim$   $\frac{1}{2}$   $\frac{1}{2}$   $\frac{1}{$ 

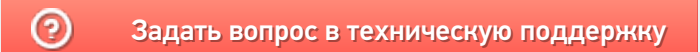

# Простые примеры шаблонов штрихкодов контейнеров и палет

Последние изменения: 2024-03-26

Для добавления контейнеров и палет в конфигурацию Mobile SMARTS удобно использовать шаблоны.

Шаблоны удобны тем, что позволяют задать сразу большую группу контейнеров и метод формирования штрихкодов для них.

Это упрощает процесс, нам не требуется заводить вручную сотни контейнеров. Также это значительно уменьшает расход памяти на мобильном устройстве.

#### Введение

Шаблоны штрихкодов контейнеров задаются примерно так:

20{параметр1:количество символов}А{параметр2:@регулярное выражение}11

20, А, 11 — постоянные части штрихкода (можно указывать не только цифры, но и буквы), одинаковые для всех штрихкодов, подходящих под этот шаблон.

{...} — переменные части штрихкода (может быть любое количество), которые будут проанализированы по шаблону и вынуты из штрихкода в переменные.

параметр1, параметр2 — имя переменной, в которую попадет номер коробки, позиция, номер бочки, и т.д., вынутое из штрихкода.

количество символов — простой шаблон, длина переменной части штрихкода, которая попадет в переменную.

@регулярное выражение — сложный шаблон в виде регулярного выражения, см. использование регулярных выражений в шаблонах штрихкодов.

## Пример 1 | Шаблон с одним параметром

**Заведено три шаблона:**

1. {НомерКоробки:8}

- 2. {ИдПоддона:5}
- 3. {Позиция:5}

Шаблоны в этом примере заведены без постоянных частей и без использования регулярных выражений.

**Отсканированный (введенный вручную) штрихкод:**

«32183»

**Разбор по шаблону:**

При вводе штрихкода контейнера «32183», будет производиться поиск подходящего шаблона:

шаг 1: {НомерКоробки:8} — длина не подходит, шаблон не подходит;

шаг 2: {ИдПоддона:5} — длина подходит, шаблон подходит, поиск завершён;

шаблон {Позиция:5} — даже не проверяется, потому что уже нашли совпадение по шаблону ИдПоддона, который в списке стоит выше.

#### **Результат:**

В данном примере был выбран контейнер по шаблону {ИдПоддона:5}, потому что отсканированный штрихкод имел длину 5 символов. Строка «32183» попала в сессию в объект SSCCPallet в следующие поля:

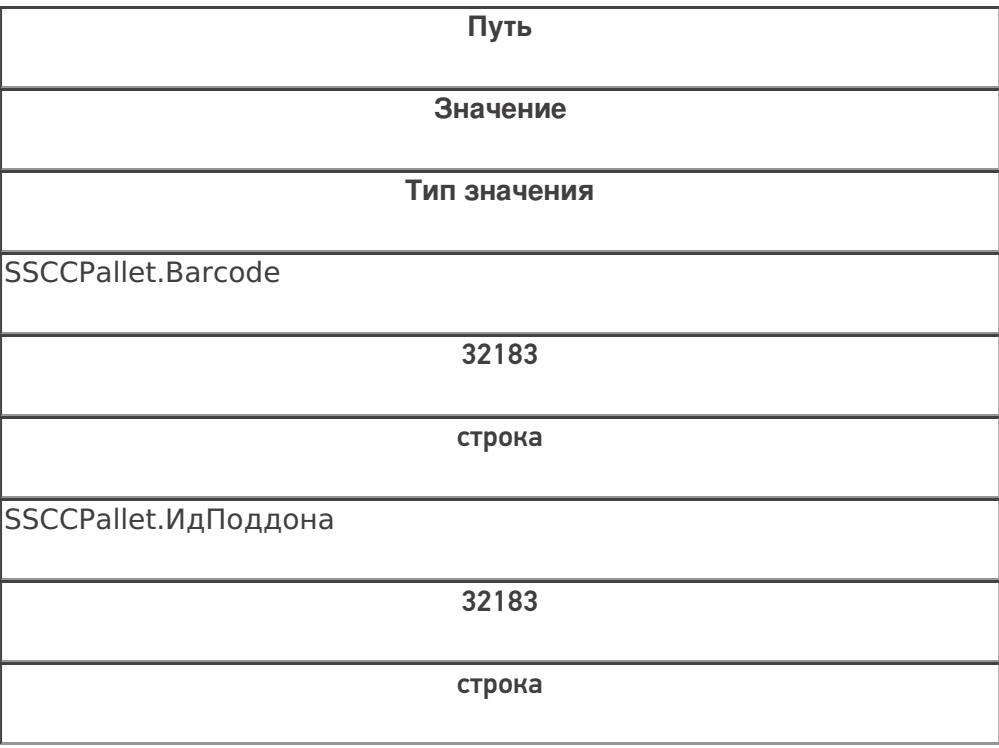

#### **Заведено три шаблона:**

- 1. 20{Позиция:3}{Номер:3}
- 2. КС{Паллета:3}{Номер:3}
- 3. КС{Бочка:4}{Номер:3}

В этом примере все шаблоны имеют постоянную часть и два параметра с указанием количества символов, которые будут занесены в соответствующее поле объекта SSCCPallet при успешном выборе шаблона.

#### **Отсканированный (введенный вручную) штрихкод:**

«КС321965»

**Разбор по шаблону:**

При вводе штрихкода «КС321965» будет производиться поиск подходящего шаблона:

шаг 1: 20{Позиция:3}{Номер:3} - шаблон не подходит, т.к. не совпадает постоянная часть;

шаг 2: КС{Паллета:3}{Номер:3} - шаблон подходит, совпадает постоянная часть и количество символов в штрихкоде, поиск завершён;

шаблон КС{Бочка:4}{Номер:3} даже не проверяется, т.к. подходящий шаблон уже найден в списке выше.

#### **Результат:**

В данном примере был выбран контейнер по шаблону КС{Паллета:3}{Номер:3}, потому что отсканированный штрихкод имеет длину 8 символов и начинается с «КС». Строка «КС321965» попала в сессию в объект SSCCPallet в следующие поля:

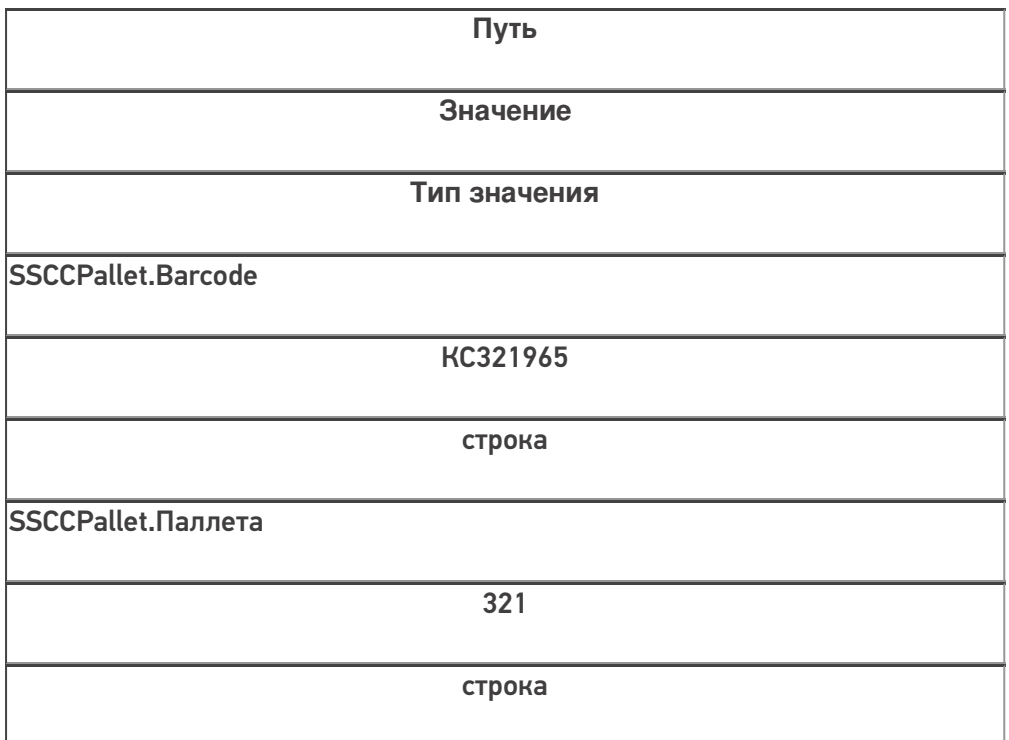

CLEVERENCE.RU — 4/6

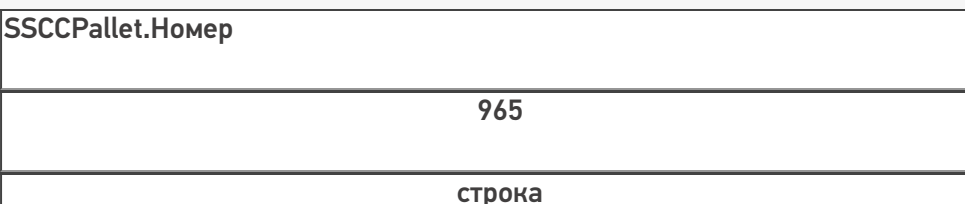

# Пример 3 | Контейнер не найден по шаблону

**Заведено три шаблона:**

- 1. КС{Паллета:3}{Номер:3}
- 2. КС{Бочка:4}{Номер:3}
- 3. 20{Ящик:3}{Номер:4}

В этом примере все шаблоны имеют постоянную часть и два параметра с указанием количества символов, которые будут занесены в соответствующие поля объекта SSCCPallet при успешном выборе шаблона.

**Отсканированный (введенный вручную) штрихкод:**

Штрихкод: «2032196546»

**Разбор по шаблону:**

При вводе штрихкода «2032196546» будет производиться поиск подходящего шаблона:

шаг 1: КС{Паллета:3}{Номер:3} - шаблон не подходит, не совпадает постоянная часть;

шаг 2: КС{Бочка:4}{Номер:3} - шаблон не подходит, не совпадает постоянная часть;

шаг 3: 20{Ящик:3}{Номер:4} - шаблон не подходит, не совпадает суммарное количество символов в штрихкоде

#### **Результат:**

В данном примере к введенному штрихкоду не подходит ни один из заведённых шаблонов контейнеров, контейнер не будет найден.

## Пример 4 | Выбор шаблона из нескольких подходящих

В данном примере рассматривается ситуация, когда к отсканированному штрихкоду подходит несколько заведённых шаблонов.

- 1. 20{Позиция:3}{Номер:3}
- 2. КС{Паллета:3}{Объем:4}
- 3. КС{Бочка:4}{Вес:3}
- 4. 20{Ящик:3}{Номер:4}

Все эти шаблоны имеют постоянную часть и два параметра с указанием количества символов, которые будут занесены в соответствующие поля объекта SSCCPallet при успешном выборе шаблона.

**Отсканированный (введенный вручную) штрихкод:**

«КС3219652»

**Разбор по шаблону:**

При вводе штрихкода «КС3219652», будет производиться поиск подходящего шаблона:

шаг 1: 20{Позиция:3}{Номер:3} - шаблон не подходит, не совпадает постоянная часть и количество символов в параметре;

шаг 2: КС{Палета:3}{Объем:4} - шаблон подходит;

шаблон КС{Бочка:4}{Вес:3} не проверяется, т.к. подходящий шаблон уже найден в списке выше;

шаблон 20{Ящик:3}{Номер:4} не проверяется, т.к. подходящий шаблон уже найден в списке выше.

## **Результат:**

В данном примере к введённому штрихкоду подходят несколько шаблонов. Будет выбран шаблон КС{Палета:3} {Объем:4}, т.к. он был первым подошедшим шаблоном. Строка «КС3219652» попала в сессию в объект SSCCPallet в следующие поля:

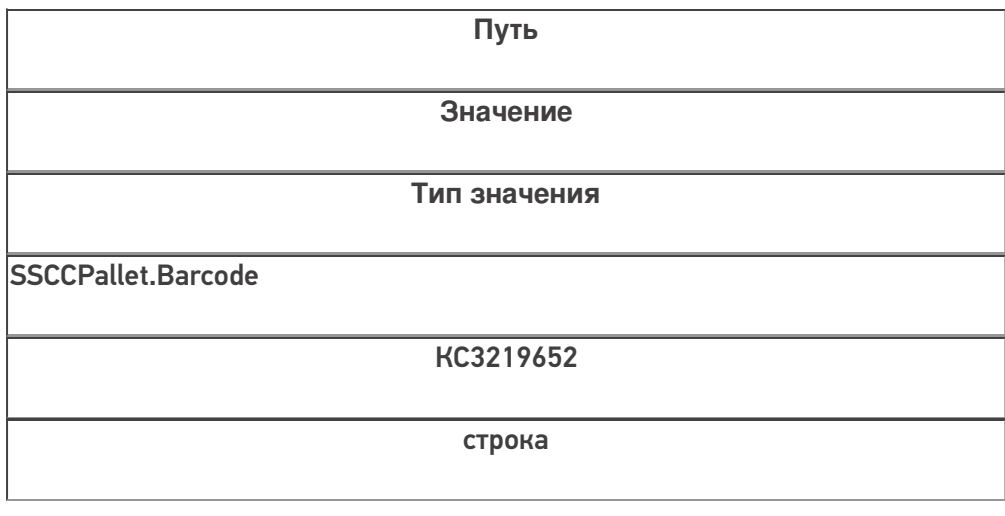

CLEVERENCE.RU - 6/6

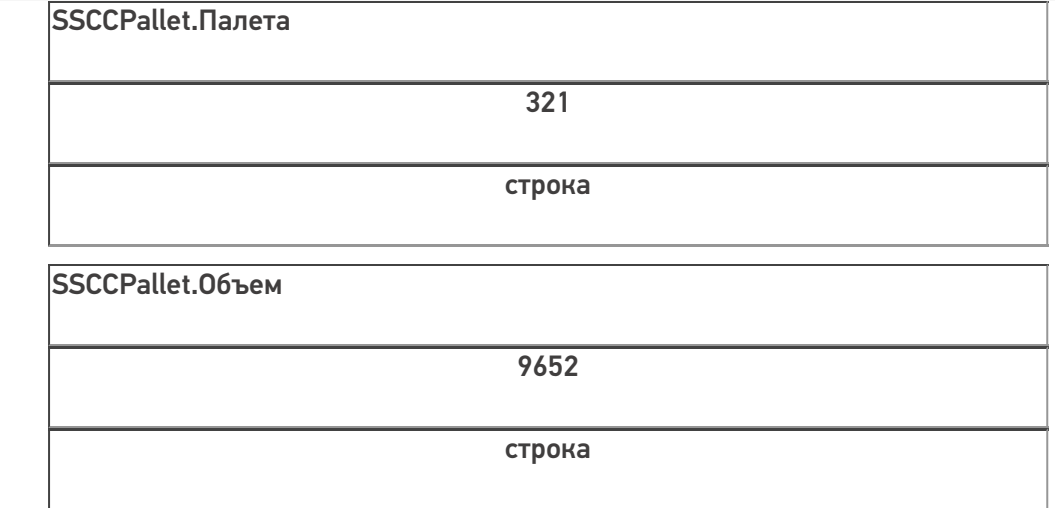

Если к штрихкоду подходят несколько шаблонов, то из них выбирается тот, который находится в списке первым.

В шаблонах контейнеров и палет можно использовать регулярные выражения. Примеры шаблонов с регулярными выражениями смотрите в статье Использование регулярных выражений в шаблонах штрихкодов.

шаблоны

## Не нашли что искали?

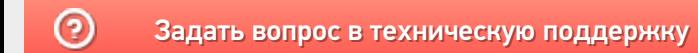

# ЕAN-128 для штрихкодов контейнеров и палет

Применимо к продуктам: Mobile SMARTS платформа

Последние изменения: 2024-03-26

Для маркировки коробок и палет часто используется штрихкод EAN-128 (GS1-128). Mobile SMARTS поддерживает использование любой транспортной упаковки, маркированной такими штрихкодами, в качестве единицы хранения товара.

В Mobile SMARTS используются шаблоны штрихкодов транспортных упаковок, которые позволяют пользователю добавлять новые варианты маркировки контейнеров совершенно любых форматов без переписывания основной программы. Благодаря этому на программном уровне все операции с новыми упаковками будут работать правильно без дополнительных доработок алгоритмов.

В рамках этих шаблонов сделана поддержка штрихкодов EAN-128, которая позволяет без лишнего программирования получить нужный результат.

Использование параметров и полей шаблона позволяет держать алгоритмы разбора штрихкодов отдельно от основной программы.

# Пример доработки готового шаблона штрихкода

Допустим, в компанию поступили коробки, в которых значимые части расставлены не в том порядке, в котором рассчитывали ранее. Или, что еще хуже, для получения информации недостаточно просто вырезать часть штрихкода, а необходимо выполнять вычисления.

Вместо того, чтобы искать все места программы, в которых происходит работа со штрихкодами коробок и вставлять туда код по типу «Если первый символ штрихкода = 1 тогда» (а это будут такие операции, как приемка, пересчет, подбор заказов, отгрузка, переупаковка и т.п.), в Mobile SMARTS достаточно добавить новый шаблон штрихкода, в котором будут происходить все проверки и вычисления.

# Как это работает в общем виде:

- 1. Mobile SMARTS проверяет, подходит ли хотя бы часть отсканированного штрихкода целиком под один из заведенных в системе шаблонов штрихкода. Шаблоны проверяются в том порядке, в котором они указаны в списке «Штрихкоды контейнеров» в панели управления.
- 2. Если найден шаблон, под который подходит какая-то часть штрихкода или весь штрихкод целиком, то сначала строка штрихкода разбирается по шаблону, как это описано в статье про примеры шаблонов штрихкодов контейнеров и палет. Найденные параметры (переменные части штрихкода) переносятся в объект {SSCCPallet}.
- 3. Далее Mobile SMARTS проверяет, подходит ли отсканированный ШК под формат GS1-128 (имеется в виду именно содержимое штрихкода, сам ШК при этом может быть любой кодировки (EAN-128, CODE-39, DataMatrix, QR и т.п.)
- 4. Если оказалось, что отсканированный штрихкод подходит под формат GS1-128, то Mobile SMARTS пробегается по тем полям шаблона штрихкода, у которых заполнено свойство EanAI, и переносит в {SSCCPallet} куски штрихкода, являющиеся значениями AI кодов применения) с указанными номерами.

# Разбор частного примера шаблона:

### (00){Расширение:1} {Ост:17}

В этом шаблоне первые две цифры в скобках (00) определяют AI (код применения) 00, т.е. код палеты SSCC. Далее идут два параметра на 1 и 17 знаков длиной (любые знаки, хоть пробелы). SSCC должен быть 18 цифр (см. код палеты SSCC), и суммарная длина параметров 1+17=18.

Под такой шаблон подойдет штрихкод «(00)012345678901234567», но не подойдет штрихкод «(00)012345678901234567(21)abba», потому что он длиннее на группу (21).

Далее добавим в шаблон новое поле «КодКонтейнера» (это будет именно поле, а не параметр шаблона):

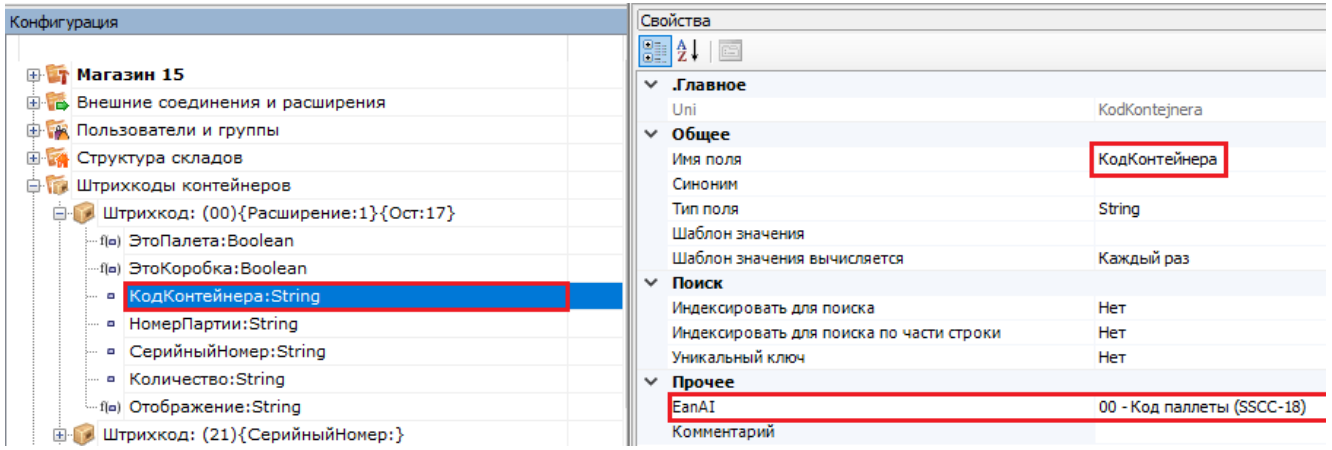

И укажем у него, что оно должно маппиться на код применения AI 00. Теперь этот шаблон сработает только в том случае, если после (00) идут именно 18 цифр (буквы в данном случае запрещены).

Этот шаблон подойдет, даже если кроме (00) в сканируемом штрихкоде будут еще и другие AI (цифры в скобках). Это сделано для того, чтобы не заводить по отдельному шаблону на каждый штрихкод формата EAN-128. Например, штрихкод «(00)012345678901234567(21)abba» также подойдет под этот шаблон.

{Расширение:1} позволяет определить, на какую цифру начинался штрихкод контейнера. В частности, можно определить что было отсканировано: коробка или палета по правилам GS1.

Для это необходимо добавить еще 2 вычислимых поля:

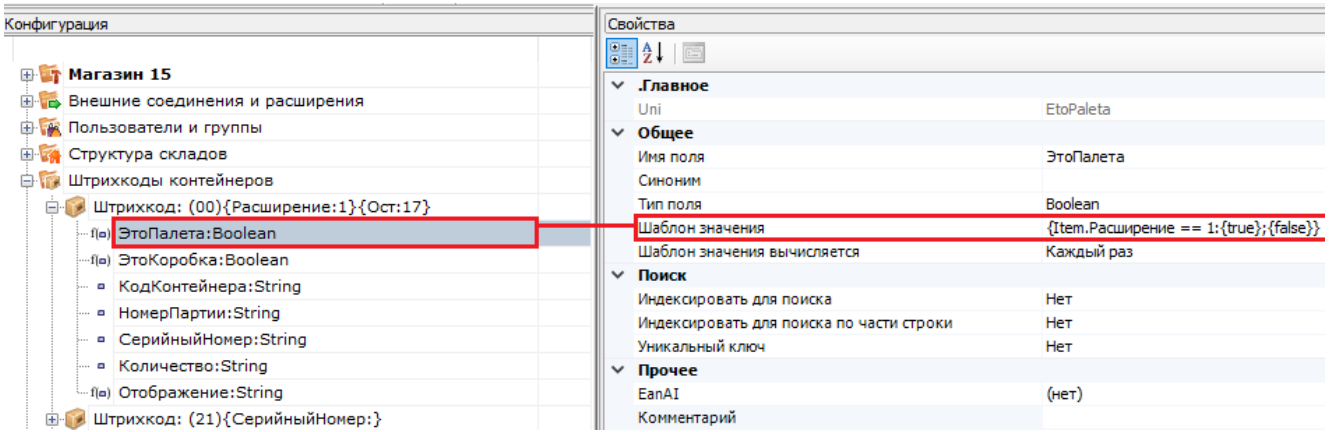

Значения полей «ЭтоПалета» и «ЭтоКоробка» вычисляются на основе того, чему равен параметр «Расширение», куда попадает первая цифра из кода контейнера в группе (00).

Этот момент следует учитывать при копировании и изменении чужого готового шаблона. Если в самостоятельно написанном шаблоне не будет вычислимого поля «ЭтоКоробка» или оно будет считаться неправильно, при сканировании штрихкода, подпадающего под ваш шаблон, в складских операциях в программе может не сработать логика, которая была завязана программистом конкретной конфигурации Mobile SMARTS на значения таких полей.

Если необходимо, чтоб из штрихкодов GS1-128 вынимались не только группы (00), как было указано в

### шаблоне, то будет достаточно добавить в шаблон нужные поля и указать у них EanAl:

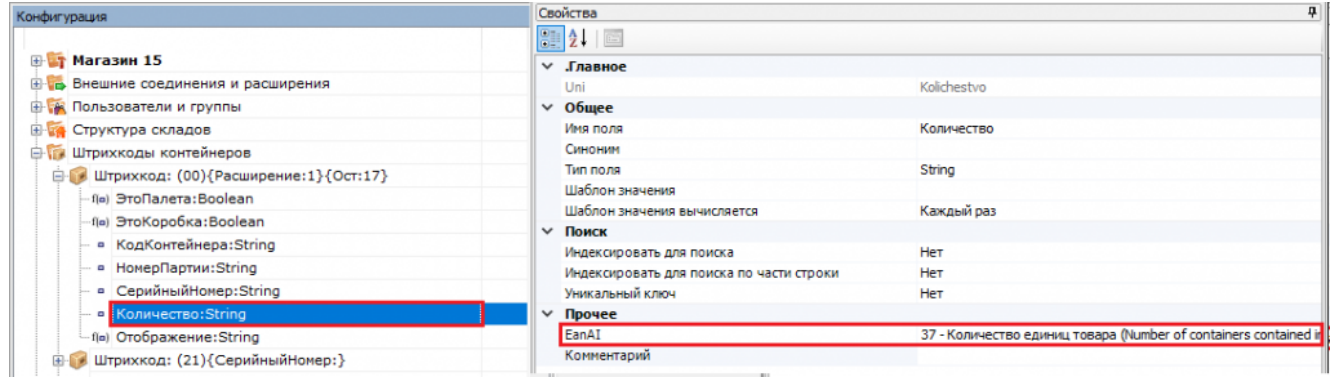

Если что-то осталось непонятным по механизмам работы шаблонов из данной статьи - оставляйте в техническую поддержку «Клеверенс» запрос на написание новой или дополнение текущей документации.

### Не нашли что искали?

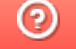

Задать вопрос в техническую поддержку

# Общие шаблоны штрихкодов номенклатуры

Последние изменения: 2024-03-26

На практике очень часты случаи, когда требуется задать однотипные шаблоны всем позициям номенклатуры в справочнике.

Такое может потребоваться, когда весь товар, изначально промаркированный EAN-13, при приходе на склад дополнительно маркируется внутренними штрихкодами с дополнительной информацией. Или поставщик сам наносит кроме обычного штрихкода, определяющего номенклатуру, дополнительные штрихкоды с расширенными данными (дата поступления, размер, цвет и т. п.).

Например, на склад поступает товар от поставщика, который маркирует всю свою продукцию двумя штрихкодами, основным EAN13 (в примере, 4891199000041), и дополнительным расширенным штрихкодом (в примере, 48911990000413814082005), содержащим исходный штрихкод и дополнительные данные 38 размер, 14.08.2005 — дата производства.

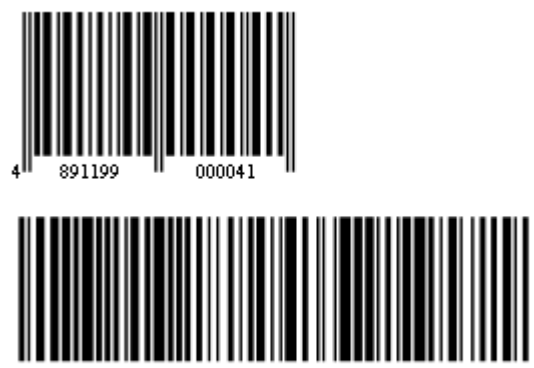

В таких случаях удобно задавать общие шаблоны, действующие на весь справочник номенклатуры сразу. Могут быть заданы несколько шаблонов, например, для разных поставщиков.

Данный функционал используется только при ручной выгрузке справочников на устройство, и не работает для онлайн-режима. Это связано с тем, что шаблоны штрихкодов используются только в случае, если ШК можно обработать на сервере (а при ручной выгрузке справочники выгружаются сначала на сервер Mobile SMARTS). При работе в онлайн-режиме штрихкод, который считал ТСД, отправляется в учетную систему напрямую, и не может быть обработан на сервере.

Такие шаблоны можно задать прямо через панель управления, в узле конфигурации «Структура номенклатуры» --> «Шаблоны штрихкодов». Правой кнопкой мышки можно можно добавить шаблон штрихкода.

CLEVERENCE.RU — 2/3

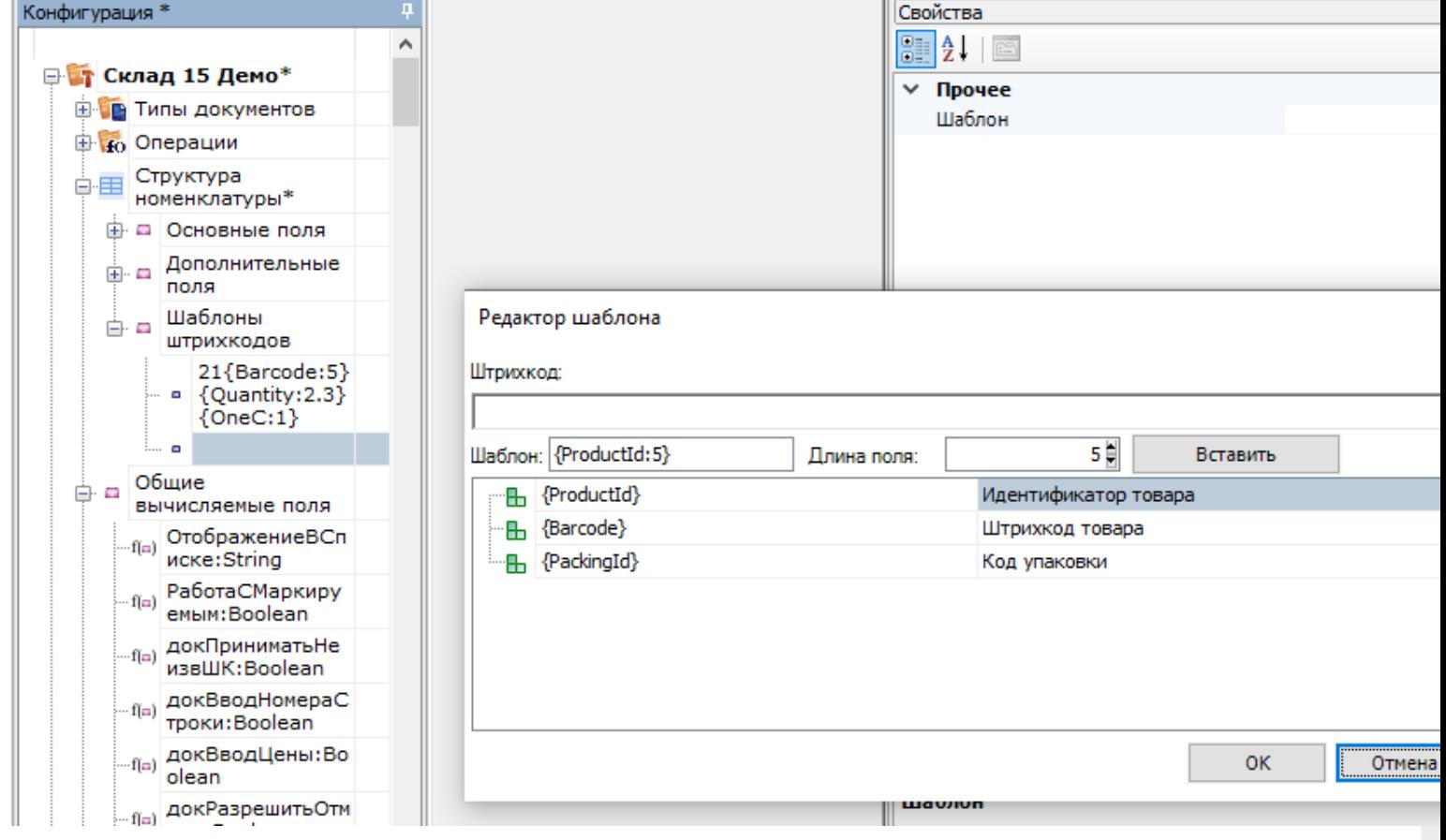

Правила задания общих шаблонов точно такие же, как и шаблонов в упаковках, кроме трех дополнительных полей в шаблоне:

#### Шаблон

{ProductId:число},

число — количество символов кода товара в штрихкоде

обязательный элемент шаблона (можно заменить с помощью Barcode)

Определяет идентификатор товара в штрихкоде, для поиска в справочнике номенклатуры. Является обязательны параметров в общем шаблоне.

Следует использовать, когда в штрихкод включается уникальный код товара.

{Barcode:число},

число — количество символов кода товара в штрихкоде

обязательный элемент шаблона (можно заменить с помощью ProductId)

Определяет штрихкод товара, для поиска в справочнике номенклатуры. Является обязательным параметро в общем шаблоне.

Следует использовать, когда в штрихкод включается базовый штрихкод товара.

{PackingId:число},

число - количество символов кода упаковки в штрихкоде

необязательный параметр

Позволяет дополнительно определить выемку кода упаковки из штрихкода. Не является обязательным параметром Если он не задан, то найденный товар выбирается в базовом типе упаковки, при использовании ProductId, или в том типе упаковки, к которой задан штрихкод, при использовании Barcode.

Следует учитывать, что общие шаблоны возможно использовать только в тех случаях, когда внутри сканируемых штрихкодов содержится код или базовый штрихкод товара. Таким образом, в общем шаблоне обязательно должен быть задан хотя бы один из обязательных элементов {ProductId: число} или {Barcode: число}.

Поиск по общим шаблонам имеет приоритет над обычным поиском по штрихкодам, поэтому сначала происходит поиск по ним, и только если отсканированный штрихкод не подошел ни к одному общему шаблону, произойдет процедура поиска товара по штрихкодам (включая поиск по обычным шаблонам у конкретных товаров).

Статьи по теме:

- Примеры общих шаблонов номенклатуры;
- Использование регулярных выражений в шаблонах штрихкодов.

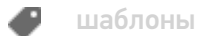

### Не нашли что искали?

ᢙ Задать вопрос в техническую поддержку

# Шаблоны штрихкода для индивидуальных упаковок номенклатуры в Mobile SMARTS

Последние изменения: 2024-03-26

Справочник номенклатуры Mobile SMARTS двухуровневый, состоит из строк номенклатуры и подчиненных им строк индивидуальных упаковок номенклатуры. Упаковки номенклатуры могут иметь свои поля и свои собственные штрихкоды, в том числе заданные шаблоном.

Штрихкод конкретной номенклатуры не может быть задан шаблоном, для конкретного товара может быть задан только конкретный штрихкод (т.е. Product.Barcode не может содержать шаблон). Если вы хотите задать какой-то один шаблон для всех весовых товаров или для определенных вариантов штрихкода от поставщика, то обратитесь к следующей статье.

А вот упаковка номенклатуры может иметь свой собственный штрихкод, который может не только отличаться от штрихкода самого товара, но и может быть задан шаблоном (т.е. Product.BasePacking.Barcode может содержать шаблон).

Такой шаблон конкретной упаковки номенклатуры описывается в виде:

### $[# # #]$ {шаблон}[#]{шаблон}[###]....

где [###] - некоторое количество фиксированных символов,

а {шаблон} — специальные выражения вида {имя:формат}, где имя задает имя параметра, а шаблон зависит от типа параметра. Если параметр – это строка или число, то в качестве шаблона можно указать количество символов штрихкода, отводимое под параметр.

#### Примеры:

- 123EE45{SKU:7}{check}
- {SSCC:18}
- 01{Date:DDMMYY}01

#### см. другие примеры.

В качестве имени (SKU, SSCC, Date) можно использовать как специальные значения, так и что угодно, в том числе и русские названия с пробелами. Все извлеченные из штрихкода значения попадут в обработку, которая попытается найти номенклатуру и затем перенести данные из шаблона в основные или дополнительные переменной SelectedProduct (т.е., например, SelectedProduct.SSCC).

При занесении новой строки в документ те переменные, имена которых совпадают с именами колонок в документе, попадут в поля этой новой строки. Т.е. если мы хотим сохранить в документе часть штрихкода, нужно:

- добавить в типе документа дополнительное поле строки;
- создать шаблон штрихкода, в котором упоминалось бы наименование этого поля.

Допустимые к использованию шаблоны:

Шаблон Описание

{Quantity:формат},

формат – число, задающее количество символов в штрихкоде или два числа, разделенных точкой (целая и дробная части)

Извлеченное значение заносится в {SelectedProduct.Quantity}

Позволяет извлечь количество сканируемого товара, прямо из штрихкода, избегая его ввода вручную.

{SSCC:число}

{SKU:число},

число – количество символов в штрихкоде.

Извлеченное значение заносится в {SelectedProduct.SSCC}

Позволяет извлекать из штрихкода уникальный номер текущей позиции товара, номер партии и т.п.

{Date:формат},

где формат – строковой формат даты

Извлеченное значение заносится в {SelectedProduct. RegistrationDate}

Позволяет извлекать из штрихкода упаковки дату ее регистрации (например, дату приемки или дату производства).

{ExpDate:формат}

{ExpiredDate:формат},

где формат – строковой формат даты

Извлеченное значение заносится в {SelectedProduct. ExpiredDate}

Позволяет извлекать из штрихкода упаковки дату окончания срока годности товара.

{ПроизвольноеИмя:формат}

Извлеченное значение заносится в {SelectedProduct. ПроизвольноеИмя}

Позволяет извлекать произвольные данные из штрихкода. Если было заведено дополнительное поле строки с таким именем, то оно определяет тип извлекаемых данных. Если поле не заведено – то извлекается строка.

Для одной упаковки можно задавать сразу несколько шаблонов. Шаблоны записывают через вертикальную черту «|» без пробелов.

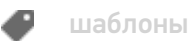

[Файл:image1.png]

# Не нашли что искали?

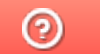

Задать вопрос в техническую поддержку

# Примеры шаблонов штрихкода для индивидуальных упаковок номенклатуры в Mobile SMARTS

Последние изменения: 2024-03-26

Шаблоны могут применяться как поодиночке, так и в совокупности.

### Выемка из штрихкодов количества и веса

## Пример 1 | Количество из 3-х цифр внутри штрихкода товара

Исходные данные:

Товар: «Кроссовки белые»

Штрихкод упаковки «пара» (шаблоном): «234{Quantity:3}634987»

В выражении {Quantity:3} цифра «3» означает число символов штрихкода под количество.

Сканируемые (вводимые) данные:

Штрихкоды: «234002634987», «234071634987», «134002634989»

Разбор по шаблону:

 $\alpha$ 234002634987» = 234002634987 = Quantity = 2

«234071634987» => 234071634987=> Quantity = 71

«134002634989» => не распознан

Результат:

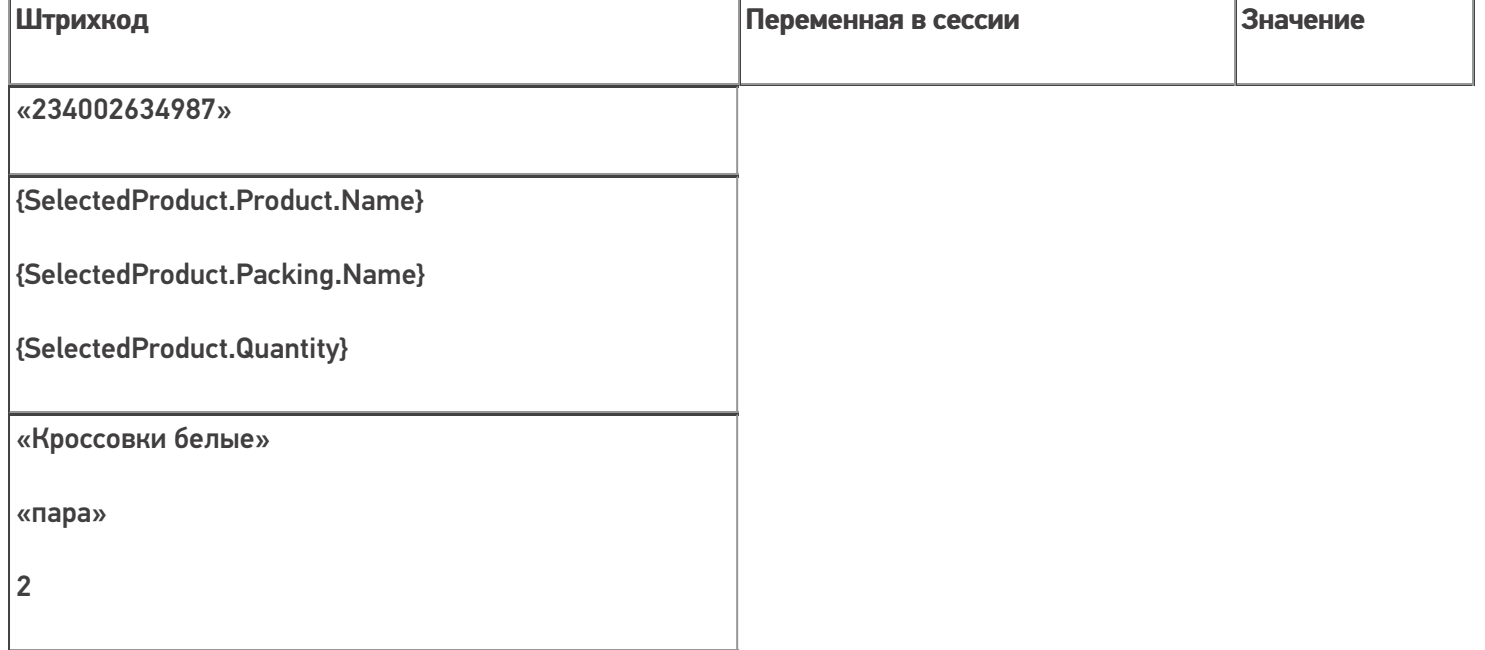
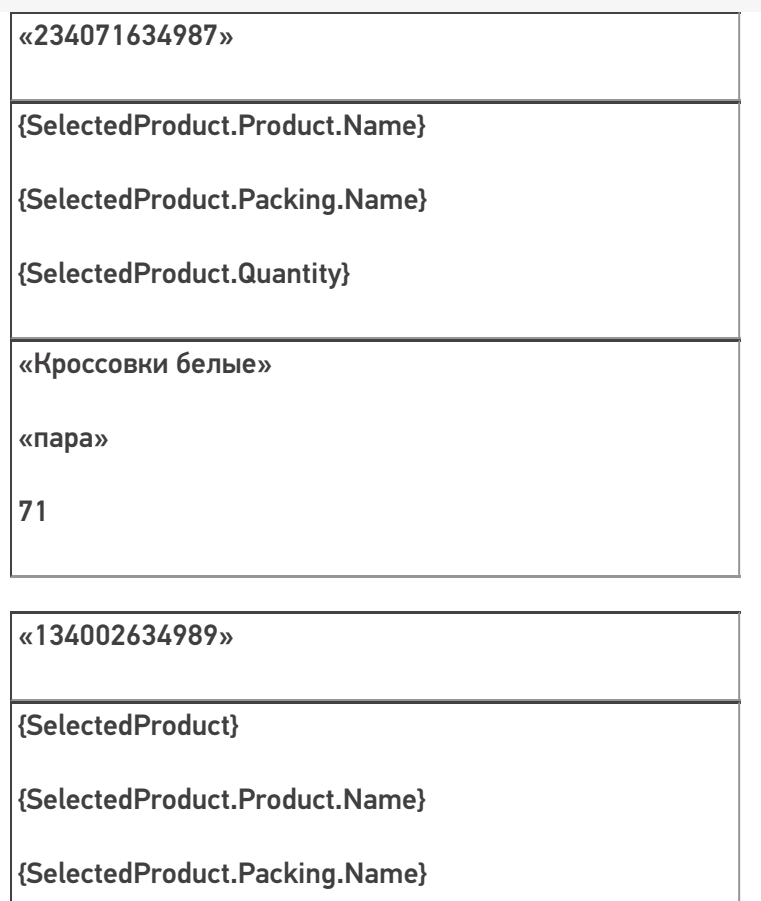

{SelectedProduct.Quantity}

null

null

null

null

# Пример 2 | Вес из 5-ти цифр внутри штрихкода товара

Исходные данные:

Товар: «Сахарный песок»

Штрихкод упаковки «кг» (шаблоном): «234{Quantity:3.2}4987»

В выражении {Quantity:3.2} цифра «3» означает число символов штрихкода до запятой, цифра «2» означает число символов штрихкода после запятой (например, килограммы и граммы).

Сканируемые (вводимые) данные:

Штрихкоды: «234001864987», «234006254987», «234001864981»

Разбор по шаблону:

«234001864987» => 234001 864987=> Quantity = 1,86

«234006254987» => 234006 254987=> Quantity = 6,25

«234001864557» => не распознан

## «23400625498722» => не распознан

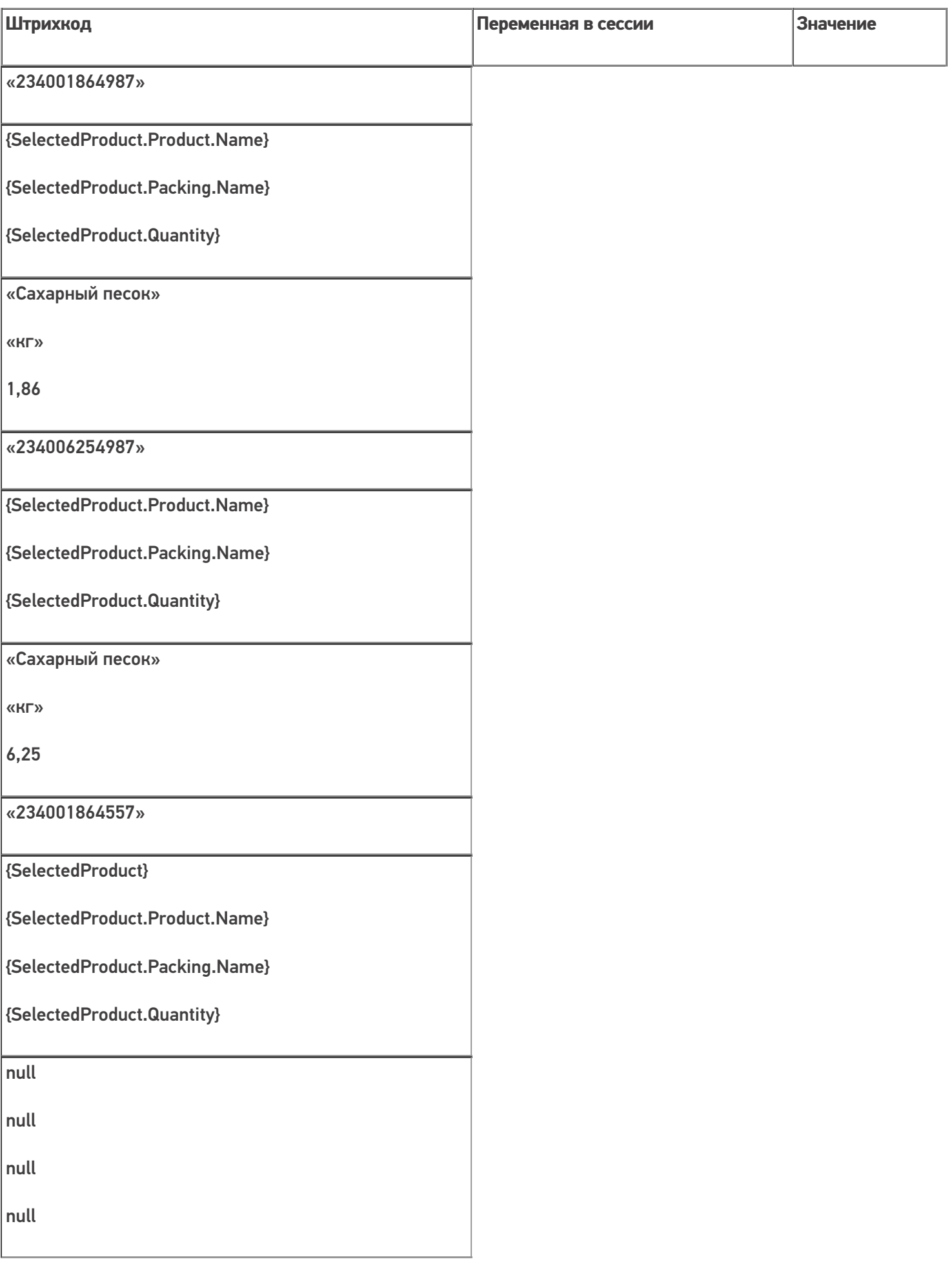

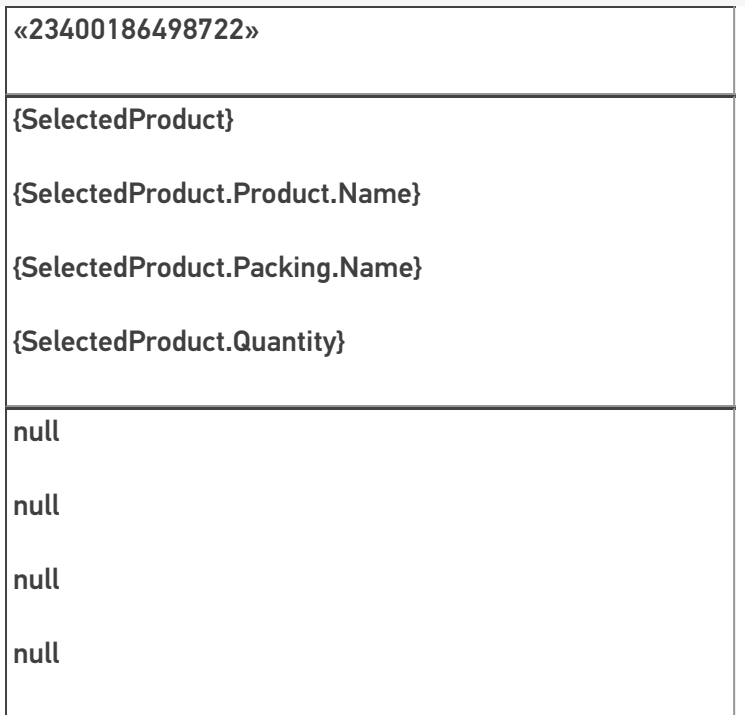

### Выемка кода коробки или палеты

## Пример 1 | Номер коробки внутри штрихкода товара

Исходные данные:

Товар: «Мыло душистое»

Штрихкод упаковки «кор» (коробка, шаблоном): 7{SSCC:5}1143576

В выражении {SSCC:5} цифра «5» означает число символов штрихкода под уникальный номер.

Сканируемые (вводимые) данные:

Штрихкоды: «7564821143576», «7564821143876»

Разбор по шаблону:

 $\langle$  «7564821143576» => 7564821143576=> SSCC = «56482»

«7564821143876» => не распознан

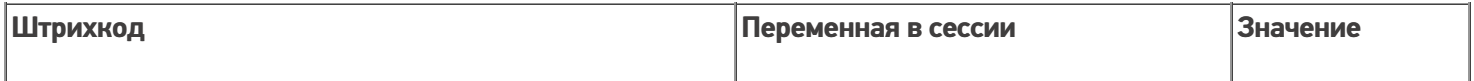

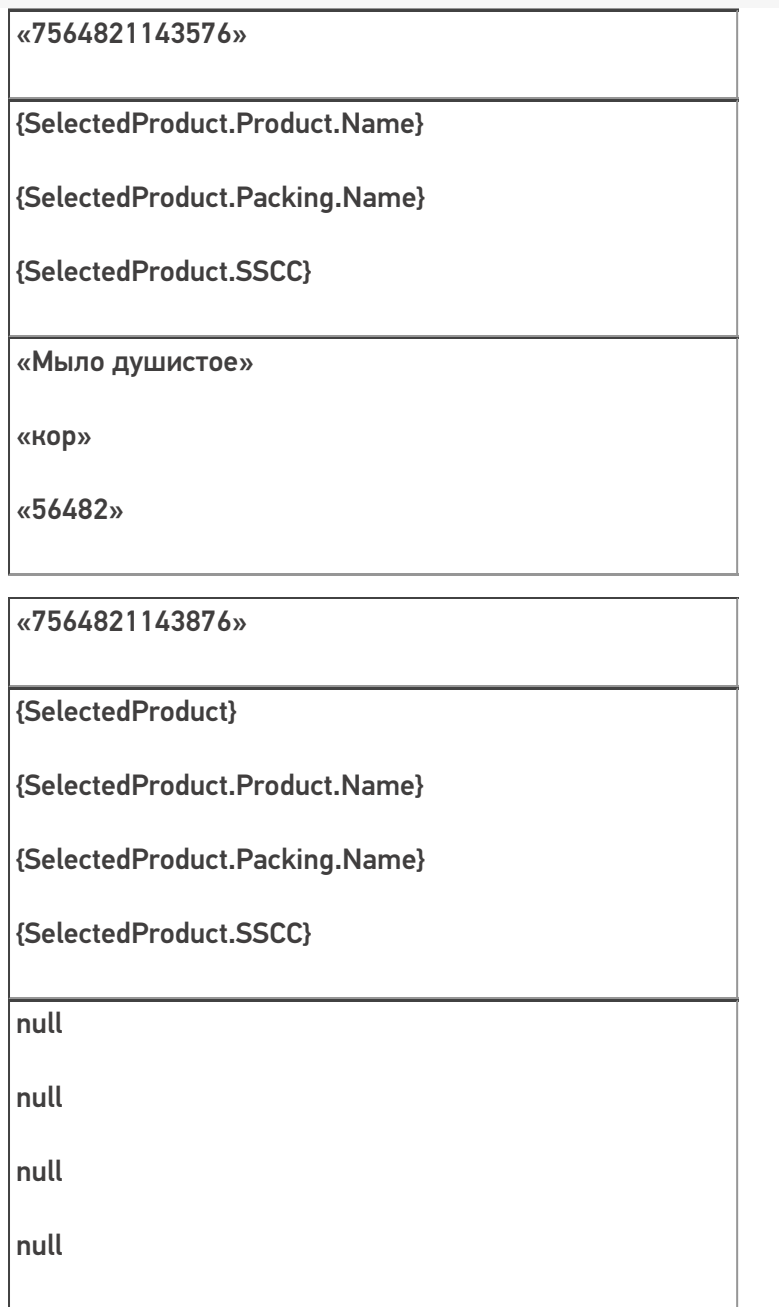

# Пример 2 | Номер палеты внутри штрихкода товара

Исходные данные:

Товар: «Мясорубка»

Штрихкод упаковки «кор» (шаблоном): 544332{Quantity:2}{SKU:8}

В выражении {SKU:8} цифра «8» означает число символов штрихкода под уникальный номер.

Сканируемые (вводимые) данные:

Штрихкоды: «5443320105490321», «5543320105490321»

Разбор по шаблону:

«5443326505490321» => 54433265 05490321=> Quantity = 65; SKU = «05490321»

«5543326505490321» => не распознан

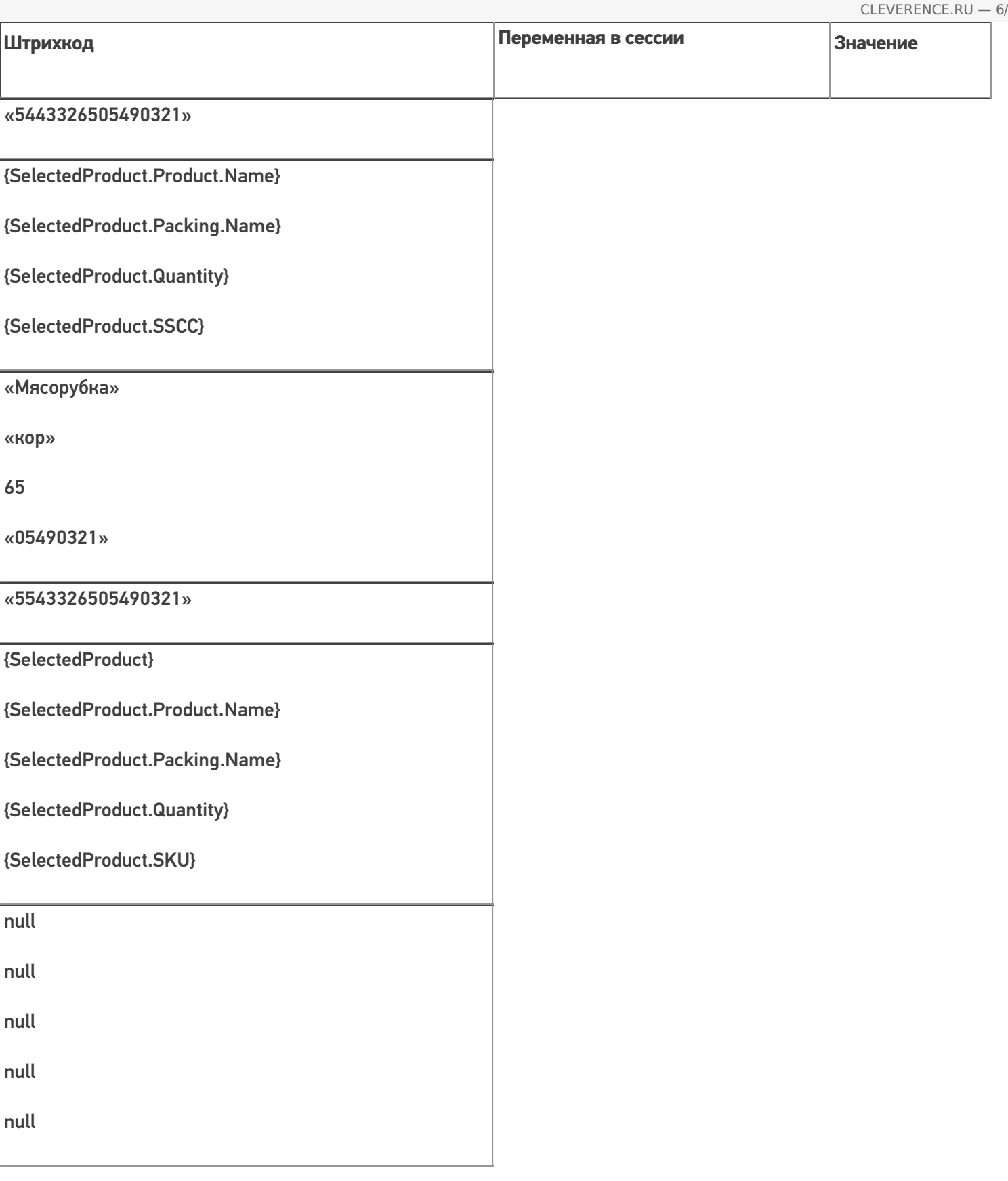

## Извлечение из штрихкода дополнительных полей

# Пример 1 | Размер

Кроме стандартных полей, из штрихкода могут быть извлечены в {SelectedProduct} любые дополнительные поля.

Исходные данные:

Товар: «Туфли женские»

Штрихкод упаковки «пара» (шаблоном): 4608888{size:2}

В выражении {size:2} цифра «2» означает число символов штрихкода под произвольные данные.

Сканируемые (вводимые) данные:

Штрихкод: «460888838»

Разбор по шаблону:

 $\kappa$ 460888838» => 460888838=> size = 38

#### Результат:

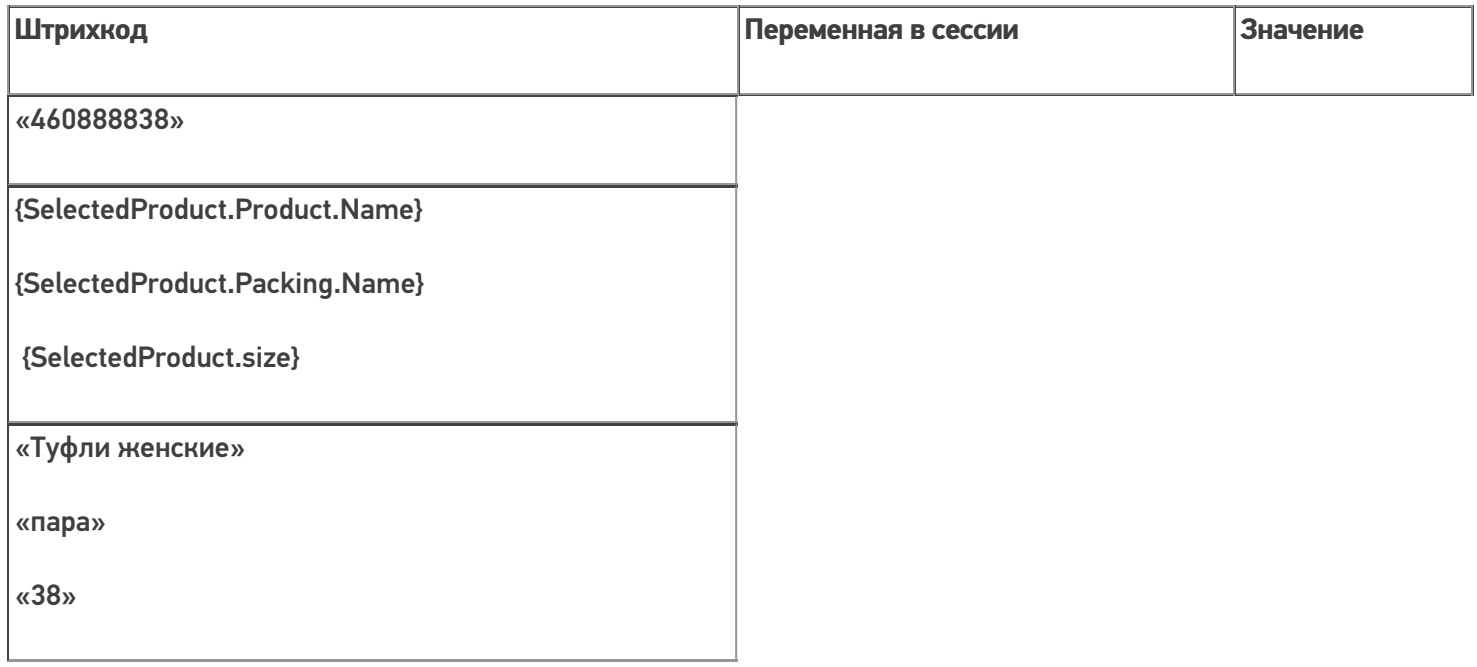

#### Пример 2 | Дата маркировки в дополнительном поле

Если было заведено дополнительное поле строки с именем «ДатаМаркировки», то оно определяет тип извлекаемых данных.

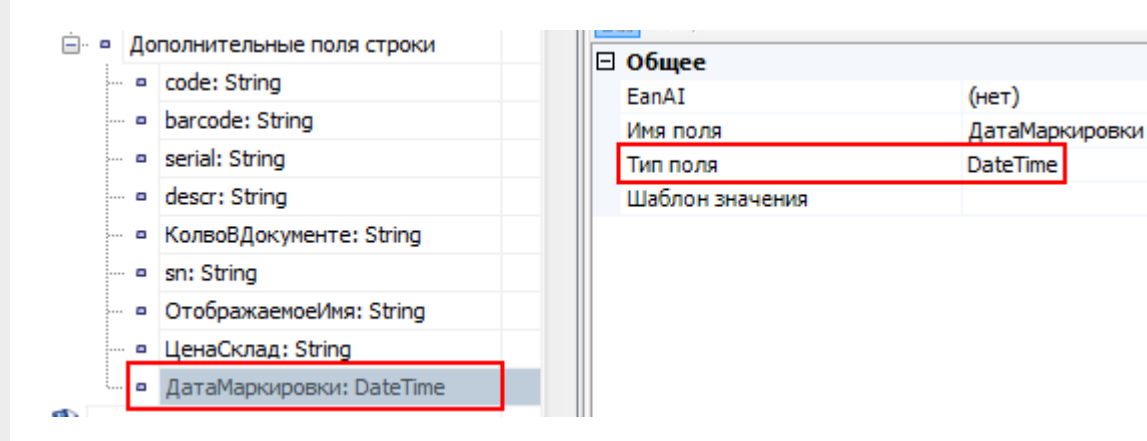

Исходные данные:

Товар: «Пылесос»

Штрихкод упаковки «шт» (шаблоном): 44344{ДатаМаркировки:ddMMyyyy}

В выражении {ДатаМаркировки:ddMMyyyy} «ddMMyyyy» означает формат даты (день, месяц и год).

Сканируемые (вводимые) данные:

Штрихкод: «4434424092008»

Разбор по шаблону:

«4434424092008» => 44344 24092008=> ДатаМаркировки = 24.09.2008

Результат:

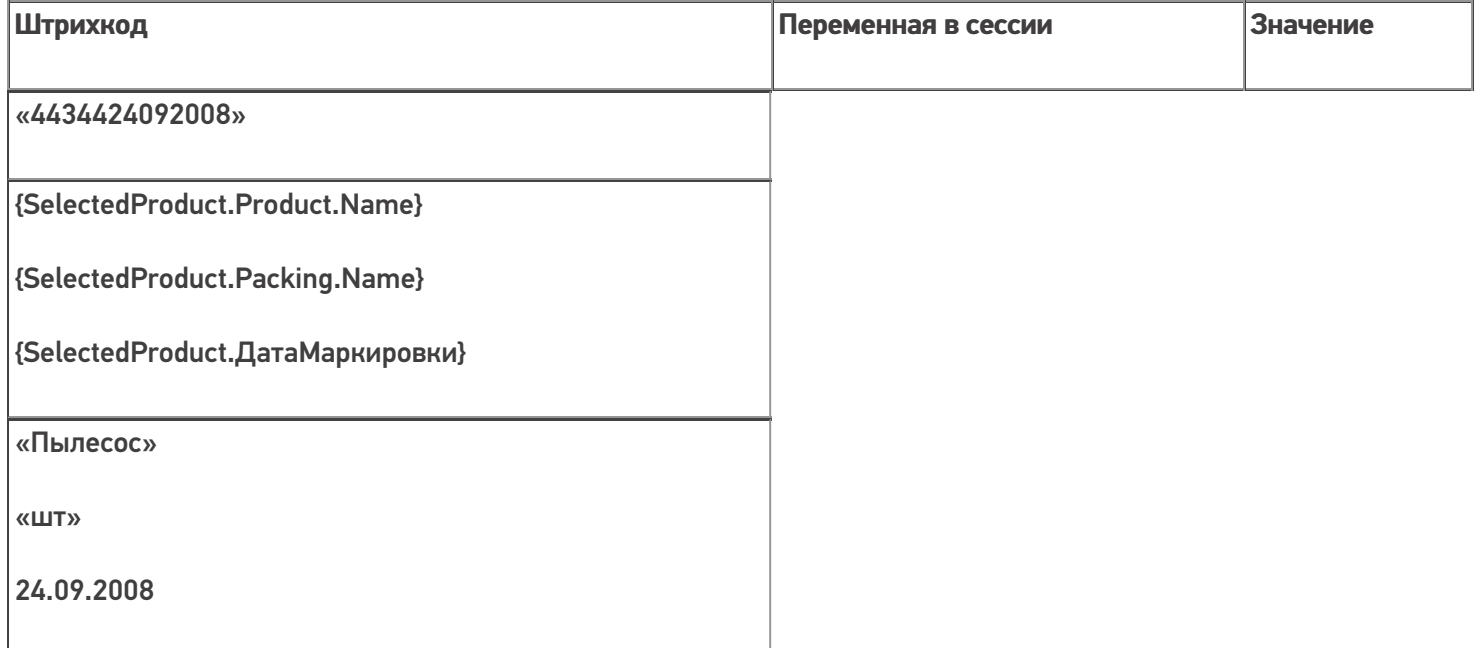

## Пример 3 | Контрольная сумма

Если требуется задать шаблон для штрихкодов, напечатанных в кодировке с контрольной суммой (например, у кода EAN13 последняя цифра – контрольная сумма, вычисляемая по определенной формуле из 12-ти первых, поэтому она не постоянна), то необходимо контрольную сумму также задавать выражением в шаблоне: {любоеимя:1}.

Исходные данные:

Товар: «Рис»

Штрихкод упаковки «кг» (шаблоном): 2112347{Quantity:3.2}{checksum:1}

В выражении {checksum:1} цифра «1» означает число символов штрихкода под произвольные данные.

Сканируемые (вводимые) данные:

Штрихкод: «2112347001865»

Разбор по шаблону:

«2112347001865» => 2112347001 86 5=> Quantity = 1,86; checksum = «5»

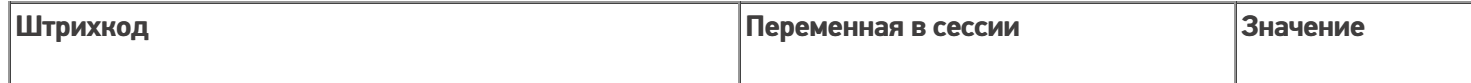

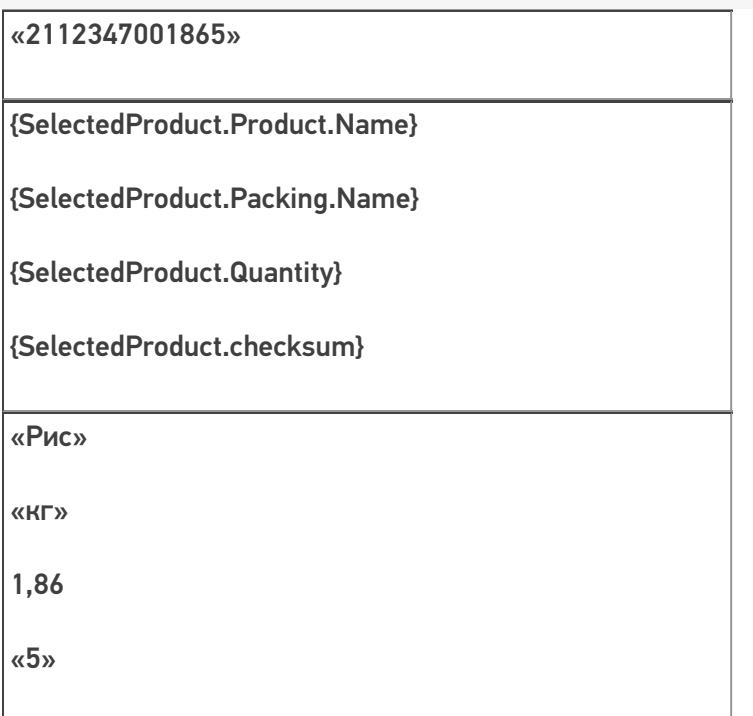

## Извлечение из штрихкода дат

## Пример 1 | Дата регистрации

Исходные данные:

Товар: «Макароны»

Штрихкод упаковки «упак» (шаблоном): 2183{Date:ddMMyyyy}

В выражении {Date:ddMMyyyy} «ddMMyyyy» означает формат даты (день, месяц и год).

Сканируемые (вводимые) данные:

Штрихкоды: «218325062005», «218335062005»

Разбор по шаблону:

«218325062005» => 2183 25062005=> RegistrationDate = 25.06.2005

«218335062005» => не распознан

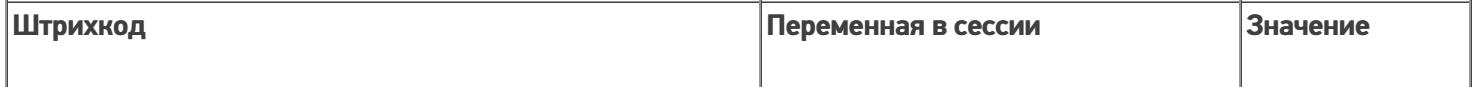

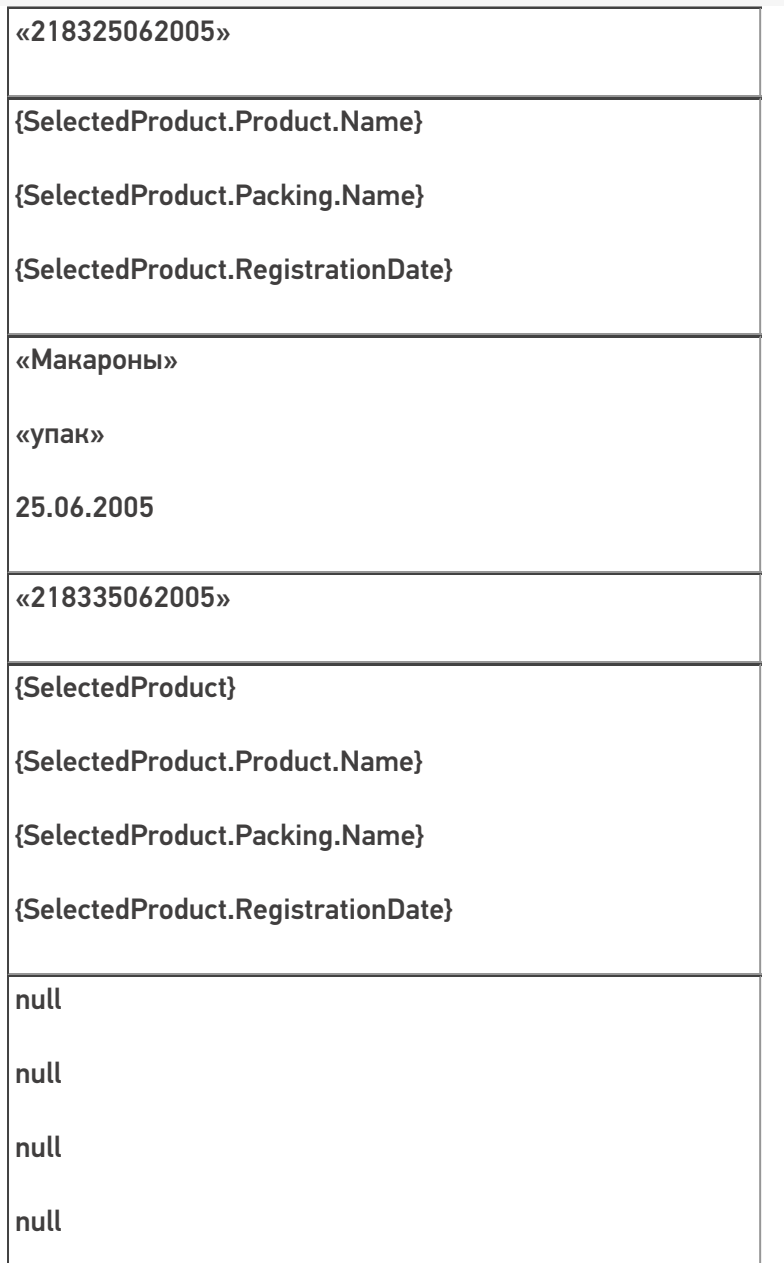

# Пример 2 | Дата срока годности

Исходные данные:

Товар: «Печенье»

Штрихкод упаковки «упак» (шаблоном): 43{ExpDate:yyMMdd}21354

В выражении {ExpDate:yyMMdd} «yyMMdd» означает формат даты (год, месяц и день).

Сканируемые (вводимые) данные:

Штрихкоды: «4307110821354», «4307140821354»

Разбор по шаблону:

«4307110821354» =>43 071108 21354=> ExpiredDate = 08.11.2007

«4307140821354» => не распознан

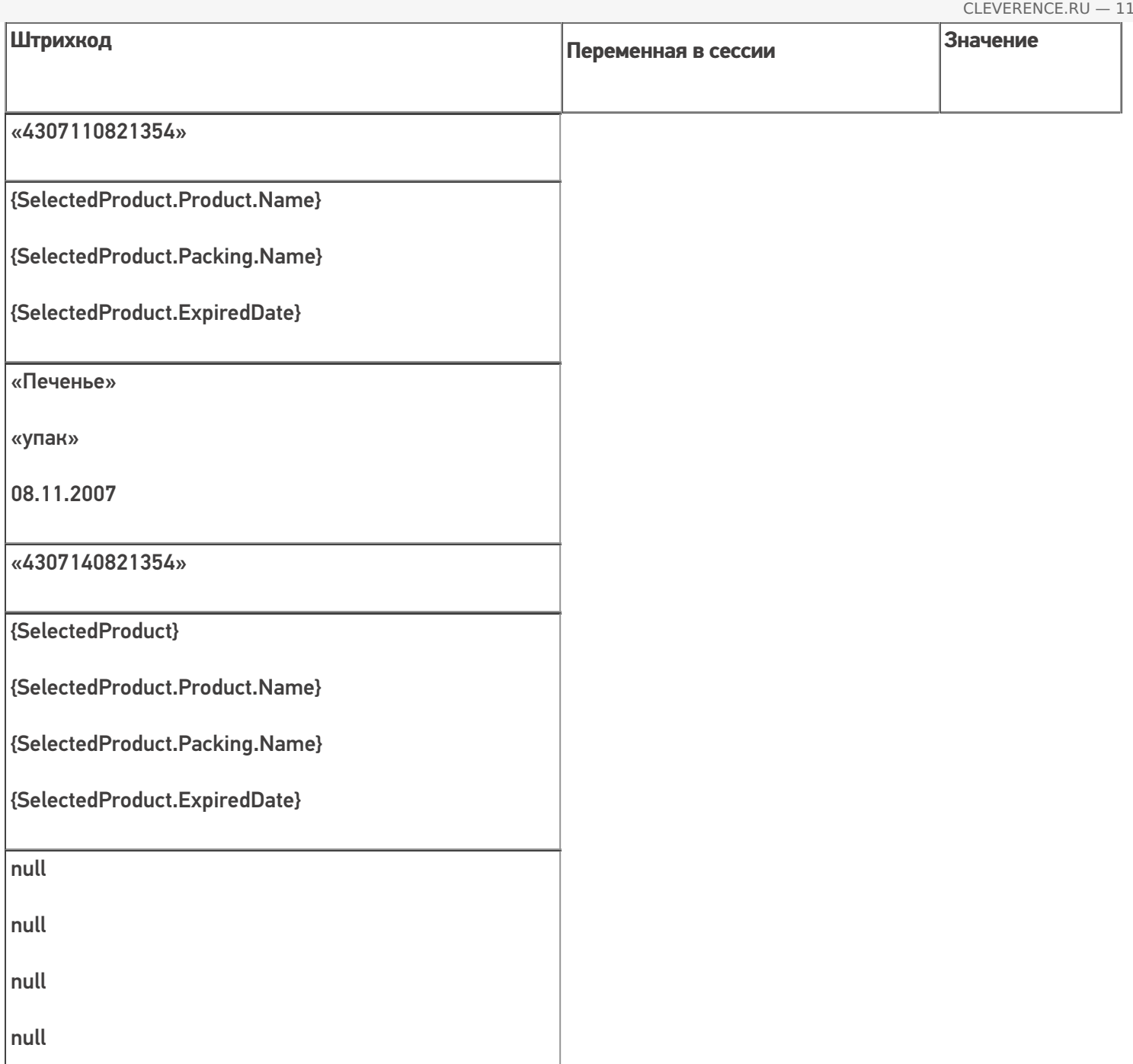

# Пример 3 | Дата срока годности в совокупности с другими выражениями

Исходные данные:

Товар: «Молоко»

Штрихкод упаковки «кор» (шаблоном): 11{SKU:6}{ExpDate:ddMMyyyy}{Quantity:3}45

В выражении {ExpDate:ddMMyyyy} «ddMMyyyy» означает формат даты (день, месяц и год).

Сканируемые (вводимые) данные:

Штрихкод: «110102221302200401145»

Разбор по шаблону:

```
«110102221302200401145» => 11 010222 13022004 01145=> SSCC = «010222»; ExpiredDate = 13.02.2004; Quantity
= 11
```
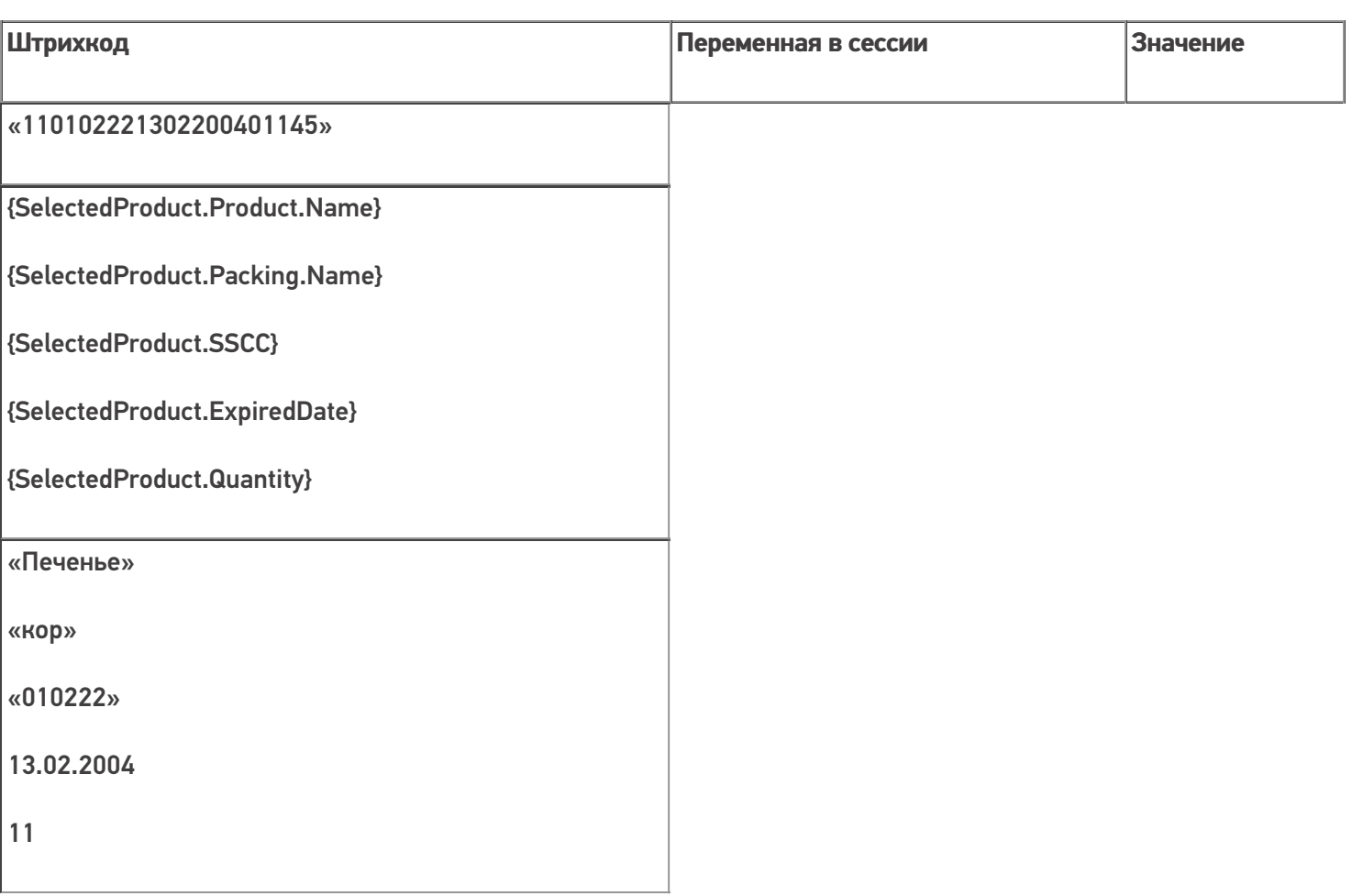

#### Выбор шаблона из нескольких подходящих

Возможна такая ситуация, когда к отсканированному штрихкоду могут подходить несколько шаблонов.

## Пример 1

Исходные данные:

Штрихкод упаковки «шт» (шаблоном):2183{SKU:8} – задан у товара «продукт 1»

Штрихкод упаковки «шт» (шаблоном):2183{ExpDate:ddMMyyyy} – задан у товара «продукт 2»

Сканируемые (вводимые) данные:

Штрихкод: «218323042007»

Обработка этой ситуации настраивается в самом действии выбора номенклатуры.

В случае если в настройках выбора первого найденного товара стоит «Да», то будет автоматически выбран первый найденный товар.

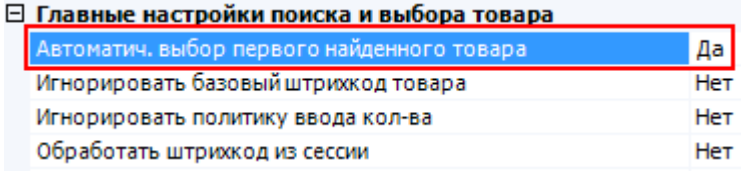

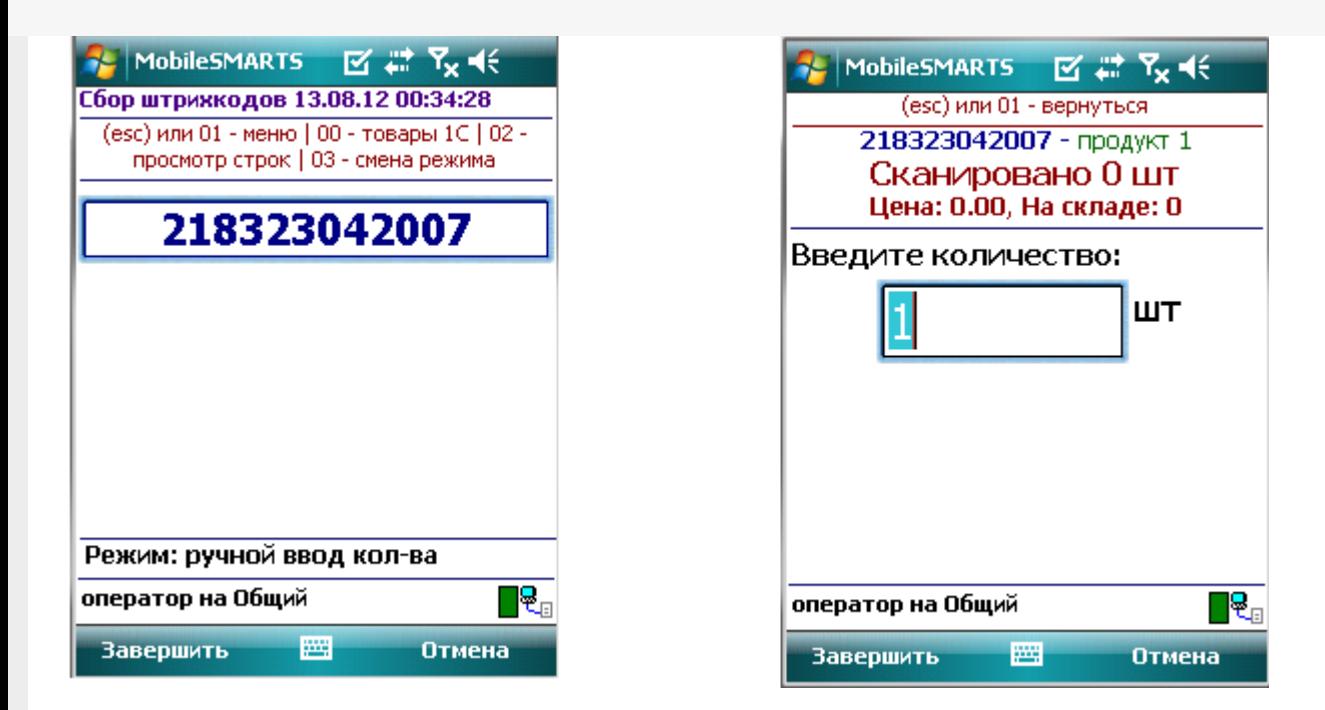

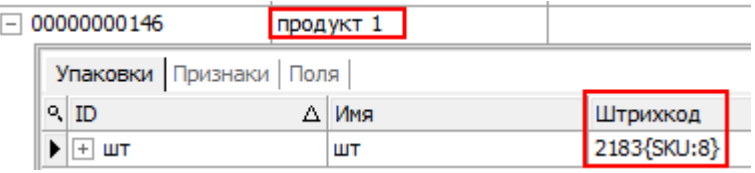

Разбор по шаблону:

«218323042007» => 2183 23042007=> SSCC = «23042007»

Результат:

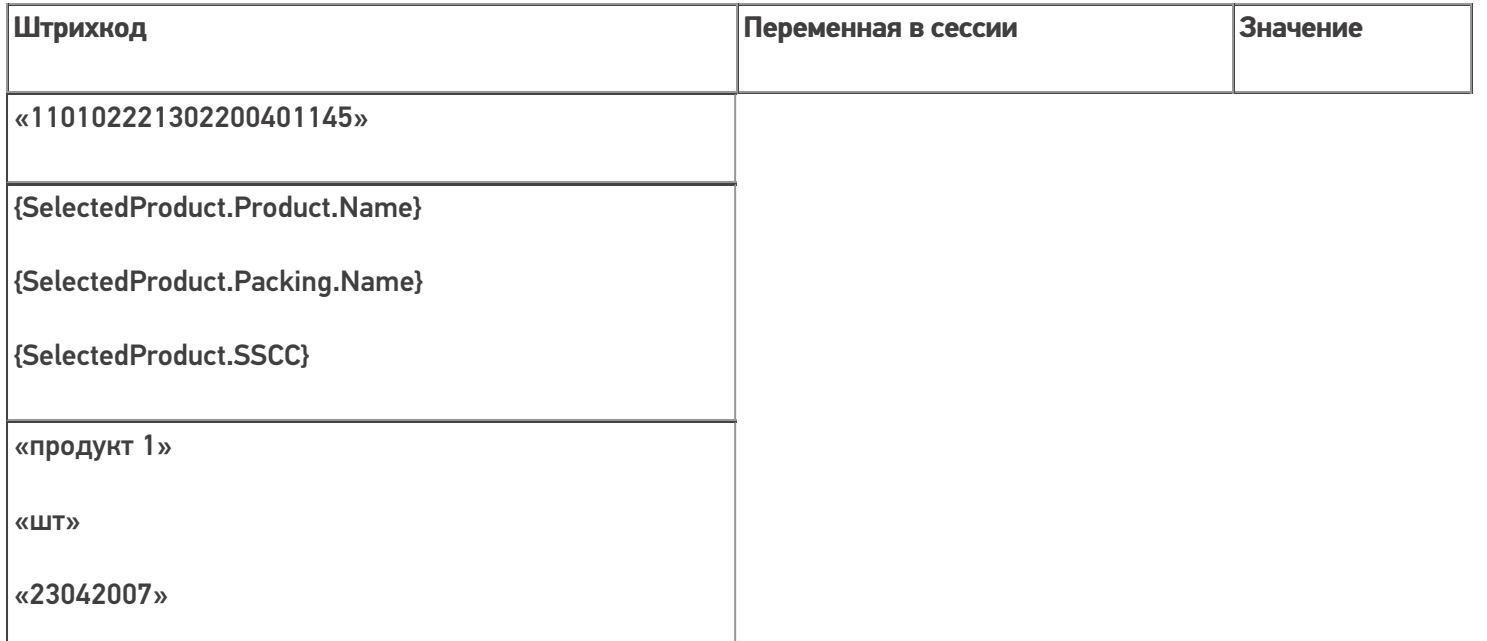

Если «Нет», то будет предложен выбор из найденных товаров.

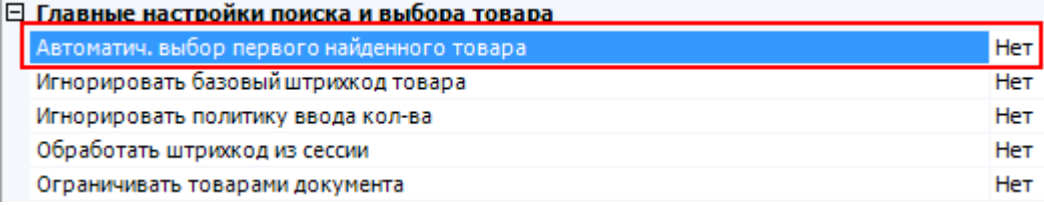

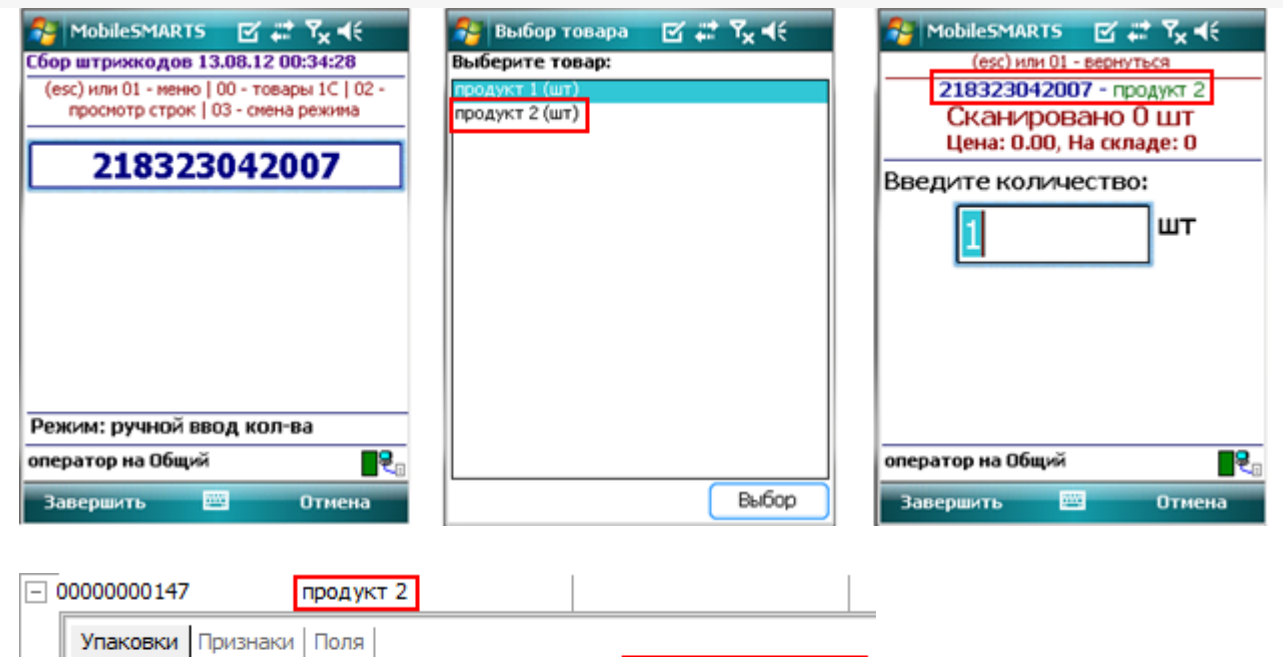

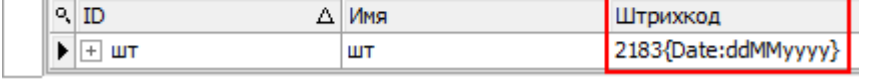

Будут извлечены параметры из шаблона выбранного товара, в данном случае извлекается дата срока годности.

Разбор по шаблону:

«218323042007» => 2183 23042007=> ExpiredDate = 23.04.2007

Результат:

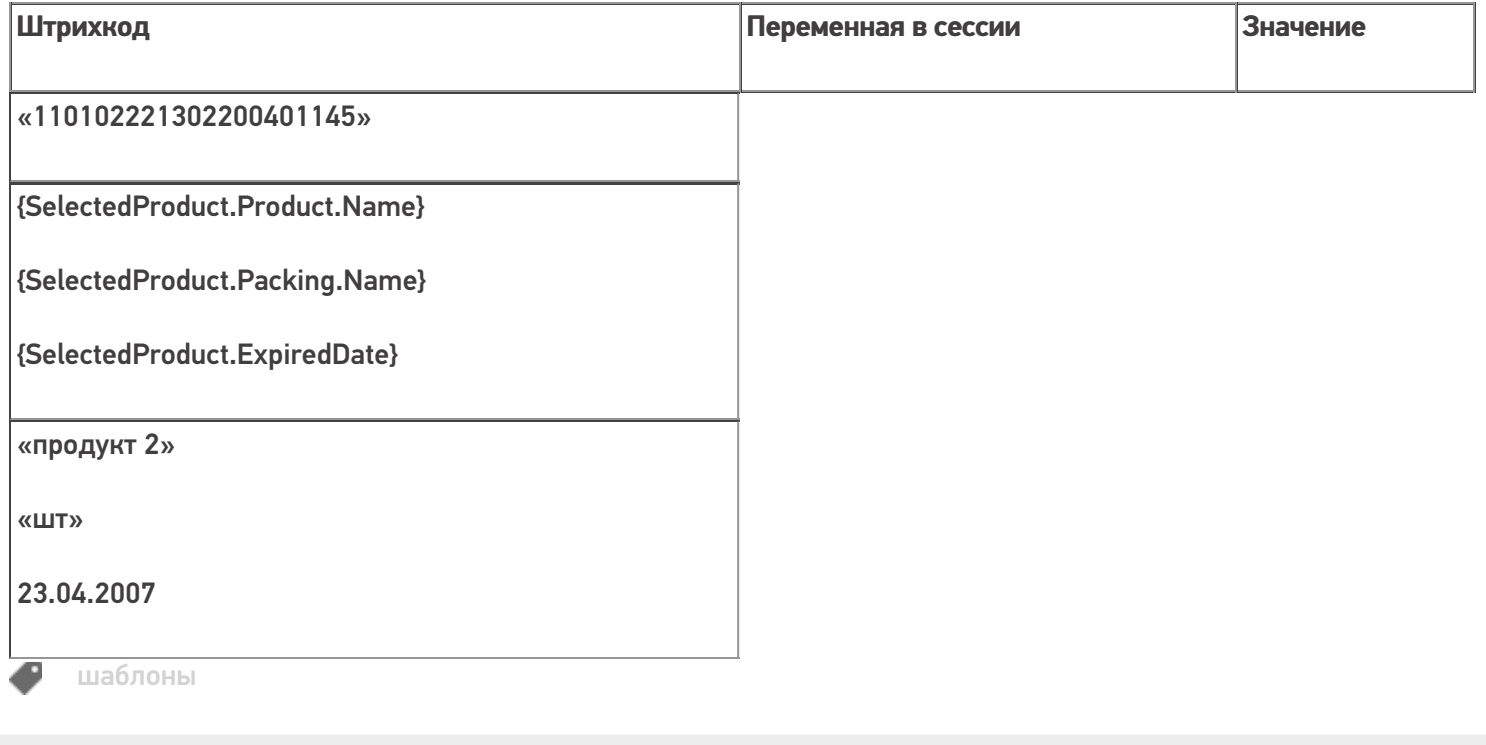

#### Не нашли что искали?

# Интерпретация кода EAN-128 в Mobile SMARTS в действии выбора номенклатуры

Последние изменения: 2024-03-26

Mobile SMARTS умеет распознавать штрихкоды в кодировке EAN-128 (GS1-128) и имеет встроенный алгоритм их обработки. Таким образом, для сканирования и разбора EAN-128 не нужно добавлять в код конфигурации Mobile SMARTS никаких «если штрихкод содержит скобки», «отрезать от строки первые два символа» и т. п.

Из EAN128 можно извлекать содержимое, которое можно использовать не только в действии выбора номенклатуры, но и в других действиях, подробнее смотрите статью «Объект EAN-128 в Mobile SMARTS».

При сканировании штрихкода EAN-128 (GS1-128) в действии выбора номенклатуры происходит его автоматическая обработка в следующем порядке:

#### Первичная обработка

Если в действии выбора номенклатуры штрихкод опознан как EAN-128, то в ScannedBarcode попадает отформатированное выражение штрихкода, где идентификаторы заключены в круглые скобки, как это обычно принято при печати на этикетках. Например, при сканировании 0104260076865026111309023304200000 кода в ScannedBarcode попадет (01)04260076865026(11)130902(3304)200000.

Реально в EAN-128 штрихкоде символы скобок вокруг идентификаторов НЕ содержатся, а только отображаются при печати для удобства визуального восприятия.

Кроме ScannedBarcode в сессию добавляется объект c именем EAN128, содержащий данные о распознавании штрихкода, и позволяющий получить доступ к его содержимому в других действиях (подробнее смотрите «Объект EAN-128 в Mobile SMARTS»).

#### Поиск номенклатуры

После этого начинается поиск товара по идентификаторам AI 02 затем по AI 01 (GTIN глобальный номер товарной продукции, 13 конечных цифр после идентификатора).

Если идентификаторов AI 01 или 02 нет в штрихкоде, то считается, что номенклатура не определена, и создается объект SelectedProduct с неизвестным товаром (аналогично, UnknownProduct.Pack ()).

Если товар найден, то на его основе в сессии создается объект SelectedProduct, как и при поиске по обычному штрихкоду.

Если идентификатор AI 01 или 02 в штрихкоде есть, но товар по штрихкоду не найден, то обработка штрихкода завершается и действие выбора номенклатуры переходит по состоянию «товар не найден».

#### Заполнение количества товара

После формирования SelectedProduct производится заполнение его количества Quantity из одного из идентификаторов AI30, AI31хх или AI37 ( идентификаторы приведены в порядке приоритета).

Если ни одного из этих идентификаторов не содержится в штрихкоде, то количество считается равным 1.

#### Заполнение срока годности

Кроме самого товара и его веса ведется поиск срока годности товара, если в штрихкоде EAN-128 (GS1-128) есть идентификатор Al 17, то срок годности заносится в переменную SelectedProduct. ExpiredDate.

#### Заполнение произвольных пользовательских полей

Кроме стандартного заполнения мы можем привязать дополнительные поля строк документа к идентификаторам EAN-128, для автоматического извлечения в них данных, если соответствующий идентификатор есть в отсканированном штрихкоде.

Например, нам необходимо извлекать серийный номер из штрихкода EAN-128 (GS1-128) в какое-то поле (в нашем примере поле «sn»).

Для этого у свойства дополнительного поля (в нашем примере поле «sn») для EanAl необходимо из выпадающего списка выбрать идентификатор применения Al 21 - Серийный номер (Serial Number).

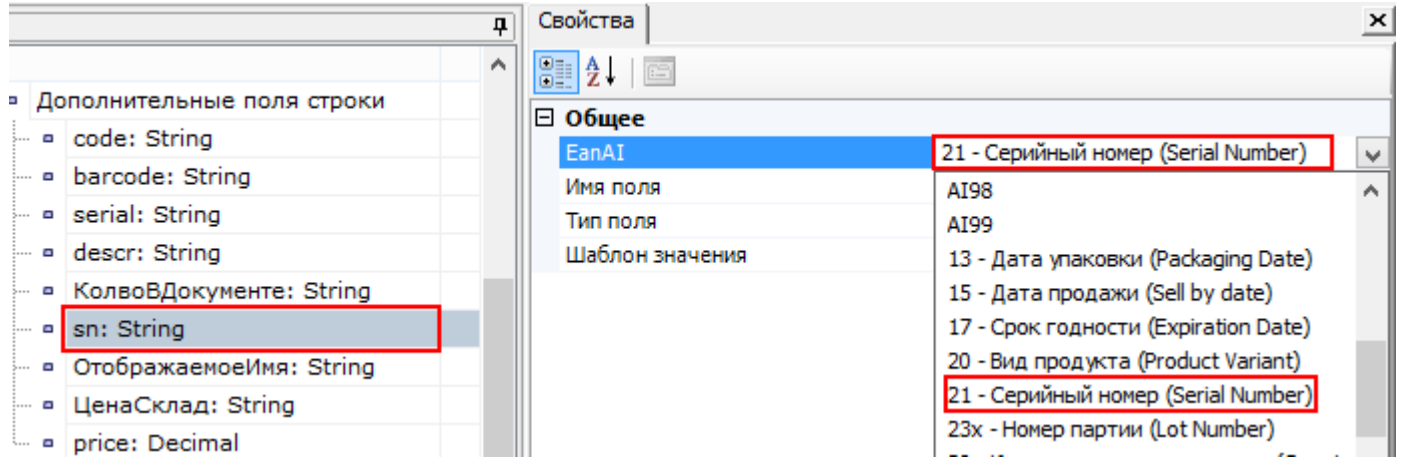

При сканировании штрихкода EAN-128 (GS1-128), если в нем указан идентификатор Al 21, данные о серийном номере будут занесены в SelectedProduct со свойством дополнительное поле строки с указанным именем «sn» (в нашем примере). Если идентификатора Al 21 в штрихкоде (кодировка EAN-128) нет, то данные о серийном номере из него не извлекаются.

Если необходимо извлекать из штрихкода EAN-128 (GS1-128) какие-нибудь другие данные, это делается аналогично, извлечению серийного номера, выбирая нужный идентификатор применения AI для соответствующего дополнительного поля.

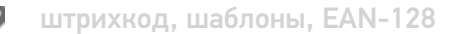

#### Не нашли что искали?

の

Задать вопрос в техническую поддержку

# Глобальный номер товарной продукции (GTIN)

Последние изменения: 2024-03-26

Существует довольно много кодировок товаров, т.е. способов назначить им номера. Помимо EAN-13 существуют коды EAN-8, UPC-A, UPC-E, UCC-12, UCC-14, ITF-14 и другие для продовольственных товаров, ISBN для книг и т.д. Всё это - различные способы сделать одно и то же — выдать единице товара уникальный номер. GTIN (Global Trade Item Number) — это и есть глобальный код товара в самом общем смысле. Единое обозначение требуется во множестве приложений — например для прайс-листов или в маркировке грузов. Разработчики GTIN поступили очень просто: чтобы получить GTIN, конкрентный код с упаковки товара дополняется лидирующими нулями до 14 цифр. Если мы пользуемся EAN-13, то GTIN будет равен «0|EAN-13» (т.е. «0» и следом EAN-13), а если мы пользуемся EAN-8, то GTIN будет равен «000000|EAN-8», ну и точно так же с другими кодами товара. Предполагается, что кодов товара длиннее 14 цифр не встречается.

Для EAN-128 (GS1-128) в идентификаторах AI 01 и AI 02 GTIN может быть закодирован товар в кодировке EAN-13 (ноль и 13 цифр).

В Mobile SMARTS реализован автоматический поиск номенклатуры по всем вариантам кодировок ШК по нижеописанным алгоритмам:

1. **в случае сканирования ШК кодировки GS1;**

Пример: (01)10000057074365(3103)005040(11)181026(17)190426(10)0002

Порядок поиска:

- 57074368 поиск по EAN8, извлеченному из GTIN.
- 0000057074368 поиск по EAN13, извлеченному из GTIN.
- 000057074368 поиск по UPC, извлеченному из GTIN.
- 10000057074365 поиск по GTIN из штрихкода.
- $\circ$  00000057074368 поиск по базовому GTIN.
- $\circ$  (01)10000057074365(3103)005040(11)181026(17)190426(10)0002 поиск по всему отсканированному штрихкоду.
- 2. **в случае сканирования ШК кодировок EAN-13, UPC или EAN-8.**

Пример: 4650057074361

Порядок поиска:

- пропуск, невозможно извлечь поиск по EAN8, извлеченному из GTIN.
- $\circ$  4650057074361 поиск по EAN13, извлеченному из GTIN.
- пропуск, невозможно извлечь поиск по UPC, извлеченному из GTIN.
- 04650057074361 поиск по базовому GTIN.
- 4650057074361 поиск по всему отсканированному штрихкоду.

Значение отсканированного ШК присваивается переменной BarcodeData. Данный тип переменной позволяет идентифицировать кодировку считанного штрихкода, признак его ввода (вручную или считывание сканером), а также дополнительные данные (например, идентификаторы AI в EAN-128), которые автоматически разбираются внутри этого типа переменной и доступны в виде отдельных свойств такой переменной.

В панели управления платформы Mobile SMARTS версии 3.2 появилась возможность выбирать или отключать возможность расширенного поиска по ШК. Если она отключена - поиск будет производиться только по всему отсканированному штрихкоду.

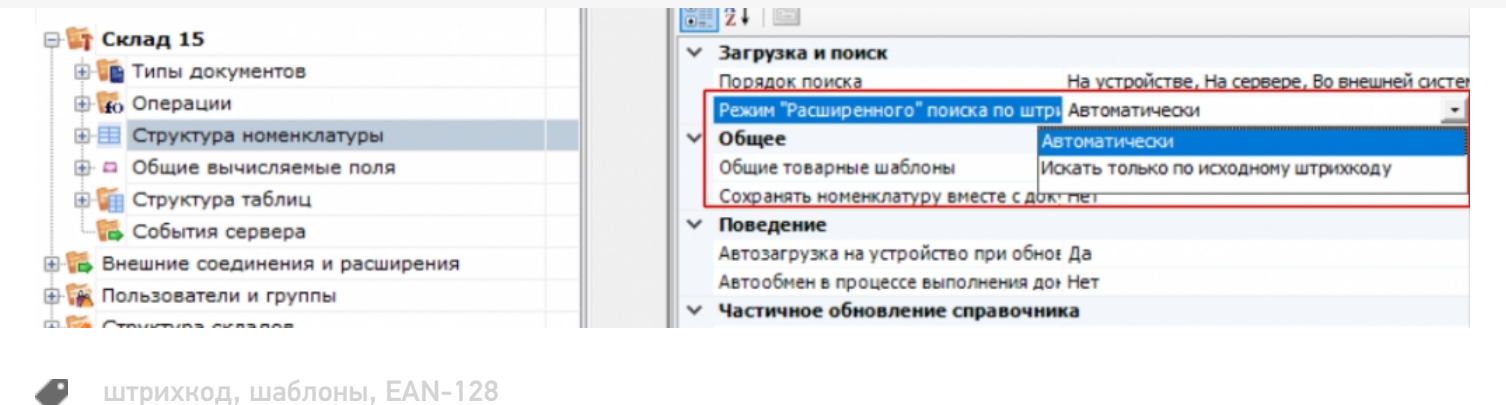

#### Не нашли что искали?

 $\odot$ 

Задать вопрос в техническую поддержку